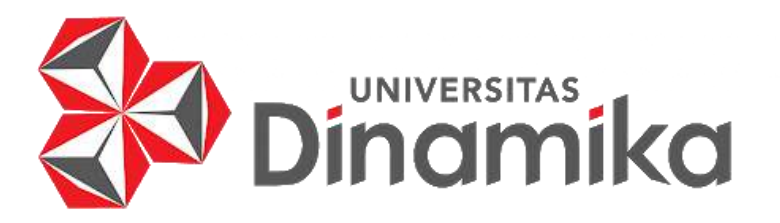

# **PEMBUATAN** *WEBSITE* **DINAS PERMBERDAYAAN MASYARAKAT DAN DESA KABUPATEN SUMENEP**

**LAPORAN KERJA PRAKTIK**

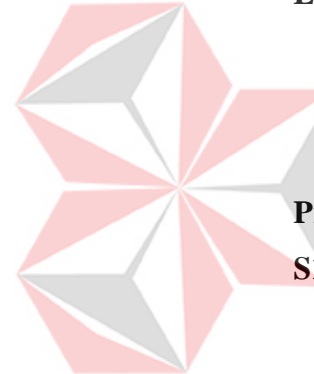

**Program Studi S1 Teknik Komputer**<br>
S1 Teknik Komputer<br>
S1 Teknik Komputer

**Oleh: Chareza Bagus Supardi** 

**19410200010**

**FAKULTAS TEKNOLOGI DAN INFORMATIKA UNIVERSITAS DINAMIKA 2023**

# **PEMBUATAN** *WEBSITE* **DINAS PEMBERDAYAAN MASYARAKAT DAN DESA KABUPATEN SUMENEP**

Diajukan sebagai salah satu syarat untuk menyelesaikan Mata Kuliah Kerja Praktik

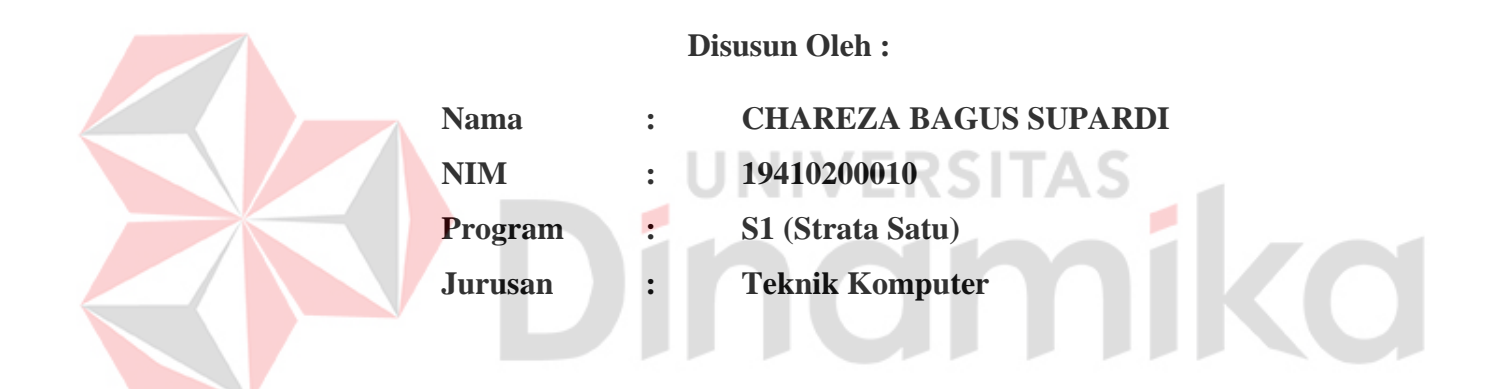

# **FAKULTAS TEKNOLOGI DAN INFORMATIKA UNIVERSITAS DINAMIKA 2023**

**LEMBAR MOTTO**

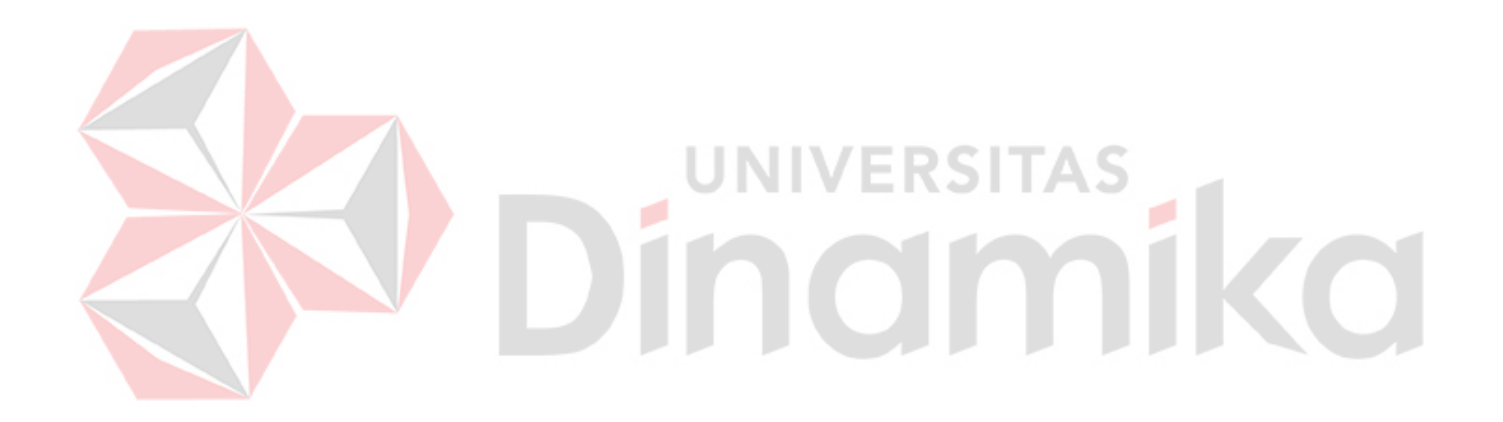

**"Percayalah Pada Dirimu Sendiri"**

**LEMBAR PERSEMBAHAN**

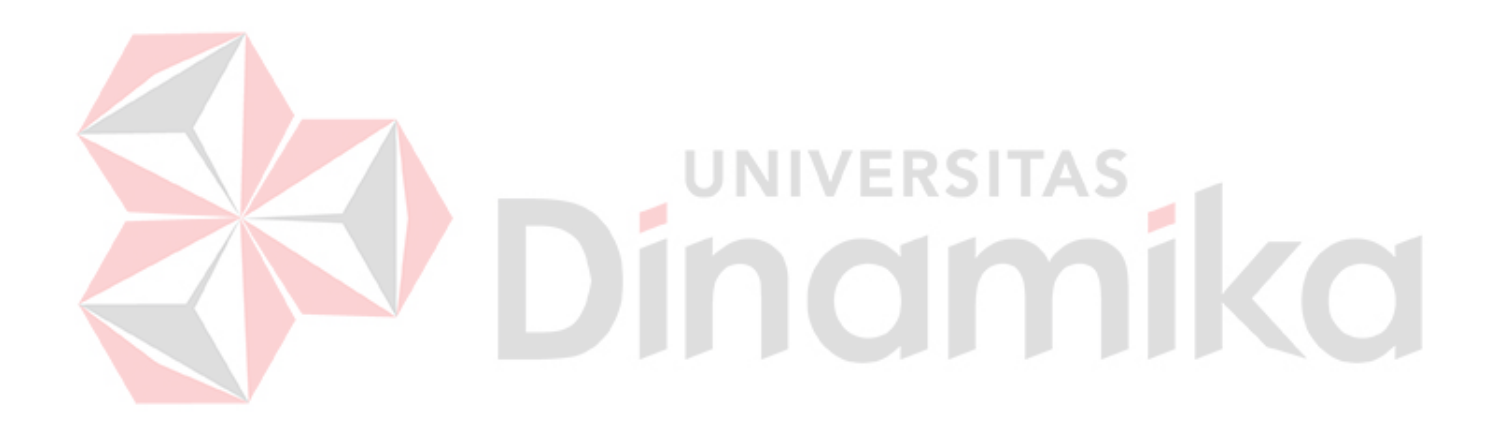

*Saya persembahkan Laporan Kerja Praktik ini kepada keluarga dan kedua orangtua yang selalu mendukung, dan juga kepada semua pihak terkait.*

### **LEMBAR PENGESAHAN**

## PEMBUATAN WEBSITE DINAS PEMBERDAYAAN MASYARAKAT DAN DESA KABUPATEN SUMENEP

Laporan Kerja Praktik oleh Chareza Bagus Supardi NIM: 19410200010 Telah diperiksa, diuji dan disetujui

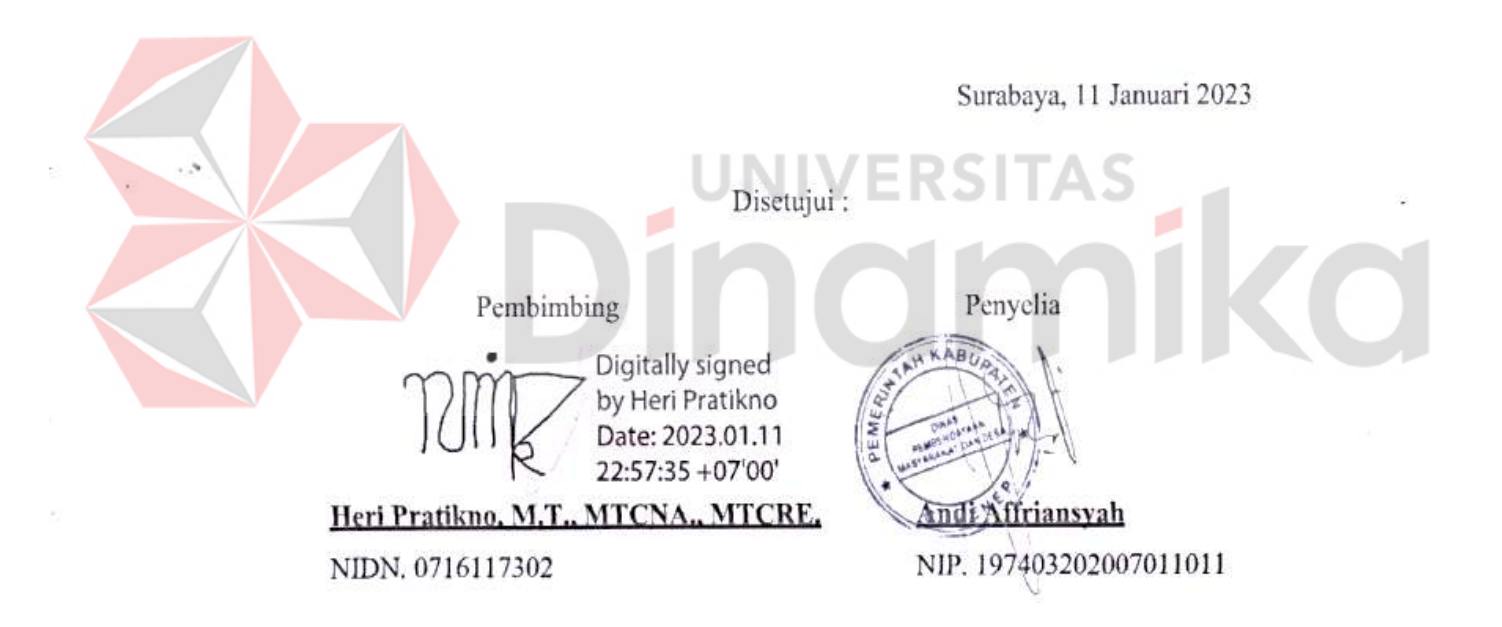

Mengetahui, Ketua Program Študi S1 Teknik Komputer

Universitas Dinamika 2023.01.12 13:56:35  $+07'00'$ Pauladie Susanto, S.Kom., M.T. NIDN. 0729047501

### **PERNYATAAN**

### PERSETUJUAN PUBLIKASI DAN KEASLIAN KARYA ILMIAH

Sebagai mahasiswa Universitas Dinamika, Saya:

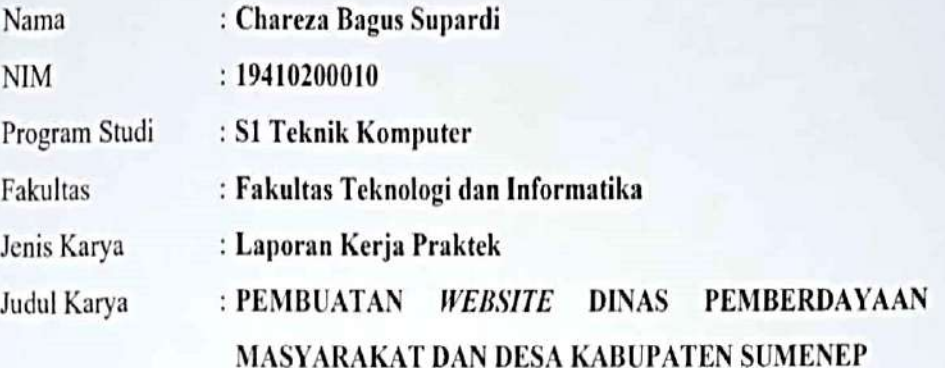

Menvatakan dengan sesungguhnya bahwa:

- Demi pengembangan Ilmu Pengetahuan, Teknologi dan Seni, Saya menyetujui  $\mathbf{L}$ memberikan kepada Universitas Dinamika Hak Bebas Royalti Non-Eksklusif (Non-Exclusive Royalty Free Right) atas seluruh isi/sebagian karya ilmiah Saya tersebut diatas untuk disimpan, dialih mediakan, dan dikelola dalam bentuk pangkalan data (database) untuk selanjutnya didistribusikan atau dipublikasikan demi kepentingan akademis dengan tetap mencantumkan nama Saya sebagai penulis atau pencipta dan sebagai pemilik Hak Cipta.
- 2. Karya tersebut diatas adalah hasil karya asli Saya, bukan plagiat baik sebagian maupun keseluruhan. Kutipan, karya, atau pendapat orang lain yang ada dalam karya ilmiah ini semata-mata hanya sebagai rujukan yang dicantumkan dalam Daftar Pustaka Sava.
- 3. Apabila dikemudian hari ditemukan dan terbukti terdapat tindakan plagiasi pada karya ilmiah ini, maka Saya bersedia untuk menerima pencabutan terhadap gelar kesarjanaan yang telah diberikan kepada Saya.

Surabaya, 6 Januari 2023 Chareza Bagus Supardi

NIM: 19410200010

### **ABSTRAK**

<span id="page-6-0"></span>Di samping menjalankan tugas pokoknya dalam penyelenggaraan kewenangan bidang pemberdayaan masyarakat desa, Dinas Pemberdayaan Masyarakat dan Desa Kabupaten Sumenep membuat sebuah program kerja baru untuk membantu memberi informasi pada semua masyarakat tentang Dinas Pemberdayaan Masyarakat dan Desa Kabupaten Sumenep. Maka dari itu, sangat di perlukannya sebuah *website* untuk memberikan informasi dan akses pada masyarakat. Dengan adanya *website* nantinya dapat nyaman dilihat dan mudah untuk digunakan oleh masyarakat untuk dapat mengetahui informasi seputar Dinas Pemberdayaan Masyarakat dan Desa Kabupaten Sumenep. Tujuan dalam melakukan pembuatan *website* ini adalah untuk memberikan Informasi tentang Dinas Pemberdayaan Masyarakat dan Desa agar lebih efisien dalam pemberian informasi kepada masyarakat sehingga dapat meminimalisir biaya pendanaan dinas. Dengan adanya fitur *dashboard* Tentunya hal ini sangat berguna sehingga masyarakat dengan mudah untuk menggunakan *website* tersebut. Penggunaan untuk membuat *Website* ini menggunakan bahasa *HTML* dan *CSS* sangat cocok dalam hal ini, karena dinilai lebih mudah untuk digunakan dalam membuat suatu *website*.

**Kata Kunci** : *Website, HTML, CSS*

### **KATA PENGANTAR**

<span id="page-7-0"></span>Dengan puji syukur kepada Tuhan Yang Maha Esa, akhirnya penulis dapat menyelesaikan Laporan Kerja Praktik ini sebagai prasyarat dalam menyelesaikan Mata Kuliah Kerja Praktik dengan tepat waktu. Pada Laporan Kerja Praktik ini, penulis membahas tentang **"PEMBUATAN** *WEBSITE* **DINAS PEMBERDAYAAN MASYARAKAT DAN DESA KABUPATEN SUMENEP".**

Pada proses penyusunan hingga terwujudnya laporan ini, penulis mendapat banyak bantuan dan bimbingan dari berbagai pihak. Untuk itu, penulis mengucapkam terima kasih yang sebesar-besarnya kepada:

- 1. **Prof. Dr. Budi Jatmiko, M.Pd** selaku rektor Universitas Dinamika.
- 2. **Heri Pratikno, M.T., MTCNA., MTCRE.** selaku dosen pembimbing saya.
- 3. **Anwar Syahroni Yusuf, AP, M. Si** selaku Kepala Dinas Pemberdayaan Masyarakat dan Desa Kabupaten Sumenep yang telah mengizinkan saya untuk melakukan kerja praktik di kantornya.
- 4. **Andi Affriansyah** yang telah membimbing dan mengarahkan saya dalam setiap tugas yang diberikan.
- 5. **Kedua Orangtua** saya yang selalu mendukung dalam segi materi dan moral hingga saat ini.

Semoga Laporan Kerja Praktik ini mudah dipahami dan dapat membawa manfaat bagi siapapun yang membacanya. Akhir kata, Penulis mohon maaf apabila terdapat kesalahan pemilihan kata ataupun pengejaan, terimakasih.

Surabaya, 11 Januari 2023

Penulis

<span id="page-8-0"></span>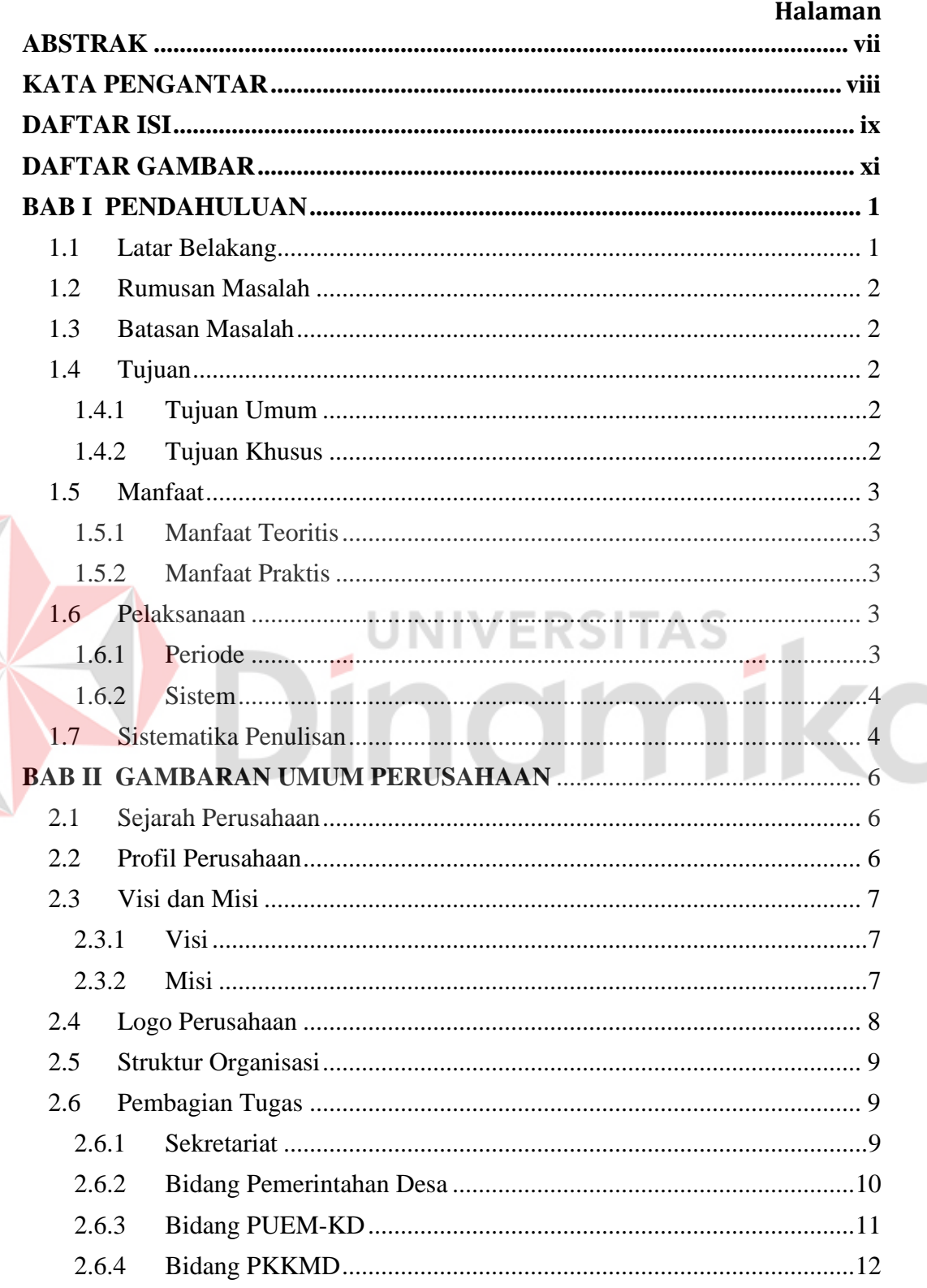

## **DAFTAR ISI**

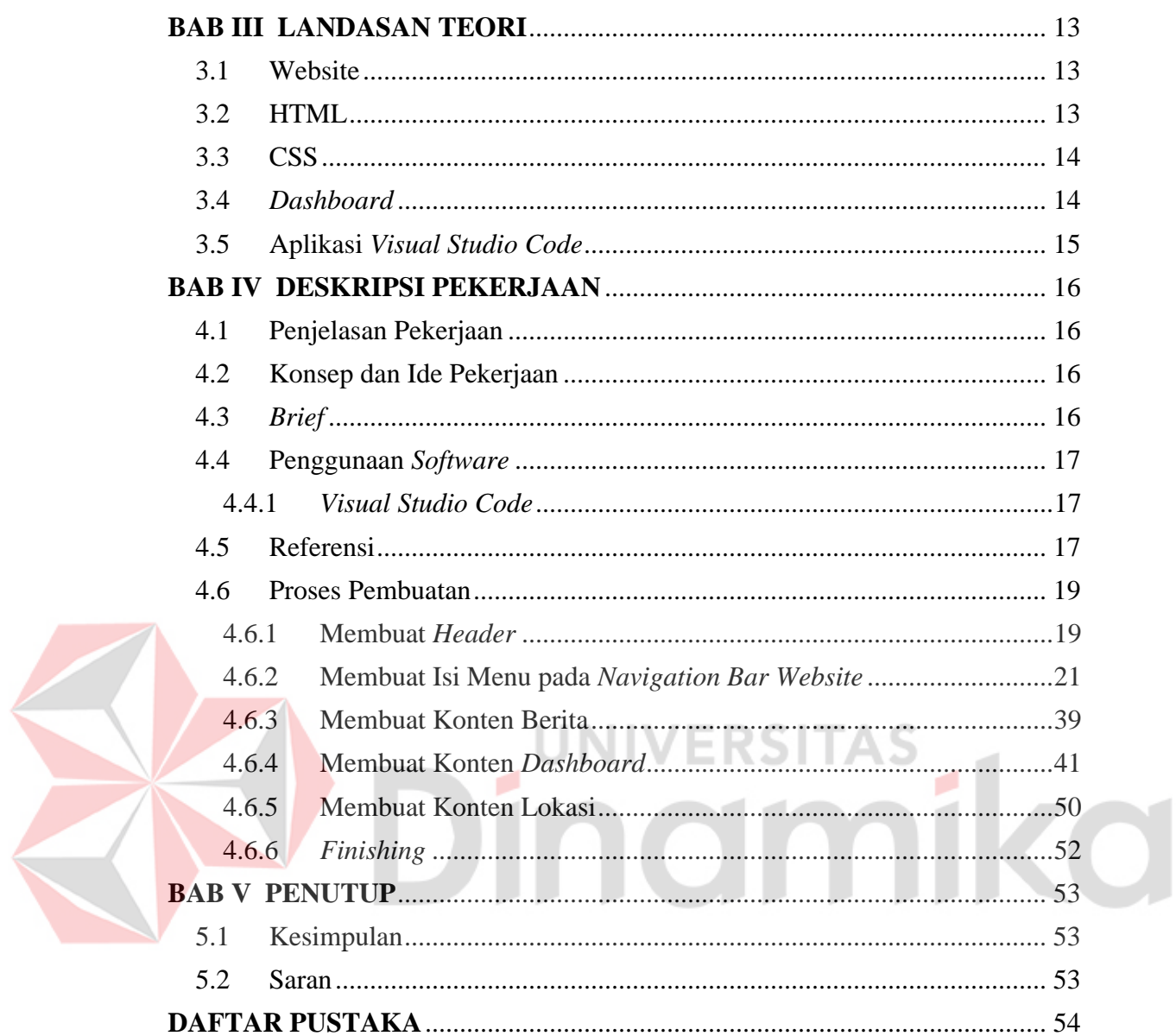

## **DAFTAR GAMBAR**

<span id="page-10-0"></span>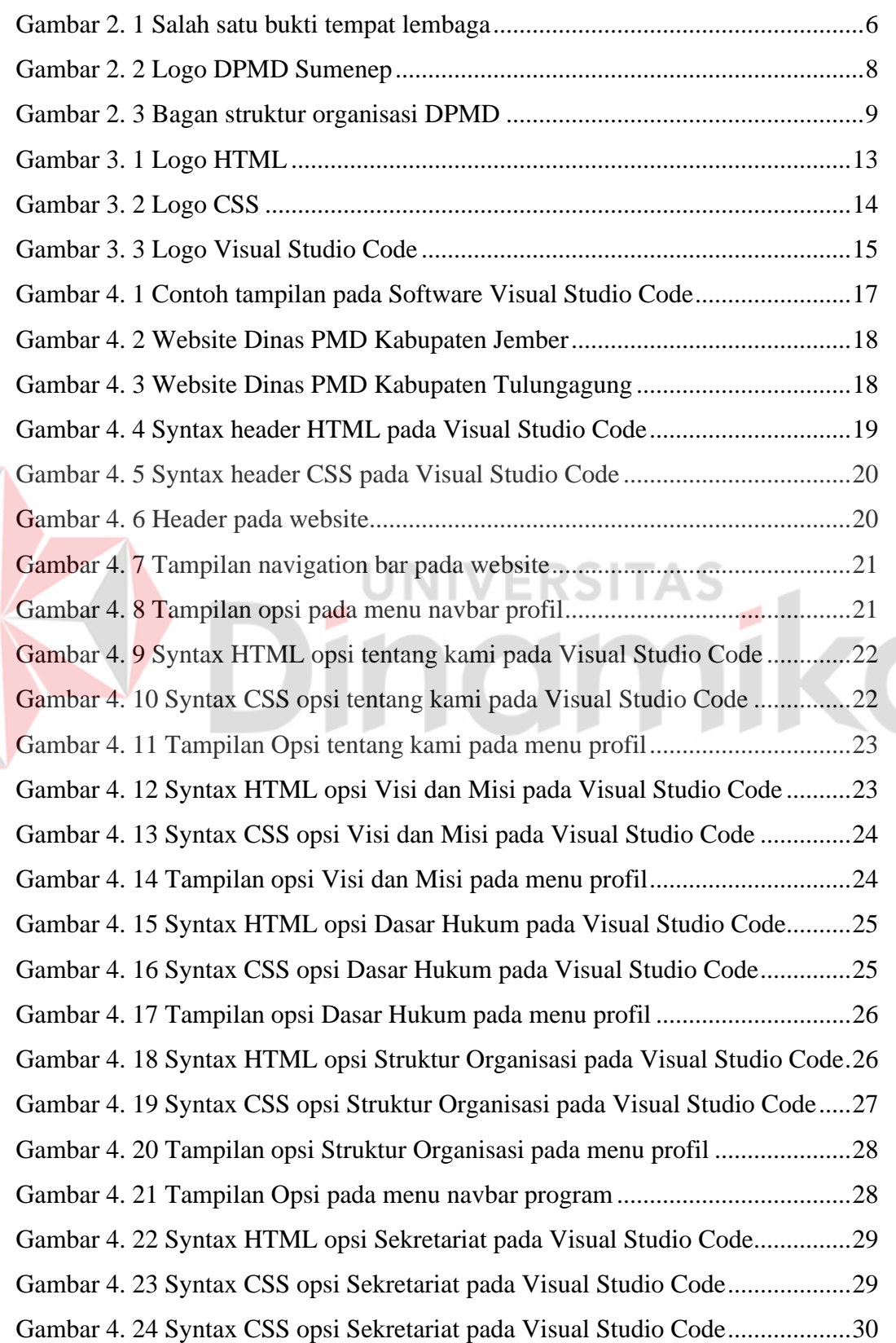

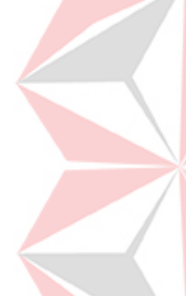

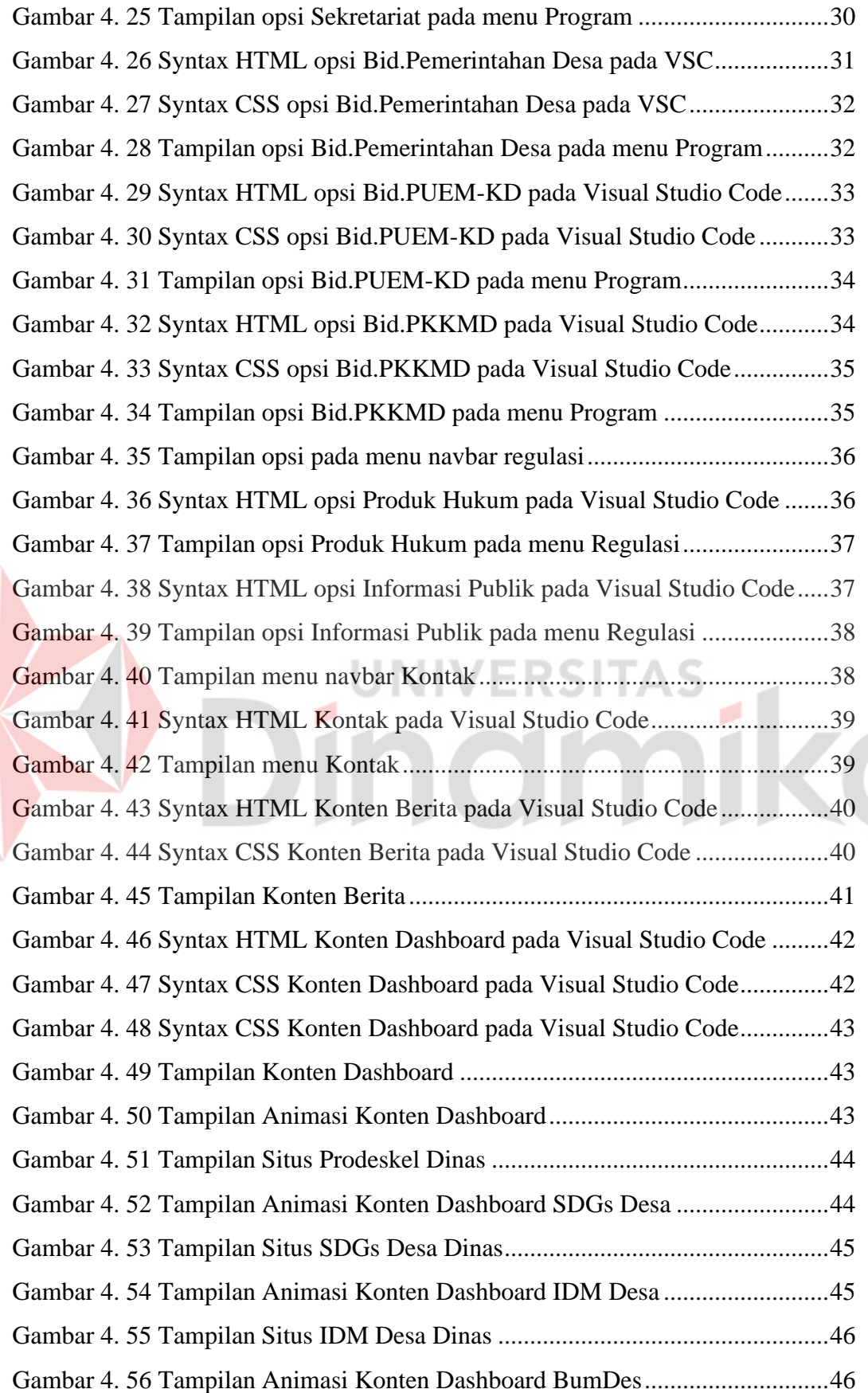

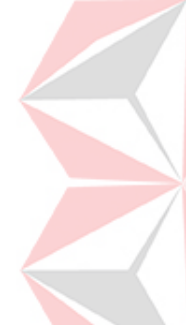

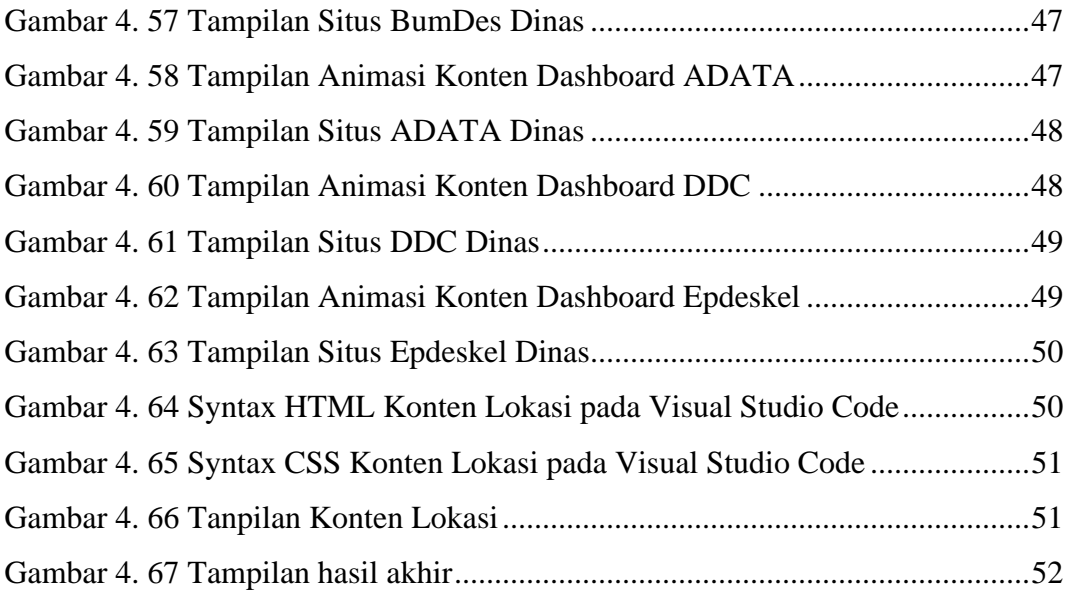

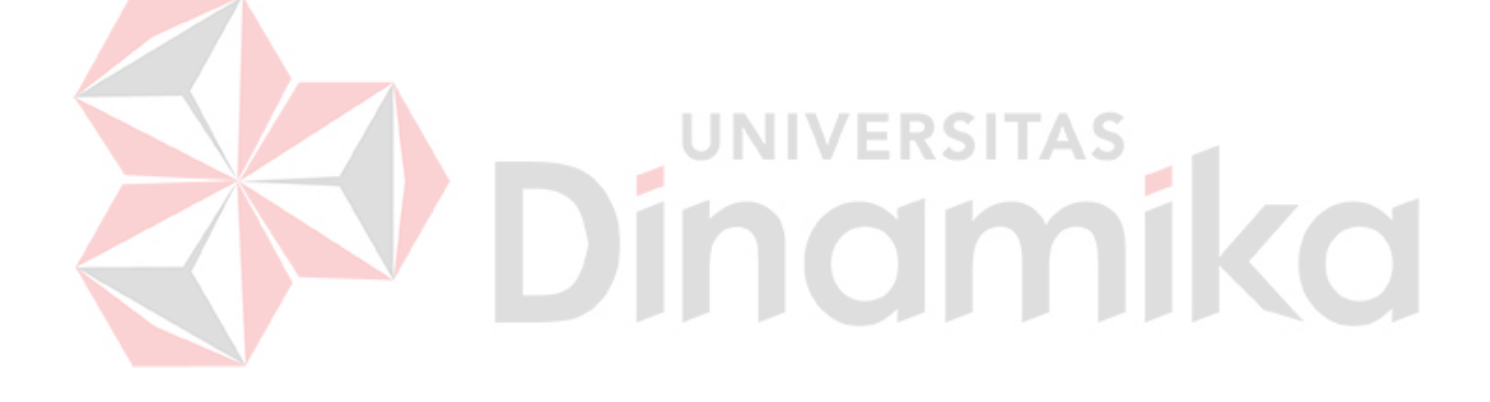

## **BAB I PENDAHULUAN**

### <span id="page-13-2"></span><span id="page-13-1"></span><span id="page-13-0"></span>**1.1 Latar Belakang**

Perkembangan teknologi informasi yang sangat cepat di Indonesia telah membawa perubahan baru dalam perilaku masyarakat dalam segala aktivitas keseharian baik aktivitas pribadi maupun aktivitas sebuah lembaga, instansi atau perusahaan. Kecenderungan masyarakat Indonesia saat ini sangat bergantung pada sesuatu yang digital atau *online*, pola pikir ini muncul sebagai akibat kompleksitas segala aspek kehidupan yang menuntut segala proses terjadi secara cepat, tepat, akurat, efektif dan efisien. Salah satu pemanfaatan teknologi informasi dan komunikasi pada lingkungan instansi pemerintahan adalah dibangunnya sebuah *website*. Pengguna dapat memperoleh informasi secara *online* tanpa harus datang secara ke instansi terkait.

Berdasarkan manfaat yang diperoleh dengan keberadaan *website*, maka selayaknya sebuah instansi membangun *website* resmi dan kemudian mengembangkannya menjadi lebih baik. Dinas Pemberdayaan Masyarakat dan Desa Kabupaten Sumenep adalah salah satu instansi yang ada di pemerintahan Kabupaten Sumenep yang bergerak dibidang Pemberdayaan Masyarakat dan Desa. Masalah yang ada pada instansi ini adalah memberikan informasi kepada masyarakat dengan cara memasang banner dilokasi tertentu dan poster ataupun madding dikantor hal ini memerlukan waktu dan biaya yang cukup banyak.

Maka dari itu dalam upaya meningkatkan teknologi informasi maka dibuat *website* dengan menggunakan bahasa HTML dan bahasa CSS agar mempermudah proses pembuatan, dan menjadikannya lebih mudah untuk dipelihara dan dikembangkan. Dengan dibuatnya *website* ini diharapkan akan dapat mempermudah dalam menyampaikan informasi, agenda kepada masyarakat tentang kegiatan yang dilaksanakan maupun yang akan dilaksanakan, dan juga mempermudah masyarakat untuk menyampaikan pesan dan saran terkait melalui *website*. Berdasarkan latar belakang diatas dapat ditarik pokok permasalahan tersebut maka penulis tertarik menyelesaikan

permasalahan tersebut dengan mengangkat judul laporan Kerja Praktik ini dengan judul "PEMBUATAN *WEBSITE* DINAS PEMBERDAYAAN MASYARAKAT DAN DESA KABUPATEN SUMENEP".

### <span id="page-14-0"></span>**1.2 Rumusan Masalah**

Berdasarkan penjelasan mengenai latar belakang di atas, maka rumusan masalah dalam laporan ini yaitu: bagaimana cara membuat *website* yang kemudian dapat membantu masyarakat Sumenep dalam mendapatkan informasi seputar Dinas Pemberdayaan Masyarakat dan Desa?

### <span id="page-14-1"></span>**1.3 Batasan Masalah**

Batasan masalah yang telah penulis tentukan agar penulisan laporan ini sesuai dengan ketentuan dan terstruktur antara lain :

- 1. Membuat *website* menggunakan bahasa HTML dan CSS.
- 2. Membuat *dashboard* pada *website*.

### <span id="page-14-2"></span>**1.4 Tujuan**

Tujuan kegiatan Kerja Praktik ini terdiri dari tujuan umum dan juga tujuan khusus yang masing-masing telah dijelaskan sebagai berikut :

## <span id="page-14-3"></span>**1.4.1 Tujuan Umum**

Kerja Praktik menjadi mata kuliah wajib dan menjadi persyaratan kelulusan untuk mata kuliah kerja praktik program studi S1 Teknik Komputer di Universitas Dinamika. Kerja praktik diadakan dengan tujuan setiap mahasiswa dapat menerapkan ilmu yang sudah dipelajari di kampus dan menerapkannya di dunia kerja, serta dapat meningkatkan kualitas mahasiswa dalam hal *soft skill* dan *hard skill*.

### <span id="page-14-4"></span>**1.4.2 Tujuan Khusus**

Dengan adanya kerja praktik, diharapkan mahasiswa dapat membantu memecahkan permasalahan yang dialami perusahaan yang dalam hal ini adalah membantu membuat *website* untuk memudahkan bagian teknologi informasi di Dinas Pemberdayaan Masyarakat dan Desa dalam memberikan informasi kepada masyarakat.

### <span id="page-15-0"></span>**1.5 Manfaat**

Manfaat dari kegiatan kerja praktik dibedakan menjadi dua jenis yaitu manfaat teoritis dan juga manfaat praktis. Manfaat teoritis yang berhubungan dengan pengembangan ilmu pengetahuan, sedangkan manfaat praktis yang berkaitan dengan pemecahan suatu masalah. Masing-masing telah dijelaskan seperti berikut :

### <span id="page-15-1"></span>**1.5.1 Manfaat Teoritis**

Diharapkan hasil dari laporan kerja praktik ini dikemudian hari dapat menjadi referensi dan wawasan bagi pembacanya, khususnya yang berkaitan dengan pembuatan suatu *website*.

#### <span id="page-15-2"></span>**1.5.2 Manfaat Praktis**

- A. Membantu Dinas Pemberdayaan Masyarakat dan Desa Kabupaten Sumenep dalam membuat *website*
- B. Penulis mendapatkan pengalaman baru di dunia kerja, mulai dari proses dalam membuat konten *website*, *navigation bar*, *dashboard*, eksekusi ide, dan *review* hasil eksekusi ide.

## <span id="page-15-3"></span>**1.6 Pelaksanaan**

#### <span id="page-15-4"></span>**1.6.1 Periode**

Periode pelaksanaan kerja praktik yang dilakukan penulis tercantum pada keterangan di bawah ini:

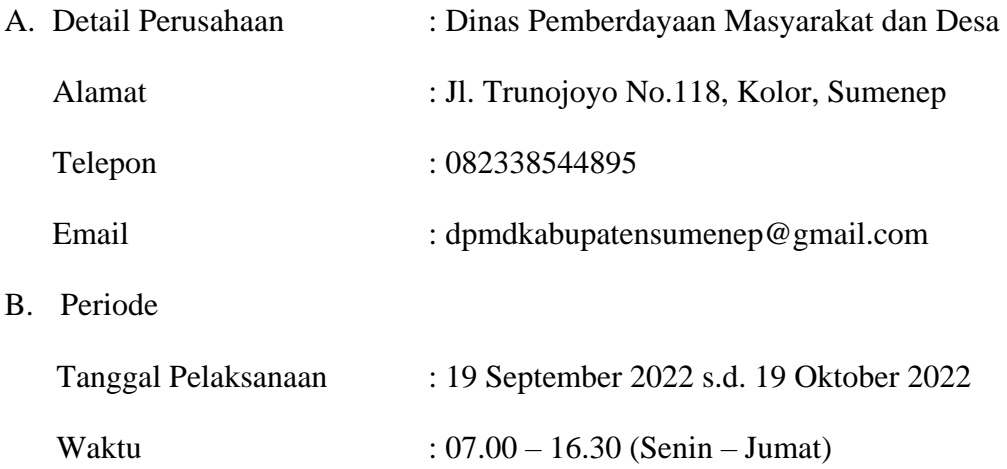

### <span id="page-16-0"></span>**1.6.2 Sistem**

Kerja praktik yang dilakukan di Dinas Pemberdayaan Masyarakat dan Desa Kabupaten Sumenep dilakukan secara *hybrid*. Penulis melakukan kerja di kantor tiap 1 minggu sekali, namun sisanya melakukan kerja jarak jauh dikarenakan aktifitas kuliah.

## <span id="page-16-1"></span>**1.7 Sistematika Penulisan**

Sistematika penulisan berikut bertujuan untuk memudahkan pembaca dalam memahami pembahasan dalam laporan kerja praktik ini, antara lain :

### **BAB I : PENDAHULUAN**

Dalam bab ini membahas mengenai latar belakang permasalahan, rumusan masalah, batasan masalah, tujuan penelitian, manfaat penelitian, periode kerja praktik (termasuk sistem yang diterapkan), hingga sistematika penulisan.

### **BAB II : GAMBARAN UMUM PERUSA**

Dalam bab ini membahas tentang profil perusahaan yang penulis tempati dalam melaksanakan kerja praktik, yakni Dinas Komunikasi dan Informatika yang berisikan mengenai sejarah, profil, visi dan misi, *job desk*, dan struktur organisasi.

### **BAB III : LANDASAN TEORI**

Bab ini membahas tentang berbagai macam teori yang relevan terkait pembuatan website guna menunjang penulisan laporan kerja praktik ini.

### **BAB IV : DESKRIPSI PEKERJAAN**

Bab ini membahas mengenai perkejaan yang telah dilakukan saat kerja praktik di Dinas Pemberdayaan Masyarakat dan Desa Kabupaten Sumenep, disertai penjelasan mengenai proses hingga hasil yang telah dilakukan penulis.

### **BAB V : PENUTUP**

Bab ini membahas mengenai kesimpulan dan saran. Pada kesimpulan akan berisi hasil ringkasan dari suatu kesimpulan yang terkait dengan permasalahan, sedangkan saran berisi masukan yang ditawarkan penulis untuk menyelesaikan permasalahan yang diangkat dalam laporan kerja praktik ini.

## **DAFTAR PUSTAKA :**

Daftar Pustaka berisi informasi terkait daftar referensi yang digunakan penulis sebagai dasar acuan dalam penulisan laporan kerja praktik ini yang didapat dari buku, jurnal, *e-book*, dan internet.

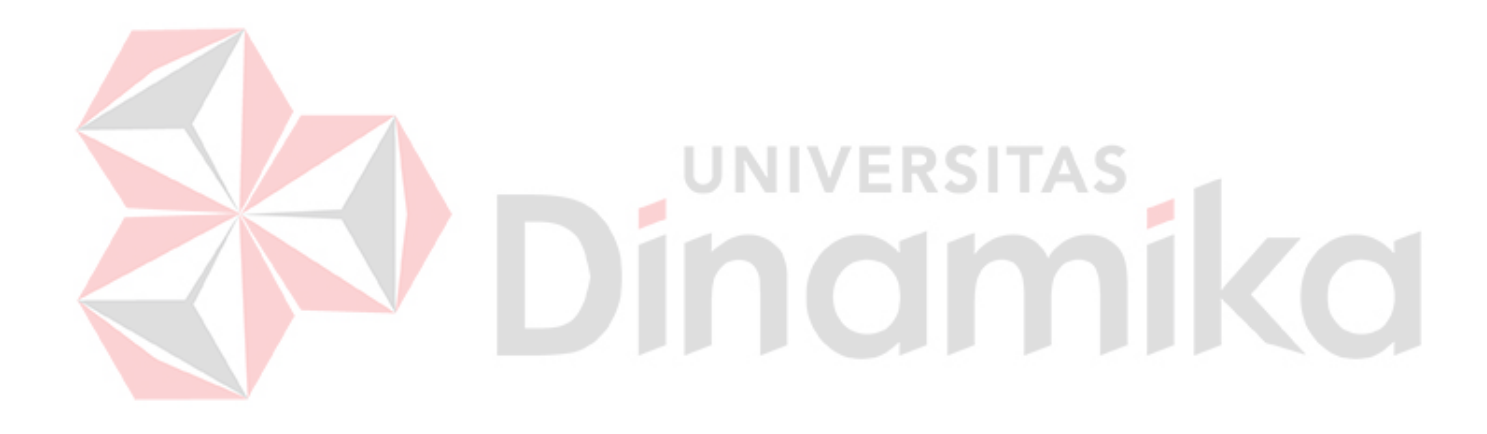

## **BAB II**

### **GAMBARAN UMUM PERUSAHAAN**

### <span id="page-18-2"></span><span id="page-18-1"></span><span id="page-18-0"></span>**2.1 Sejarah Perusahaan**

Dinas Pemberdayaan Masyarakat dan Desa Kabupaten Sumenep dibentuk dengan Peraturan Daerah Nomor 9 Tahun 2016 tentang Pembentukan dan Susunan Perangkat Daerah Kabupaten Sumenep. Dinas Pemberdayaan Masyarakat dan Desa Kabupaten Sumenep merupakan unsur staf Pemerintah Daerah yang dipimpin oleh seorang Kepala Dinas yang berada di bawah dan bertanggung jawab kepada Bupati.

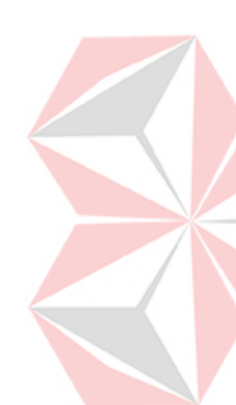

Berdasarkan Uraian Tugas Jabatan Struktural pada Dinas Pemberdayaan Masyarakat dan Desa Kabupaten Sumenep, bahwa Tugas Dinas Pemberdayaan Masyarakat dan Desa Kabupaten Sumenep adalah membantu Kepala Daerah melalui Sekretaris Daerah. Untuk melaksanakan tugas pokok tersebut diatas, fungsi dari Dinas Pemberdayaan Masyarakat dan Desa Kabupaten Sumenep ini dalam merumuskan kebijaksanaan yang akan ditetapkan dalam Bidang Pemberdayaan Masyarakat dan Desa yang berkaitan dengan bidang Pemerintahan Desa, Bidang Pemberdayaan dan Kelembagaan Masyarakat serta Bidang Ekonomi Masyarakat.

## <span id="page-18-3"></span>**2.2 Profil Perusahaan**

<span id="page-18-4"></span>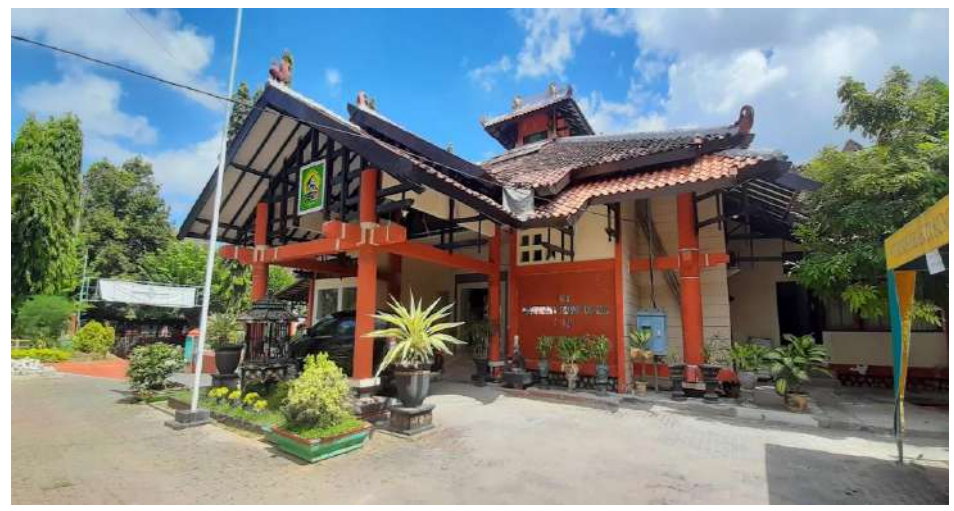

Gambar 2. 1 Salah satu bukti tempat lembaga (Sumber: lh3.googleusercontent)

Berikut merupakan beberapa informasi mengenai Dinas Pemberdayaan Masyarakat dan Desa Kabupaten Sumenep :

Nama Perusahaan : Dinas Pemberdayaan Masyarakat dan Desa

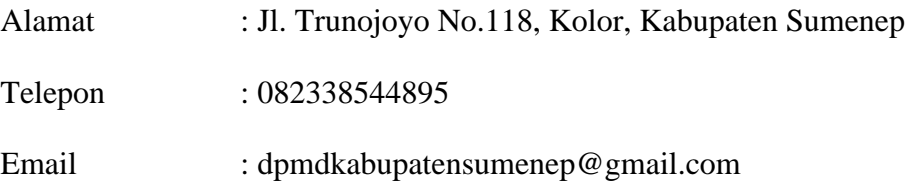

## <span id="page-19-0"></span>**2.3 Visi dan Misi**

<span id="page-19-1"></span>**2.3.1 Visi**

Sumenep Unggul, Mandiri dan Sejahtera.

## <span id="page-19-2"></span>**2.3.2 Misi**

- 1. Membangun Kualitas Sumber Daya Manusia (SDM) Berdaya Saing dibidang Pendidikan, Kesehatan, dan Ketenagakerjaan.
- 2. Meningkatkan Kesejahteraan Masyarakat Melalui Peningkatan Ekonomi I A S Berbasis Kawasan dari Hulu ke Hilir.
- 3. Mewujudkan Tata Kelola Pemerintah yang Transparan, Inovatif dan Responsif dalam Melayani Masyarakat.
- 4. Melaksanakan Pembangunan Berazas Gotong Royong dan Berkearifan Lokal.
- 5. Memperkuat Pembangunan Infrastruktur Berbasis Lingkungan Hidup yang Berimbang Antara Darat dan Kepulauan.

#### <span id="page-20-0"></span>**2.4 Logo Perusahaan**

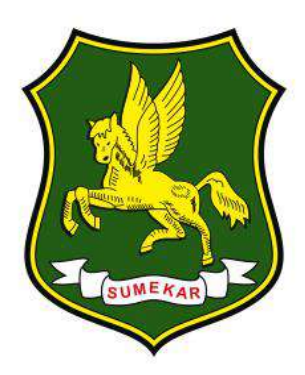

Gambar 2. 2 Logo Dinas Pemberdayaan Masyarakat dan Desa Kabupaten Sumenep

(Sumber: kampungdesigner. 2018)

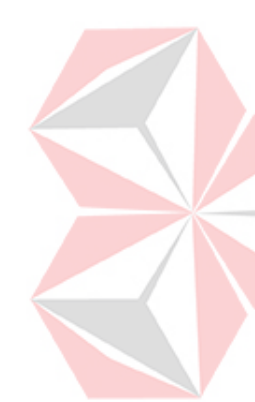

<span id="page-20-1"></span>Pada Logomark yang merupakan logo dari Kabupaten Sumenep sendiri yang berbentuk perisai dengan mempunyai lima sudut memiliki makna yaitu melambangkan senantiasa kesiapsediaan dan keberanian masyarakat untuk mempertahankan diri dari setiap gangguan kedzoliman serta mempertahankan keunggulan dan kemakmuran daerah. Warna hijau memberikan makna sebuah harapan terhadap cita-cita yang diperjuangkan, sedangkan warna hitam yang digunakan sebagai batas yang mengelilingi perisai memiliki arti menyatukan cita- cita.

Lalu terdapat gambar kuda bersayap yang berwarna kuning emas diambil dari sejarah pahlawan Putra Sumenep yaitu Djoko Tole (Aria Panole) yang melambangkan jiwa keberanian dan patriotisme masyakarat Sumenep. Warna kuning melambangkan sifat dasar mengagungkan Tuhan Yang Maha Esa yang maha melihat. Kemudian terdapat pita yang bertuliskan "SUMEKAR" yang merupakan nama Sumenep pada zaman nenek moyang.

### <span id="page-21-0"></span>**2.5 Struktur Organisasi**

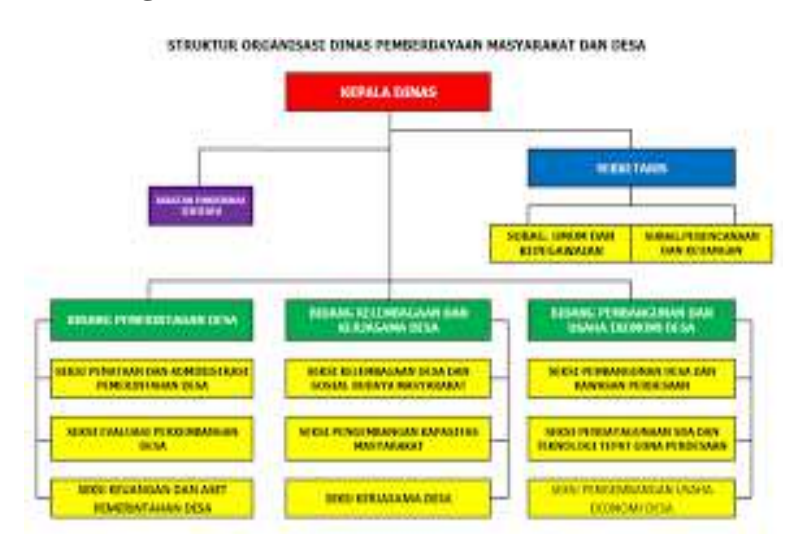

<span id="page-21-3"></span>Gambar 2. 3 Bagan struktur organisasi Dinas Pemberdayaan Masyarakat dan Desa

(Sumber: Data Dinas PMD)

## <span id="page-21-1"></span>**2.6 Pembagian Tugas**

## <span id="page-21-2"></span>**2.6.1 Sekretariat**

Bidang sekretariat mempunyai tugas pelaksanaan administrasi umum, kearsipan, kepegawaian, perlengkapan, penyusunan program dan keuangan dengan menyelenggarakan fungsi sebagai berikut :

FRS

- 1. Penyusunan dan pengkoordinasian program kerja pelaksanaan tugas sekretariat
- 2. Penyelenggaraan administrasi surat menyurat, kearsipan dan pembinaan ketatalaksanaan
- 3. Pengolahan, penganalisaan dan pemformulasian rencana kebutuhan perlengkapan dan peralatan serta pelaksanaan keamanan dan kebersihan kantor, serta proses kedudukal hukum kegiatan
- 4. Penyelenggaraan tata usaha kepegawaian yang meliputi pengembangan, peningkatan karier pegawai, kesejahteraan dan pemberhentian pegawai di lingkungan dinas
- 5. Penyelenggaraan penyusunan rencana anggaran, pengelolan keuangan serta pertanggung jawaban pelaksanaannya.

6. Pelaksanaan tugas lain yang diberikan oleh Kepala Dinas sesuai dengan tugas pokok dan fungsinya.

## A. **Sub Bagian Program dan Perencanaan**

- 1. Menyusun dan mengoordinasi program dan rencana kerja pelaksanaan tugas program dan perencaraan
- 2. Melaksanakan penyusunan anggaran
- 3. Menyiapkan bahan untuk analisis dan evaluasi penyusunan laporan pelaksanaan program dan perencanaan
- 4. Melakukan pengelolaan data dan dokumen perencanaan serta pelaporan akuntabilitas kinerja
- 5. Melaksanakan tugas lain yang diberikan oleh Sekretaris sesuai dengan tugas pokok dan fungsinya.

### B. **Sub Bagian Keuangan**

- 1. Menyusun program dan rencana kerja pelaksanaan tugas keuangan
- 2. Menghimpun data dan menyusun rencana anggaran, serta melaksanakan tata usaha keuangan
- 3. Menyusun laporan pertanggungjawaban pengelolaan keuangan dan meneliti serta mengoreksi kebenaran dokumen keuangan
- 4. Memelihara dan mengamankan dokumen administrasi keuangan
- 5. Melaksanakan tugas lain yang diberikan oleh Sekretaris sesuai dengan tugas pokok dan fungsinya.

### <span id="page-22-0"></span>**2.6.2 Bidang Pemerintahan Desa**

Bidang Pemerintahan Desa mempunyai tugas melaksanakan pengoordinasian dan fasilitasi pelaksanaan kebijakan dibidang Pemerintahan Desa dengan menyelenggarakan fungsi sebagai berikut :

- 1. Penyusunan program dan rencana kerja di bidang Pemerintahan Desa.
- 2. Pengelolaan dan perumusan kebijakan program di bidang Pemerintalan Desa.

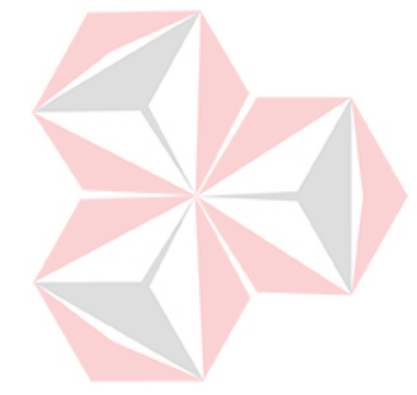

- 3. Penetapan pedoman, regulasi, standar, dan prosedur dalam pembinaan Pemerintahan Desa.
- 4. Pelaksanaan program dan evaluasi dalam Pemerintahan Desa.
- 5. Penataan dan pemantapan Pemerintahan Desa.
- 6. Pelaksanaan tugas lain yang diberikan oleh Kepala Dinas sesuai dengan tugas pokok dan fungsinya.

## <span id="page-23-0"></span>**2.6.3 Bidang Pemberdayaan Usaha Ekonomi Masyarakat dan Kerjasama Desa**

Bidang Pemberdayaan Usaha Ekonomi dan Kerjasama Desa mempunyai tugas melaksanakan koordinasi dan fasilitasi pelaksanaan kebijakan dibidang Pemberdayaan Usaha Ekonomi dan Kerjasama Desa dengan meyelenggarakan fungsi berikut :

- 1. Penyusunan Program dan Rencana Kerja Bidang Pemberdayaan Usaha Ekonomi dan Kerjasama Desa.
- 2. Penyusunan kebijakan dibidang Pemberdayaan Usaha Ekonomi dan Kerjasama Desa.
- 3. Penetapan pedoman, standar, regulasi dan prosedur Pembinaan dan Pengawasan Pemberdayaan Usaha Ekonomi dan Kerjasama Desa.
- 4. Pelaksanaan Fasilitasi pembinaan dan peningkatan Pemberdayaan Kelembagaan Masyarakat Desa, Pemberdayaan Usaha Ekonomi Masyarakat, Kerjasama Desa dan Pengembangan Kawasan Perdesaan serta pendayagunaan Sumber Daya Alam dalam pemanfaatan Teknologi Tepat Guna.
- 5. Pelaksanaan monitoring, evaluasi dan pelaporan Pembinaan dan Pengawasan Pemberdayaan Kelembagaan Masyarakat Desa, Pemberdayaan Usaha Ekonomi Masyarakat, Kerjasama Desa dan Pengembangan Kawasan Perdesaan serta Pendayagunaan Sumber Daya AIam dalam pemanfaatan Teknologi Tepat Guna.
- 6. Pelaksanaan tugas lain yang diberikan oleh Kepala Dinas sesuai dengan tugas pokok dan fungsinya.

## <span id="page-24-0"></span>**2.6.4 Bidang Pemberdayaan Kelembagaan dan Ketahanan Masyarakat Desa**

Bidang Pemberdayaan Kelembagaan dan Ketahanan Masyarakat Desa mempunyai tugas melaksanakan koordinasi dan fasilitasi pelaksanaan kebijakan dibidang Pemberdayaan Kelembagaan dan Ketahanan Masyarakat Desa dengan menyelenggarakan fungsi sebagai berikut :

- 1. Penyusunan Program dan Rencana Kerja Bidang Pemberdayaan Kelembagaan dan Ketahanan Masyarakat Desa.
- 2. Penyusunan kebijakan dibidang Pemberdayaan Kelembagaan dan Ketahanan Masyarakat Desa.
- 3. Penetapan pedoman, standar, regulasi dan prosedur Pembinaan dan Pengawasan Penyelenggaraan Pemberdayaan Kelembagaan dan Ketahanan Masyarakat Desa.
- 4. Pelaksanaan Fasilitasi pembinaan dan peningkatan Pemberdayaan Kelembagaan Masyarakat Desa, dan Ketahanan Masyarakat, Adat dan Sosial Budaya.
- 5. Pelaksanaan monitoring, evaluasi dan pelaporan Pembinaan dan Pengawasan Penyelenggaraan Pemberdayaan Kelembagaan Masya-rakat Desa, dan Ketahanan Masyarakat, Adat dan Sosial Budaya.
- 6. Pelaksanaan tugaa lain yang diberikan oleh Kepala Dinas sesuai dengan tugas pokok dan fungsinya.

### **BAB III**

### **LANDASAN TEORI**

### <span id="page-25-2"></span><span id="page-25-1"></span><span id="page-25-0"></span>**3.1 Website**

Situs *web* atau *Website* adalah halaman informasi yang disajikan melalui Internet sehingga dapat diakses di mana saja di dunia, asalkan terhubung dengan Internet. Situs *web* adalah komponen atau kumpulan komponen yang terdiri *Header*, *Body* dan *Footer*. Pada semua komponen tersebut terdapat teks dan gambar bisa juga ditambahkan sebuah animasi ataupun suara animasi yang membuat tampilan website terasa lebih nyaman dan menarik. Situs *web* mempunyai nama domain atau subdomain di *World Wide Web* atau biasa disingkat WWW pada jaringan Internet. *World Wide Web* terdiri dari semua situs web yang dapat diakses publik dan pada Halaman suatu *website* dapat diakses melalui URL.

<span id="page-25-3"></span>**3.2 HTML**

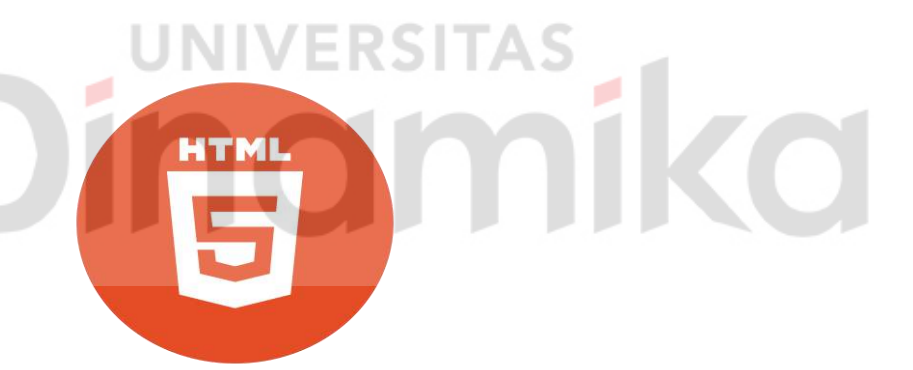

Gambar 3. 1 Logo HTML

(Sumber: pngwing.com)

<span id="page-25-4"></span>*Hypertext Markup Language* atau biasa disingkat HTML adalah suatu bahasa pemrograman yang digunakan untuk pembuatan halaman *website* sehingga dapat menampilkan berbagai informasi baik tulisan maupun gambar pada sebuah situs *web*. Sampai sekarang bahasa HTML tetap terus dikembangkan, dikarenakan pengguna internet yang semakin berkembang pesat. Oleh karena itu bahasa HTML harus ditingkatkan lagi agar bisa menciptakan *website* yang lebih berkualitas. Melakukan pemformatan dokumen secara otomatis dari susunan elemen elemen tag.

<span id="page-26-0"></span>**3.3 CSS**

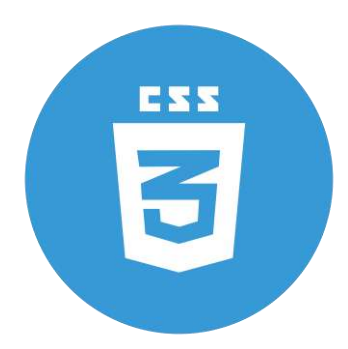

Gambar 3. 2 Logo CSS

(Sumber: pngwing.com)

<span id="page-26-2"></span>Kepanjangan dari CSS adalah *Cascading Style Sheet*. Fungsi CSS yaitu untuk mengatur tampilan dokumen pada HTML, contohnya seperti pengaturan jarak antar baris, teks, warna, animasi *website* dan format border bahkan penampilan file gambar dan lain-lain. *Cascading Style Sheets* adalah bahasa pemrograman yang digunakan agar dapat mendukung pembuatan *website* sehingga memiliki tampilan yang lebih rapi, menarik dan terstruktur. Lebih singkatnya CSS digunakan untuk proses penataan halaman *web*.

## <span id="page-26-1"></span>**3.4** *Dashboard*

*Dashboard* adalah berupa sebuah aplikasi yang dapat menyajikan suatu informasi. Dalam pembuatan suatu model *Dashboard* harus memperhatikan 3 aspek utama *Dashboard* yaitu penyajian sebuah data atau informasi, personalisasi, dan kolaborasi oleh antar pemakai atau pengguna. *Dashboard* dalam bahasa inggris yang berarti alat yang dapat menyajikan data atau informasi secara real-time. Maksud dari data tersebut berupa data mentah ataupun data yang telah diolah. *Dashboard* ini biasanya berbasis online yang terbung dengan internet sehingga dapat diakses siapapun, kapanpun dan dimanapun. Fungsi utama dari penggunaan sebuah dashboard adalah memberikan suatu kemudahan kepada pembaca sehingga mendapatkan suatu informasi dengan cepat dan akurat dari database yang telah dihubungkan.

#### <span id="page-27-0"></span>**3.5 Aplikasi** *Visual Studio Code*

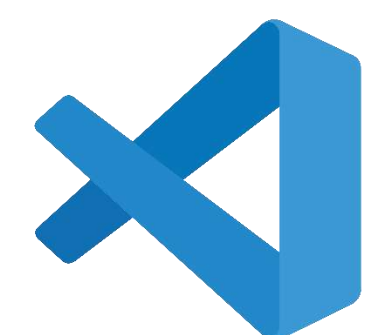

Gambar 3. 3 Logo Visual Studio Code

(Sumber: pngwing.com)

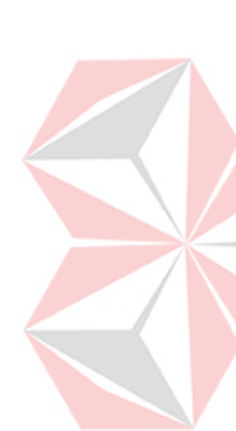

<span id="page-27-1"></span>*Visual Studio Code* ini adalah sebuah aplikasi untuk teks editor yang ringan dan cocok untuk dipakai oleh seorang programer dan dibuat oleh perusahaan Microsoft untuk sistem operasi *multi platform* yang artinya tersedia juga untuk versi pada Linux, Mac, dan Windows. Teks editor ini mendukung beberapa jenis bahasa pemrograman yaitu bahasa *JavaScript*, *Typescript*, dan *Node.js* dan bahasa pemrograman lainnya. Banyak sekali fitur yang telah disediakan oleh aplikasi *Visual Studio Code* yaitu antara lain; *Intellisense*, *Git Integration*, *Debugging*, dan fitur ekstensi yang menambah kemampuan teks editor. Fitur tersebut akan terus bertambah dan berkembang seiring dengan berjalannya waktu dan *upadate version* pada aplikasi *Visual Studio Code*. Teks editor pada aplikasi *Visual Studio Code* juga bersifat *open source*, yang mana kode sumbernya dapat kalian lihat dan kalian dapat berkontribusi untuk pengembangannya dan kode sumber dari aplikasi *Visual Studio Code* ini pun dapat dilihat di link *Github*.

### **BAB IV**

### **DESKRIPSI PEKERJAAN**

#### <span id="page-28-2"></span><span id="page-28-1"></span><span id="page-28-0"></span>**4.1 Penjelasan Pekerjaan**

Saat melakukan kerja praktik di Dinas Pemberdayaan Masyarakat dan Desa Kabupaten Sumenep, hal pertama yang saya lakukan adalah mempelajari tentang pembuatan dasar sebuah *website* mulai dari bahasa pemrograman HTML dan Bahasa Pemrograman CSS. Kemudian saya juga memikirkan bagaimana konsep sebuah *website* yang cocok digunakan untuk menjadi *website* resmi Dinas Pemberdayaan Masyarakat dan Desa Kabupaten Sumenep.

### <span id="page-28-3"></span>**4.2 Konsep dan Ide Pekerjaan**

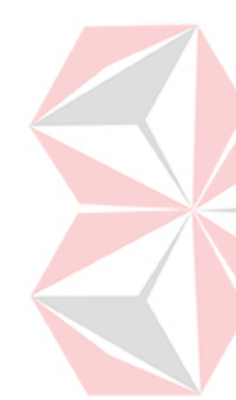

Setelah melakukan pengamatan terhadap *website* dinas di berbagai tempat saya kemudian menemukan konsep untuk membuat website yang cocok untuk di gunakan. Saya juga menyesuaikan konsep *website* saya dengan konsep yang diinginkan Dinas Pemberdayaan Masyarakat dan Desa Kabupaten Sumenep yang sifatnya lebih kearah informasi atau formal. Kemudian saya menyiapkan beberapa konten yang akan dimasukkan kedalam *website* tersebut.

Konten-konten tersebut terdiri dari Berita, Informasi, dan *dashboard* Dinas Pemberdayaan Masyarakat dan Desa. Pada konten berita berisi tentang berita seputar prestasi, acara ataupu kegiatan yang akan diadakan oleh Dinas Pemberdayaan Masyarakat dan Desa. Pada konten Informasi berisi tentang semua informasi dari Dinas Pemberdayaan Masyarakat dan Desa. Pada konten *dashboard* berisi tentang tombol icon yang memudahkan pengguna sehingga tidak repot lagi untuk mengingat suatu *link access*.

### <span id="page-28-4"></span>**4.3** *Brief*

*Brief* dalam hal ini merupakan sebuah rencana terkait sebuah konsep dan pekerjaan yang sudah di sepakati bersama dengan penyelia. *Brief* pekerjaan yang sudah di sepakati adalah membuat sebuah *website* untuk Dinas Pemberdayaan Masyarakat dan Desa Kabupaten Sumenep.

### <span id="page-29-0"></span>**4.4 Penggunaan** *Software*

### **4.4.1** *Visual Studio Code*

<span id="page-29-1"></span>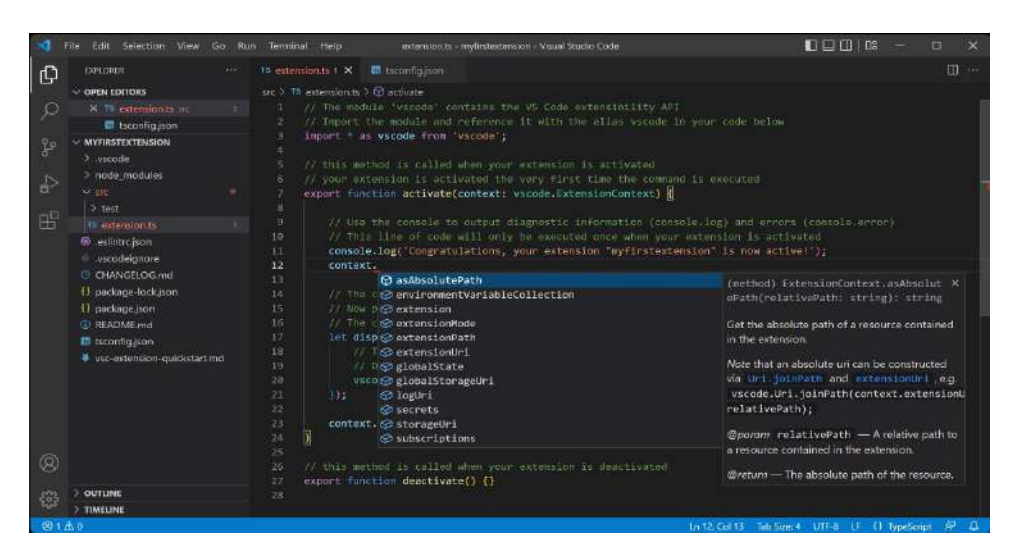

Gambar 4. 1 Contoh tampilan pada *Software Visual Studio Code*

### (Sumber: visualstudio.com)

<span id="page-29-3"></span>Dikarenakan dalam Kerja Praktik ini saya hanya berfokus dalam pembuatan *website* maka saya memilih untuk menggunakan *software visual studio code*. Selain dinilai sebagai *software* yang lebih mudah dan cocok untuk di gunakan dalam pembatan *website*, Visual studio code juga dinilai lebih menghemat waktu dalam proses pengerjaan *website* karena dapat langsung terhubung dengan *localhost device*.

## <span id="page-29-2"></span>**4.5 Referensi**

Pencarian referensi sebelum pembuatan desain akan sangat membantu dalam membantu dalam hal pencarian ide *website* yang akan dibuat. Dalam hal mencari referensi saya terlebih dahulu mempelajari *website* dinas lain sehingga tidak melenceng dengan yang diinginkan yaitu formal dan bersifat informasi. Regional lain yang sudah memiliki *website* yang cukup menarik seperti *website* Dinas Pemberdayaan Masyarakat dan Desa Kabupaten Jember dan Dinas Pemberdayaan Masyarakat dan Desa Kabupaten Tulungagung.

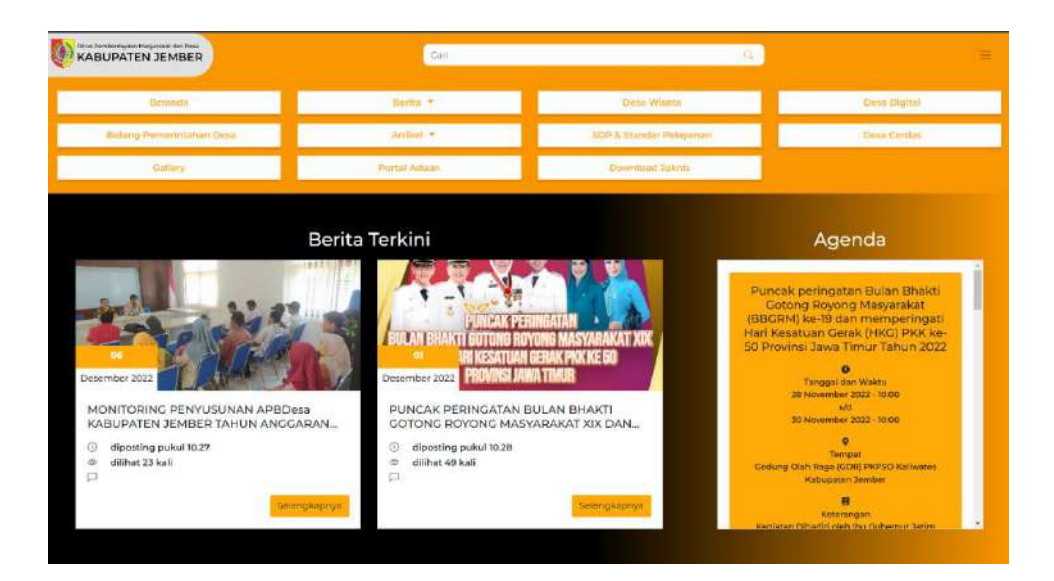

Gambar 4. 2 *Website* Dinas PMD Kabupaten Jember

<span id="page-30-0"></span>(Sumber: *Website* resmi Dinas PMD Kabupaten Jember)

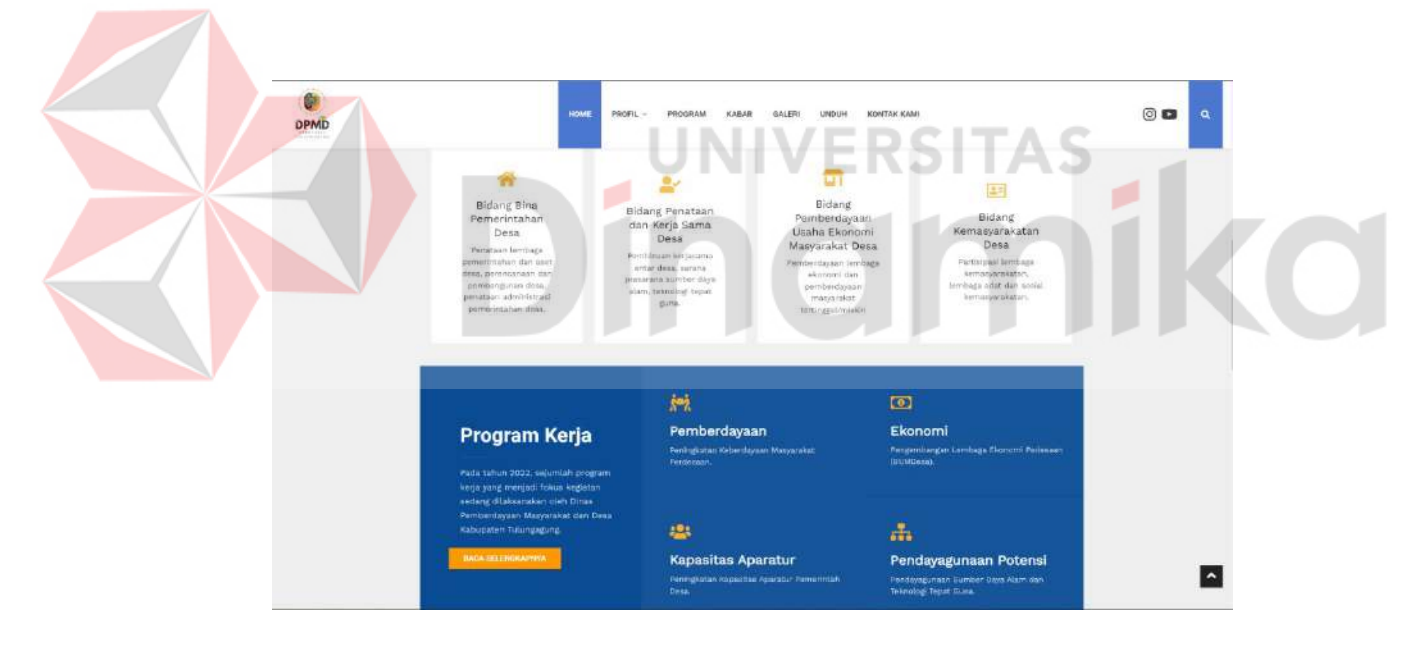

<span id="page-30-1"></span>Gambar 4. 3 *Website* Dinas PMD Kabupaten Tulungagung (Sumber: *Website* resmi Dinas PMD Kabupaten Tulungagung)

#### <span id="page-31-0"></span>**4.6 Proses Pembuatan**

Setelah mencari beberapa referensi, sudah saatnya untuk melakukan implementasi dari hasil pencarian ide melalui referensi tadi. Ada beberapa tahap dalam proses pembuatan *website* yang saya buat, yaitu seperti berikut ini:

## <span id="page-31-1"></span>**4.6.1 Membuat** *Header*

Pada tahap pembuatan *header*, saya langsung melakukan membuat tempat untuk *header* yang disebut *Navigation Bar* tersebut dengan menggunakan pemrograman Bahasa HTML dan Bahasa CSS pada aplikasi *visual studio code*.

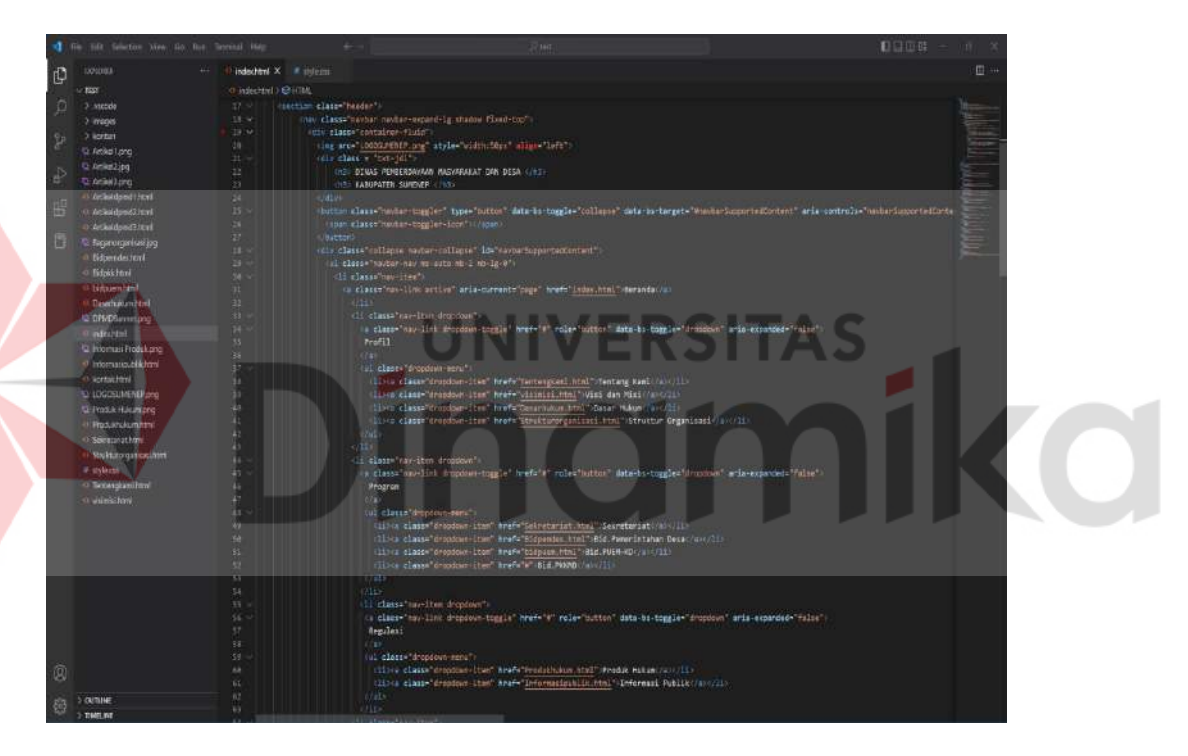

<span id="page-31-2"></span>Gambar 4. 4 *Syntax Navigation Bar* HTML pada *Visual Studio Code*

*Syntax* HTML diatas saya buat untuk mengatur tampilan pada *header website* guna memberi logo *Dinas* dan kalimat bertuliskan Dinas Pemberdayaan Masyarakat dan Desa Kabupaten Sumenep serta membuat 5 menu dashboard antara lain Beranda, Profil, Program, Regulasi, dan Kontak.

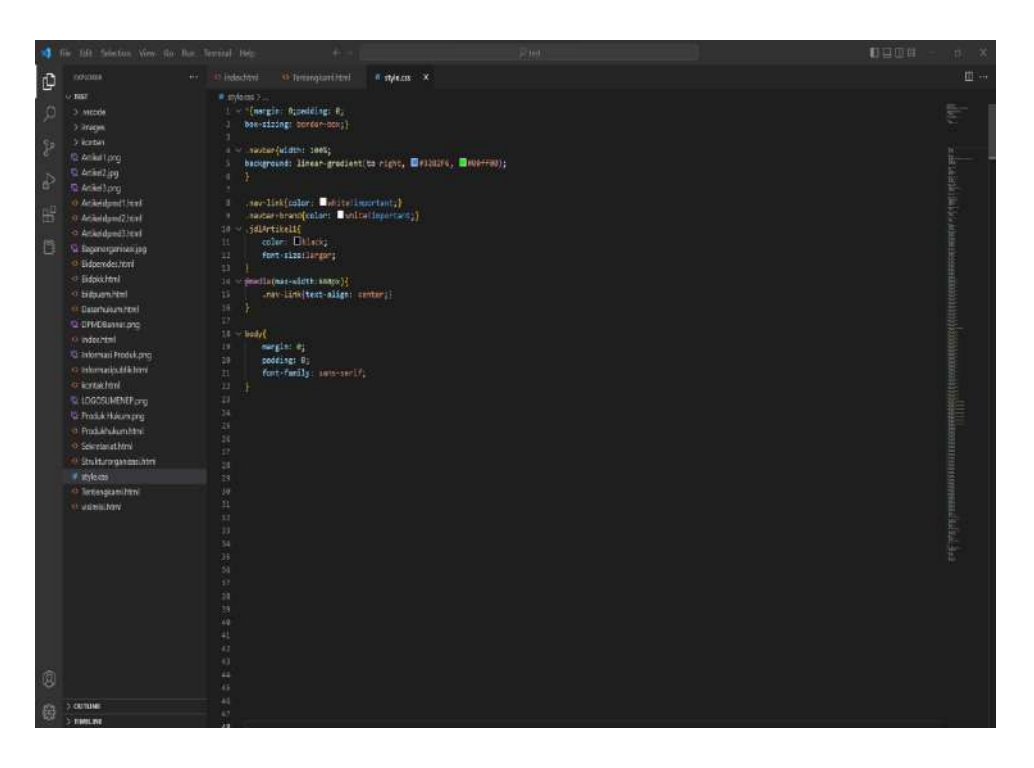

Gambar 4. 5 *Syntax header* CSS pada *Visual Studio Code*

<span id="page-32-0"></span>*Syntax* CSS diatas saya buat untuk mengatur tampilan pada *Navigation Bar website* guna mengatur ukuran *Navigation Bar* pada *website* menggunakan aplikasi *visual studio code*. Berikut adalah hasil dari *run Syntax header* pada Aplikasi *visual studio code*.

DINAS PEMBERDAYAAN MASYARAKAT DAN DESA KABUPATEN SUMENEP

### Gambar 4. 6 *Navigation Bar* pada *website*

<span id="page-32-1"></span>Pada tahap ini saya membuat membuat kotak untuk mengisi *Navigation Bar* tersebut, kemudian saya beri *warna ciri* khas dari dinas di kabupaten sumenep yaitu warna biru dan hijau, kemudian saya memberikan logo pada pojok kiri atas serta nama dinas guna untuk memperjelas bahwa *website* tersebut adalah milik Dinas Pemberdayaan Masyarakat dan Desa Kabupaten Sumenep. Dan juga saya memberi konten untuk mengetahui informasi tentang Dinas Pemberdayaan Masyarakat dan Desa Kabupaten Sumenep.

### <span id="page-33-0"></span>**4.6.2 Membuat Isi Menu pada** *Navigation Bar Website*

Pada tahap pembuatan isi menu dalam *Navigation Bar*, saya langsung membuat tempat untuk isi dalam *Navigation Bar* tersebut dengan menggunakan pemrograman Bahasa HTML pada *body Syntax* HTML pada aplikasi *visual studio code* yang diawali dengan *syntax* <*body*> dan ditutup dengan *syntax* </*body*>.

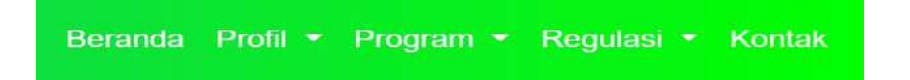

Gambar 4. 7 Tampilan *navigation bar* pada *website*

<span id="page-33-1"></span>Pada *navigation bar* ini saya membuat 5 bagian yaitu bagian Beranda, Profil, *Program*, Regulasi, dan Kontak yang kemudian saya masukkan kedalam bagian isi dalam *navigation bar*.

A. Profil

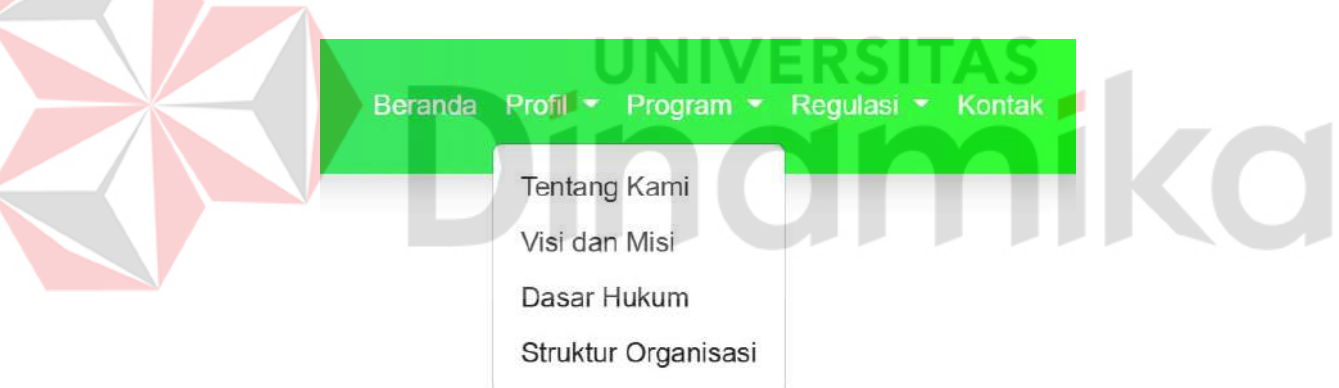

Gambar 4. 8 Tampilan opsi pada menu *navbar* profil

<span id="page-33-2"></span>Pada *menu Profil* terdapat 4 opsi yaitu Tentang Kami, Visi dan Misi, Dasar Hukum, dan Struktur Organisasi.

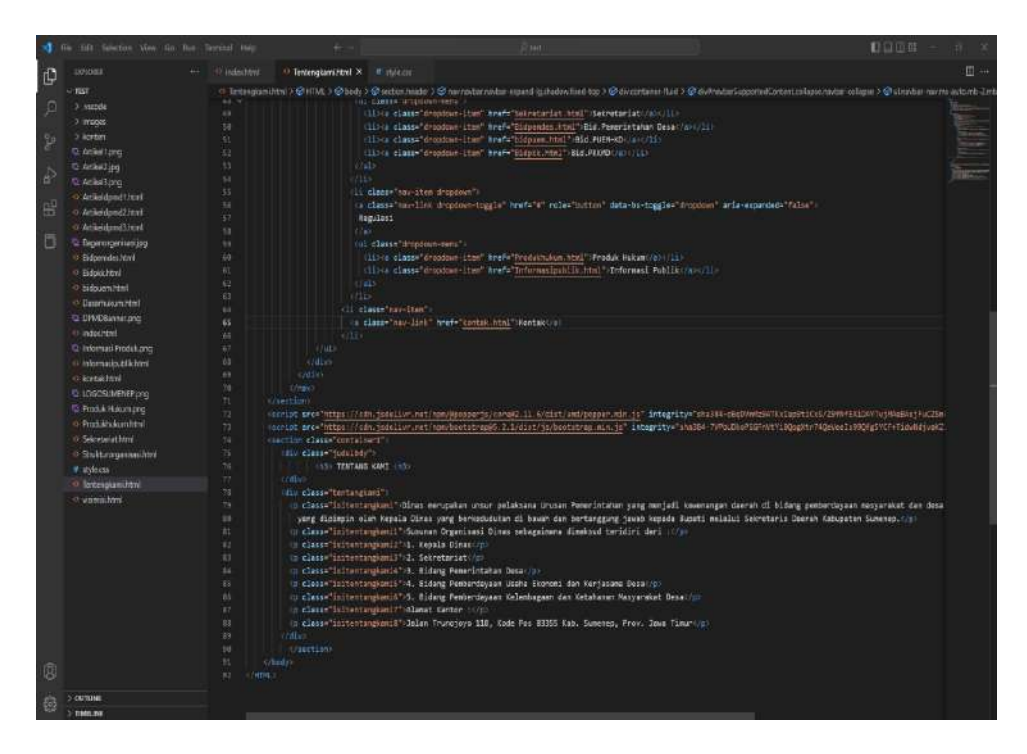

<span id="page-34-0"></span>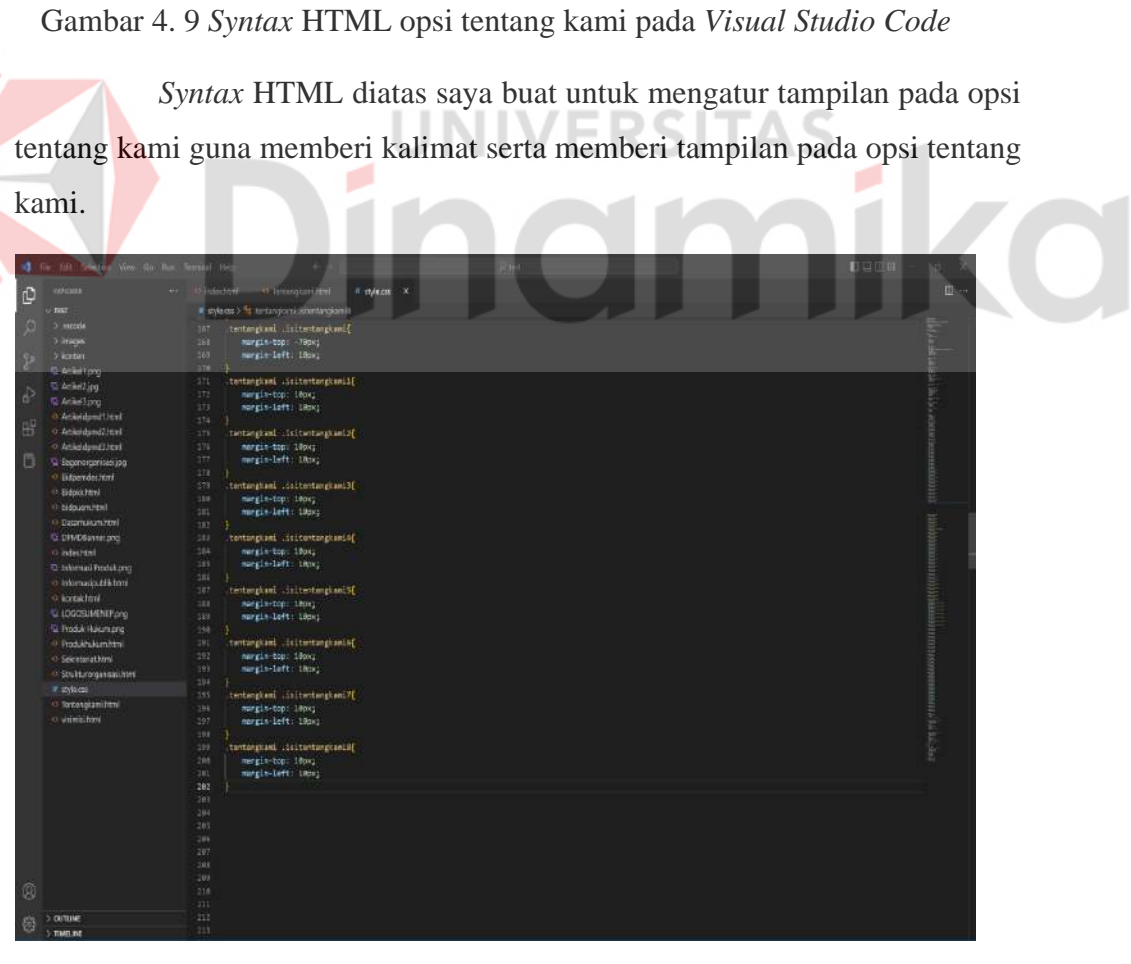

<span id="page-34-1"></span>Gambar 4. 10 *Syntax* CSS opsi tentang kami pada *Visual Studio Code*

*Syntax* CSS diatas saya buat untuk mengatur tampilan opsi tentang kami pada *website* guna mengatur letak dan ukuran kalimat pada opsi tentang kami menggunakan aplikasi *visual studio code*. Berikut adalah hasil dari *run Syntax* opsi tentang kami pada aplikasi *visual studio code*.

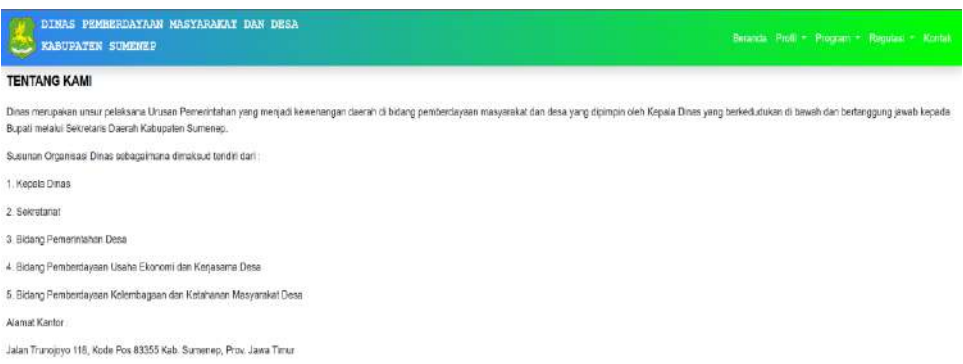

## Gambar 4. 11 Tampilan Opsi tentang kami pada menu profil

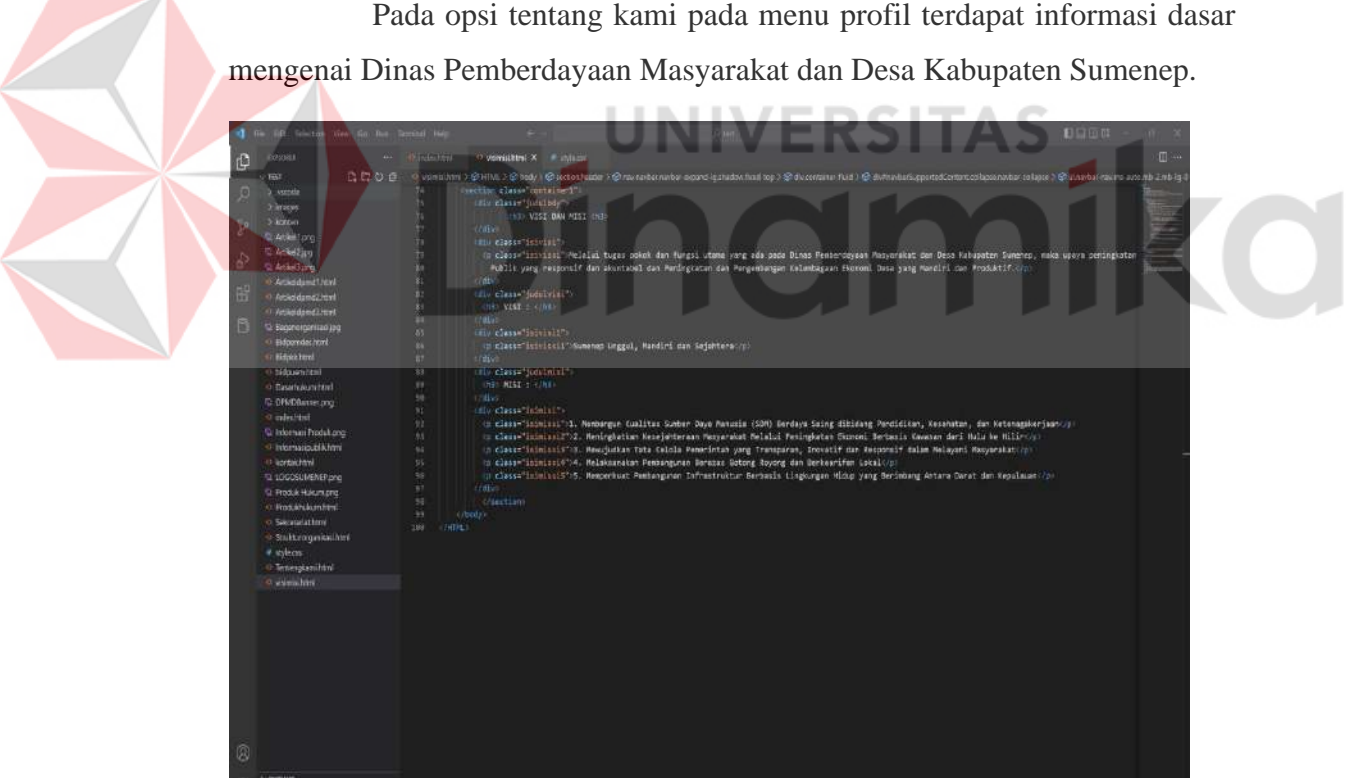

<span id="page-35-0"></span>Pada opsi tentang kami pada menu profil terdapat informasi dasar

<span id="page-35-1"></span>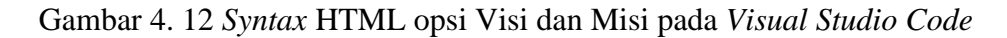

*Syntax* HTML diatas saya buat untuk mengatur tampilan pada opsi Visi dan Misi guna memberi kalimat serta memberi tampilan pada opsi Visi dan Misi.

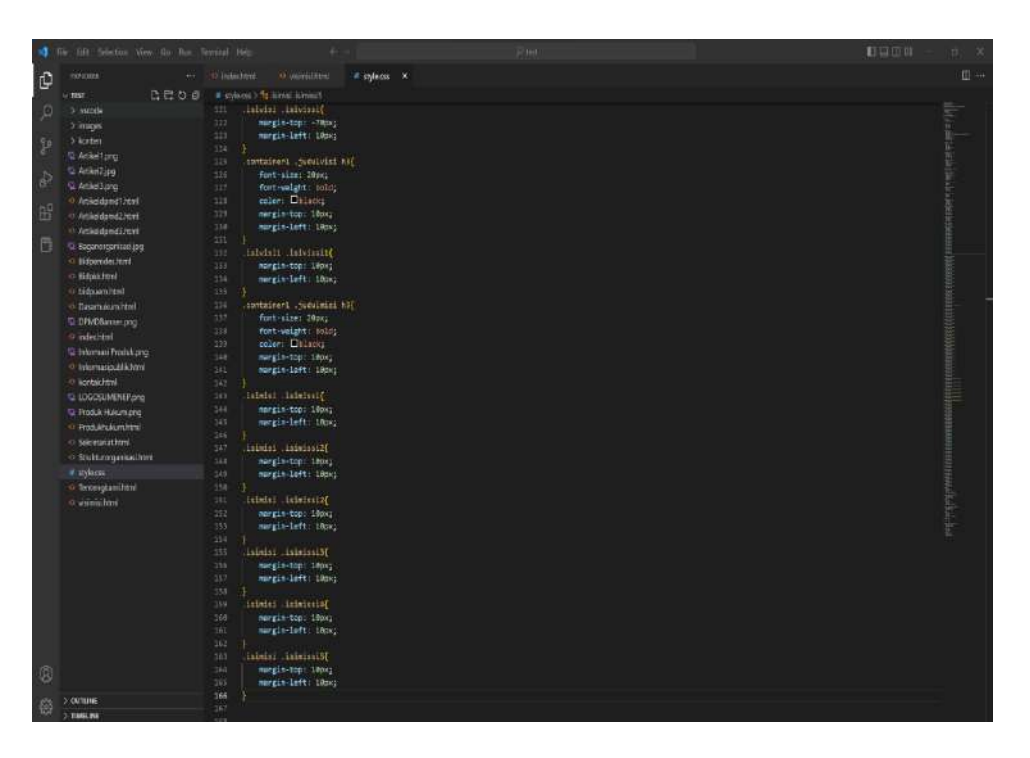

<span id="page-36-0"></span>Gambar 4. 13 Syntax CSS opsi Visi dan Misi pada *Visual Studio Code*

*Syntax* CSS diatas saya buat untuk mengatur tampilan opsi Visi dan Misi pada *website* guna mengatur letak dan ukuran kalimat pada opsi Visi dan Misi menggunakan aplikasi *visual studio code*. Berikut adalah hasil dari *run Syntax* opsi Visi dan Misi pada Aplikasi *visual studio code*.

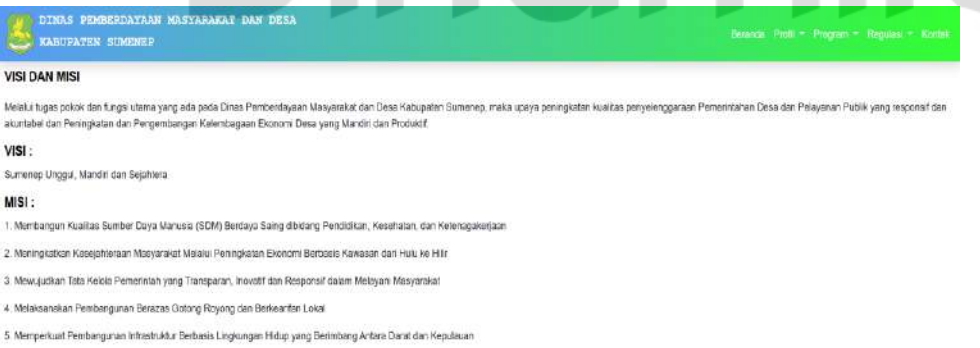

Gambar 4. 14 Tampilan opsi Visi dan Misi pada menu profil

<span id="page-36-1"></span>Pada opsi visi dan misi pada menu profil terdapat informasi mengenai visi dan misi yang dimiliki Dinas Pemberdayaan Masyarakat dan Desa Kabupaten Sumenep.

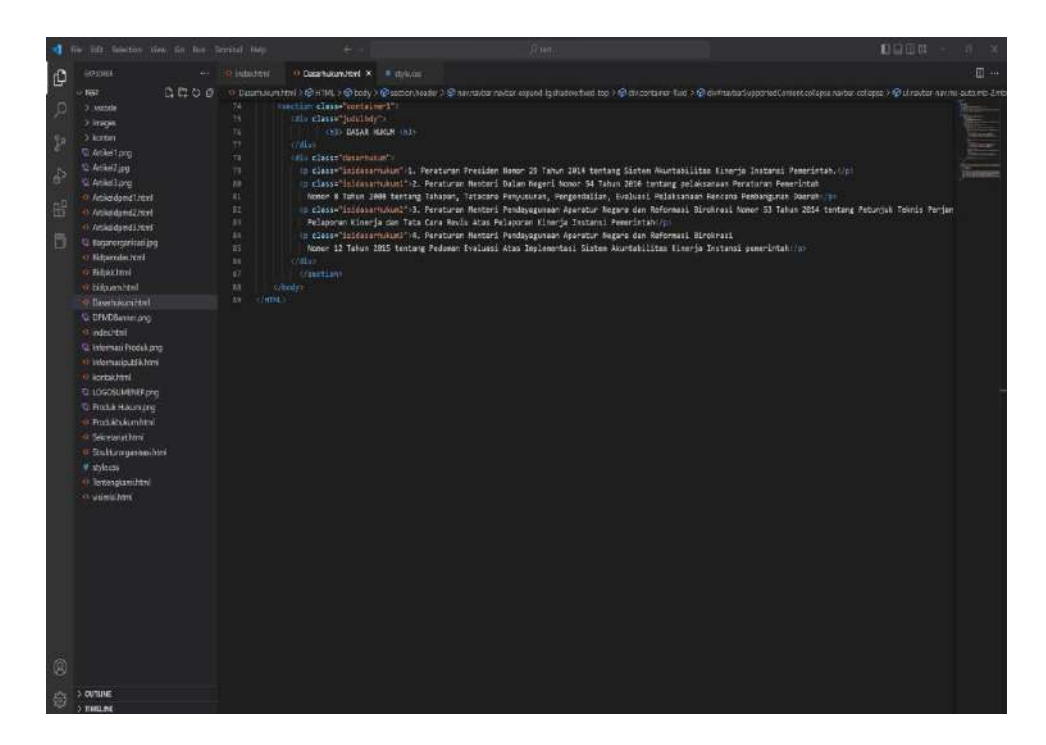

Gambar 4. 15 *Syntax* HTML opsi Dasar Hukum pada *Visual Studio Code*

<span id="page-37-0"></span>*Syntax* HTML diatas saya buat untuk mengatur tampilan pada opsi Dasar Hukum guna memberi kalimat serta memberi tampilan pada opsi Dasar Hukum.

<span id="page-37-1"></span>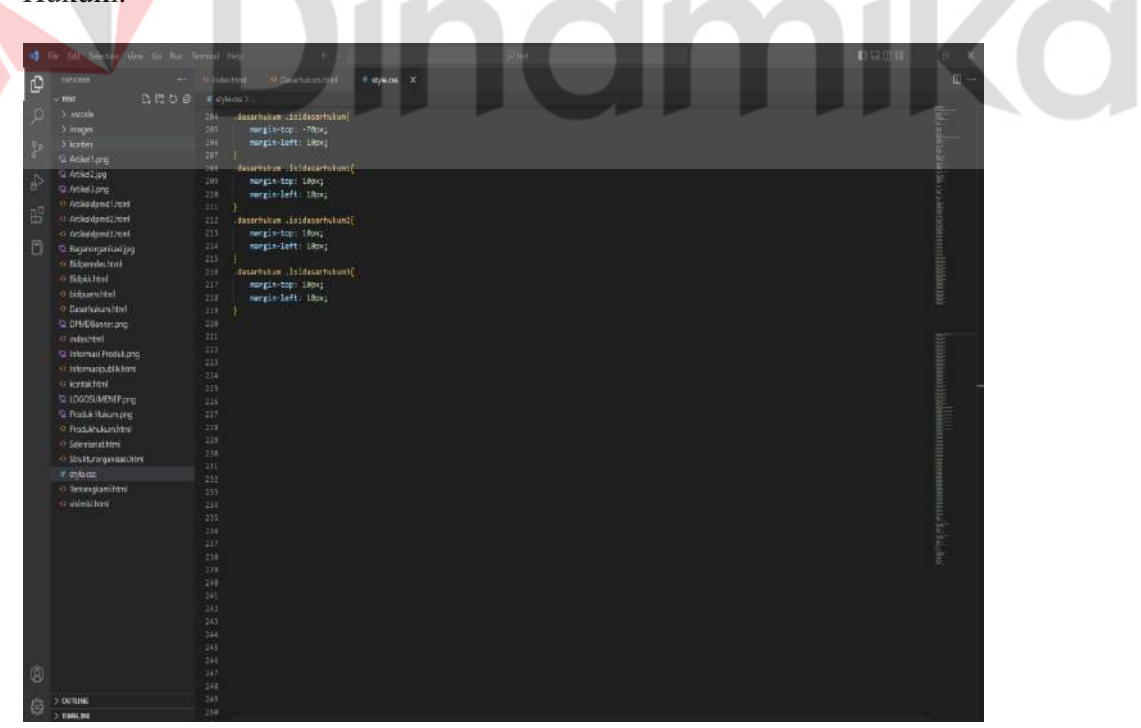

Gambar 4. 16 *Syntax* CSS opsi Dasar Hukum pada *Visual Studio Code*

*Syntax* CSS diatas saya buat untuk mengatur tampilan opsi Dasar Hukum pada *website* guna mengatur letak dan ukuran kalimat pada opsi Dasar Hukum menggunakan aplikasi *visual* studio *code*. Berikut adalah hasil dari *run Syntax* opsi Dasar Hukum pada Aplikasi *visual studio code*.

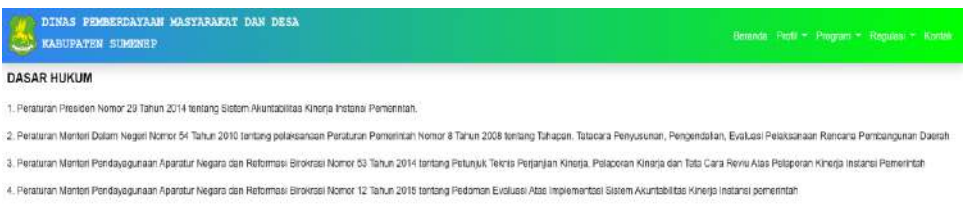

Gambar 4. 17 Tampilan opsi Dasar Hukum pada menu profil

<span id="page-38-0"></span>Pada opsi dasar hukum pada menu Profil terdapat informasi mengenai Dasar Hukum yang wajib di taati oleh Dinas Pemberdayaan Masyarakat dan Desa Kabupaten Sumenep.

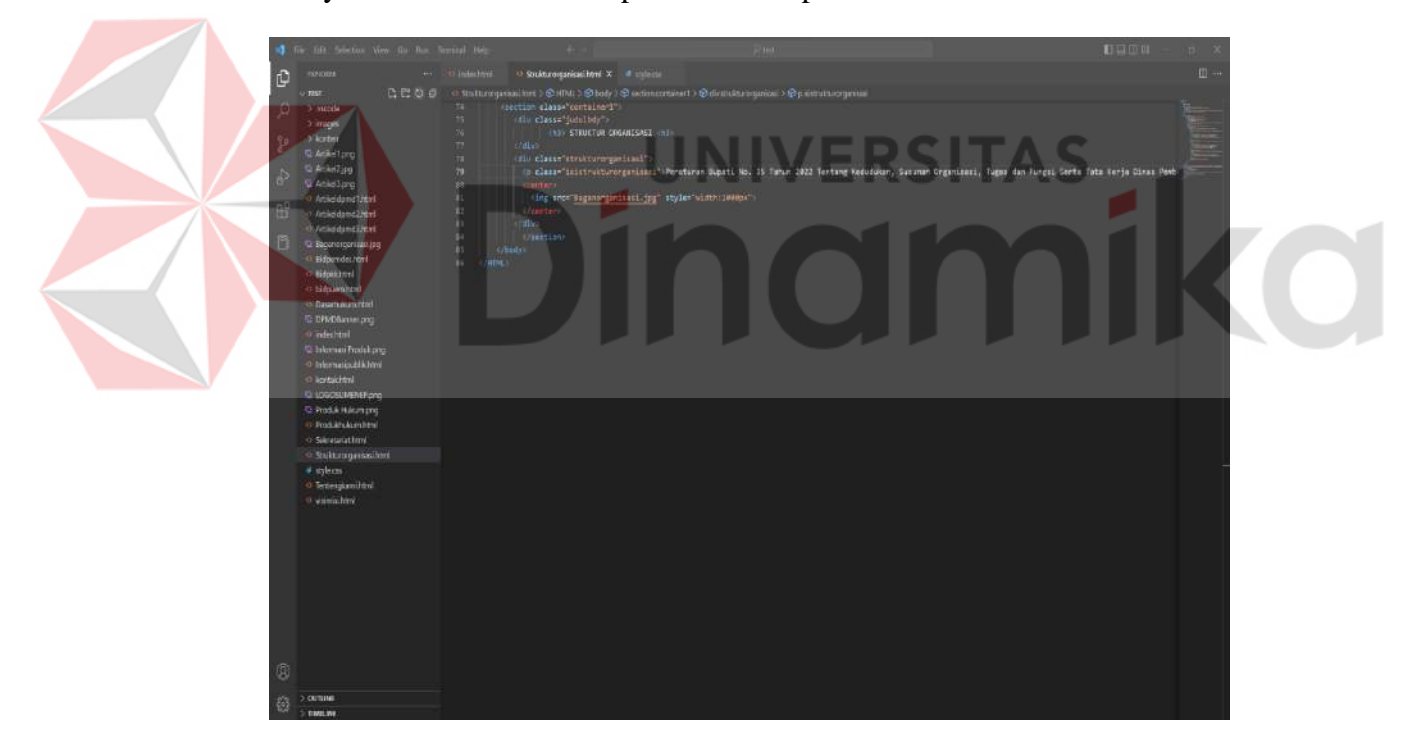

<span id="page-38-1"></span>Gambar 4. 18 *Syntax* HTML opsi Struktur Organisasi pada *Visual Studio Code*

*Syntax* HTML diatas saya buat untuk mengatur tampilan pada opsi Struktur Organisasi guna memberi kalimat, memberi tampilan serta memasukkan gambar bagan Struktur Organisasi pada opsi Struktur Organisasi.

|                | The fift Selector Vew Go, has beenled bee- | <b>Rief</b><br>×                                  | 日中田町<br>$11 - X$             |
|----------------|--------------------------------------------|---------------------------------------------------|------------------------------|
| ¢              | rount                                      | O Videogalischer<br>** 10 linked ford<br># infecu | $\boxplus \rightsquigarrow$  |
|                | is that.                                   | # eykoto fr mutual price in change in             |                              |
| ø              | 3 supple                                   | 220                                               |                              |
|                | 5 maps                                     | 211<br>311                                        |                              |
| $\frac{6}{5}$  | 5 korten                                   | 223<br>Itrukturangensist issistrukturenganisesi   |                              |
|                | G. Ackettang                               | 334<br>surgle-top: - Now;                         |                              |
| è              | to Americans                               | margin-loft: 1800;<br>225                         |                              |
|                | G: Artikel Stand                           | 226<br>317                                        |                              |
| B <sub>a</sub> | O Articulated Stat                         | 221                                               |                              |
|                | contacted and<br>10 Archaeogmes Jacks      | 229                                               |                              |
| 目              | R Baconorganization                        | 239                                               |                              |
|                | · Nitpendeutert                            | 231                                               |                              |
|                | o Sidnichost                               | 232<br>233                                        |                              |
|                | <br>distancement                           | 334                                               | <b>TELL COLESS COLEMANY</b>  |
|                | · Dasarkacını html                         | 228                                               |                              |
|                | D DNOGweleng                               | 235                                               |                              |
|                | o infection                                | 237<br>233                                        |                              |
|                | <sup>5</sup> Informal Fredskang            | 239                                               |                              |
|                | · Internatioutlichmi                       | 348                                               | <b>International</b>         |
|                | O scribichtri                              | 341                                               |                              |
|                | LOGOSLIMEREP php                           | 247<br>343                                        |                              |
|                | <b>Q. Roduk Hukumiong</b>                  | 244                                               |                              |
|                | · Produktukomiteti                         | 345                                               |                              |
|                | <br><td>246</td> <td></td>                 | 246                                               |                              |
|                | · Sultroguisalimi                          | 342                                               |                              |
|                | # style.co.<br>o lexergiamiliani           | 341<br>249                                        |                              |
|                | o winnihmi                                 | 258                                               | The statement of the control |
|                |                                            | 281                                               |                              |
|                |                                            | 252                                               |                              |
|                |                                            | 233<br>254                                        |                              |
|                |                                            | 255                                               |                              |
|                |                                            | 234                                               |                              |
|                |                                            | 257                                               |                              |
|                |                                            | 238<br>258                                        |                              |
|                |                                            | 268                                               |                              |
|                |                                            | 261                                               |                              |
|                |                                            | 262                                               |                              |
| 0              |                                            | 363<br><b>SIM</b>                                 |                              |
|                |                                            | 265                                               |                              |
| 磁              | $>$ commu-                                 | 264                                               |                              |
|                | : metame                                   | 123                                               |                              |

<span id="page-39-0"></span>Gambar 4. 19 *Syntax* CSS opsi Struktur Organisasi pada *Visual Studio Code*

*Syntax* CSS diatas saya buat untuk mengatur tampilan opsi Struktur Organisasi pada *website* guna mengatur letak dan ukuran kalimat pada opsi Struktur Organisasi menggunakan aplikasi *visual studio code*. Berikut adalah hasil dari *run Syntax* opsi Struktur Organisasi pada Aplikasi *visual studio code*.

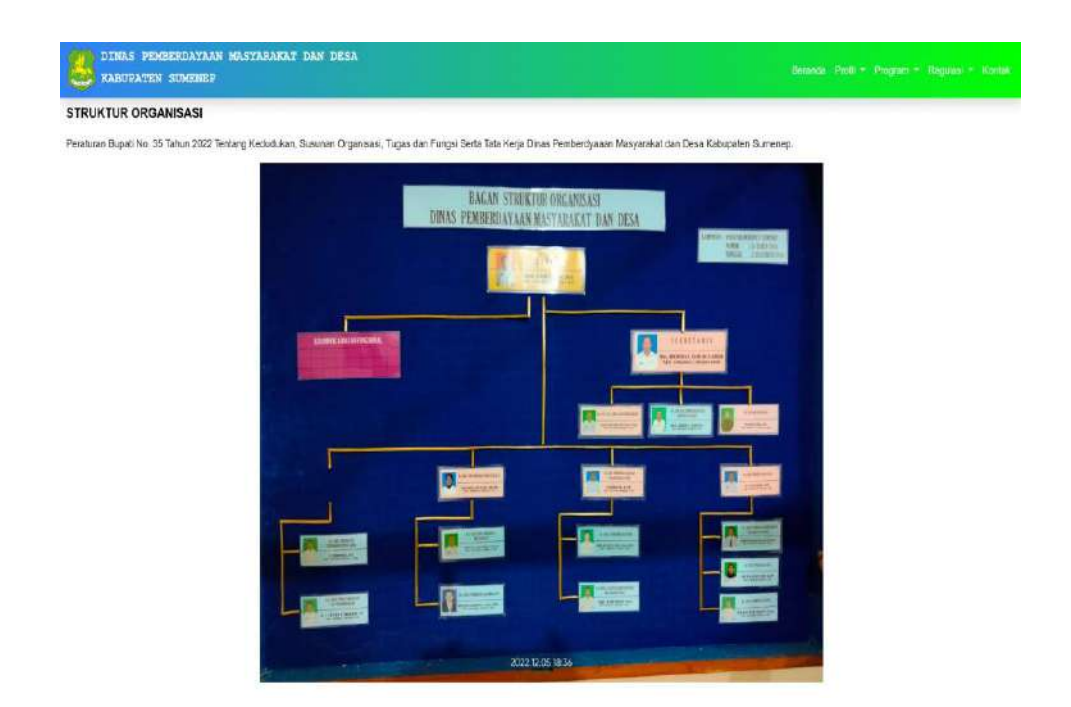

Gambar 4. 20 Tampilan opsi Struktur Organisasi pada menu profil

<span id="page-40-0"></span>Pada opsi Struktur Organisasi pada menu profil terdapat informasi mengenai Struktur Organisasi yang ada pada Dinas Pemberdayaan Masyarakat dan Desa Kabupaten Sumenep. Struktur Organisasi tersebut meliputi Kepala Dinas, Sekretariat, Kepala dan Staff Bidang Pemerintahan Desa, Kepala dan Staff Bidang Pemberdayaan Usaha Ekonomi dan Kerjasama Desa, serta Kepala dan Staff Pemberdayaan Kelembagaan dan Ketahanan Masyarakat Desa.

B. Program

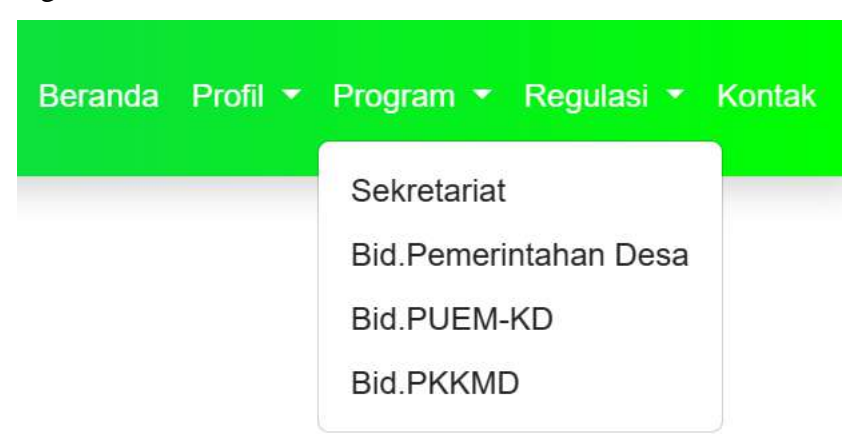

Gambar 4. 21 Tampilan Opsi pada menu *navbar* program

<span id="page-40-1"></span>Pada menu program terdapat 4 opsi yaitu Sekretariat, Bid.Pemerintahan Desa, Bid.PUEMD-KD dan Bid.PKKMD.

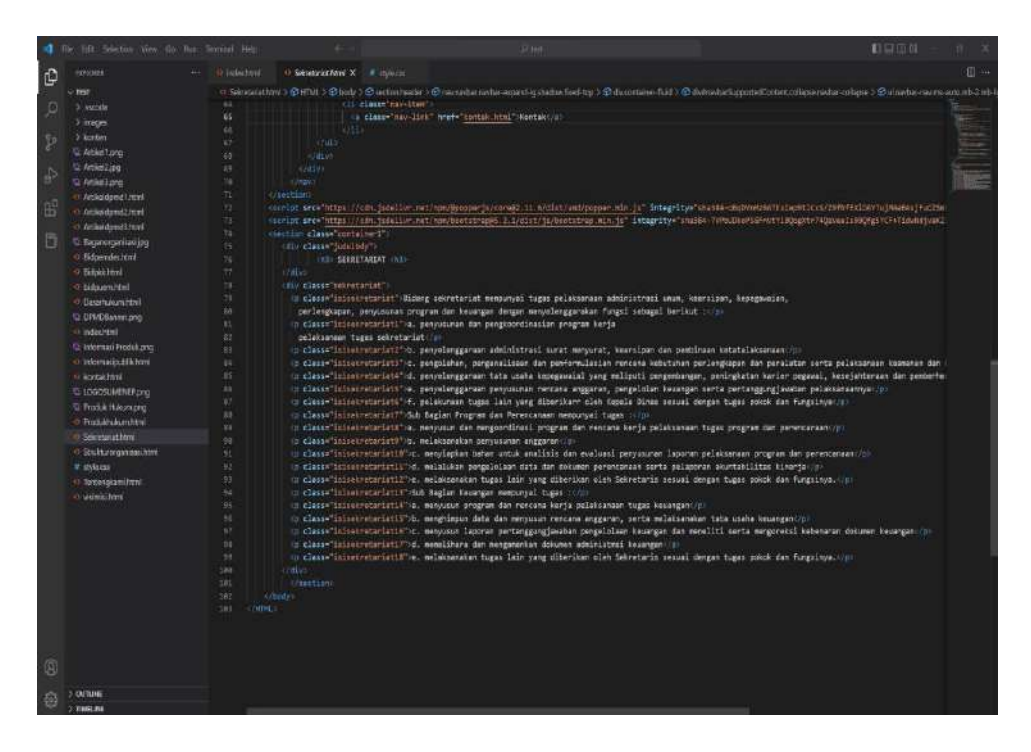

Gambar 4. 22 *Syntax* HTML opsi Sekretariat pada *Visual Studio Code*

<span id="page-41-0"></span>*Syntax* HTML diatas saya buat untuk mengatur tampilan pada opsi Sekretariat guna memberi kalimat serta memberi tampilan pada opsi Sekretariat. **Contract Contract** 

|     | The interior of the first first fact that the    |                                                                   |  | 1日日日間 |    |
|-----|--------------------------------------------------|-------------------------------------------------------------------|--|-------|----|
| ¢   | <b>CEIORA</b>                                    | o sententima<br>** Hindadical<br>$#$ style.cos $\times$           |  |       | 国。 |
|     | <b>THAT</b>                                      | [1 (2 C) (3 K sylogic b in proposal comprobatis                   |  |       |    |
| ø   | 3 Auction                                        | $225 -$<br>secretariat universitariate                            |  |       |    |
|     | 3 Imaps.                                         | mangin-top: - rapa;<br>224                                        |  |       |    |
| SP. | <b>3 korten</b>                                  | margin-left: 10mmg<br>225                                         |  |       |    |
|     | To Archief pro                                   | 224 <sup>2</sup>                                                  |  |       |    |
| Þ   | U. Amien2ipp                                     | $117 -$<br>peretorist itineratoristi(<br>229<br>margin-top: 180x1 |  |       |    |
|     | <b><i><u>E. Artikoland</u></i></b>               | 229<br>mergin-left: 180kg                                         |  |       |    |
|     | O AckedentTreet                                  | 239                                                               |  |       |    |
| 册   | 4) Artistident Crevel                            | 231<br>secretariat insecretariat2{                                |  |       |    |
|     | O Amicodomo Limit                                | 222<br>margin-top: 1898)                                          |  |       |    |
| B   | C Expressorialist                                | 233<br>surgis-left: 1920)<br>254 7                                |  |       |    |
|     | i Eidneedechint                                  | $333 -$<br>secretariat islaemetariate(                            |  |       |    |
|     | o fidjaklini                                     | 224<br>margin top: 10px;                                          |  |       |    |
|     | 0 liferential                                    | 227<br>mergin-left: thou;                                         |  |       |    |
|     | <br>Basemport/del                                | $211 - 1$                                                         |  |       |    |
|     | C DRIVEBanner.ong                                | pdstetenist insistentanist<br>222.<br>248<br>mergin-top: 10px;    |  |       |    |
|     | o ninthisi                                       | meris-left: Disc;<br>381                                          |  |       |    |
|     | G. Informati Fredekang<br>· Informatioutilishers | $242$ $+$                                                         |  |       |    |
|     | · Technicken                                     | 243<br>secretariat innisecretariat5f                              |  |       |    |
|     | 10 LOGOSLIMENER (200)                            | $-244$<br>margin top: 18px;                                       |  |       |    |
|     | T. Produk Hukumipng                              | 245<br>margin-left: 18ax;<br>348                                  |  |       |    |
|     | · Franklinskamhtni                               | 247<br>sokreteriat issisokreteriat6[                              |  |       |    |
|     | O Sewreteriat Myy                                | 348<br>narrie-top: 18px;                                          |  |       |    |
|     | O. Strukturorganizaciones                        | margin-left: 180x;<br>249                                         |  |       |    |
|     | # UNILOR                                         | $268 - 1$                                                         |  |       |    |
|     | O Tonongiamiteni                                 | 251<br>sekreteriat :isisekreteriat7f<br>margin-top: Sapej<br>23.2 |  |       |    |
|     | of witnig limit                                  | 23.1<br>margin-loft: 1829;                                        |  |       |    |
|     |                                                  | 254                                                               |  |       |    |
|     |                                                  | 253.<br>incretariat itinocretariata()                             |  |       |    |
|     |                                                  | margin-top: 1904;<br>234<br>257<br>margin-left: IRox;             |  |       |    |
|     |                                                  | $-258$                                                            |  |       |    |
|     |                                                  | 259<br>sekreterist linisekreterist9[                              |  |       |    |
|     |                                                  | 268<br>margin-top: 180x;                                          |  |       |    |
|     |                                                  | morgin-loft: LRnc;<br>261                                         |  |       |    |
|     |                                                  | 362 1<br>363<br>necrutariat isiserutariatie(                      |  |       |    |
|     |                                                  | 264<br>margin-top: 18041                                          |  |       |    |
|     |                                                  | 265<br>margin-left: 18mm;                                         |  |       |    |
| ø   |                                                  | 289                                                               |  |       |    |
|     |                                                  | 267<br>secretariat itsisocratariatii{                             |  |       |    |
| 0   | 5 CALTURAL                                       | 268<br>mergin top. 10px;<br>margin-left: into;<br>287             |  |       |    |
|     | TIMELINE                                         |                                                                   |  |       |    |

<span id="page-41-1"></span>Gambar 4. 23 *Syntax* CSS opsi Sekretariat pada *Visual Studio Code*

٠

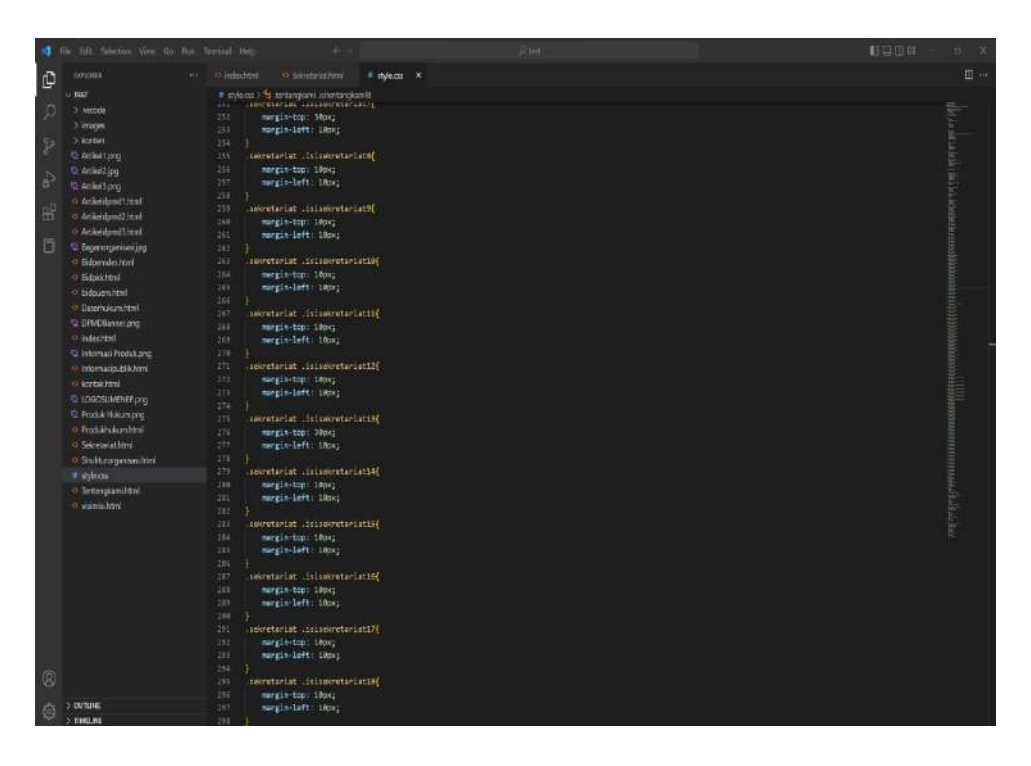

Gambar 4. 24 *Syntax* CSS opsi Sekretariat pada *Visual Studio Code*

<span id="page-42-0"></span>*Syntax* CSS diatas saya buat untuk mengatur tampilan opsi Sekretariat pada *website* guna mengatur letak dan ukuran kalimat pada opsi Sekretariat menggunakan aplikasi *visual studio* code. Berikut adalah hasil dari *run Syntax* opsi Sekretariat pada Aplikasi *visual studio code*.

```
NAS PEMBERDAYAAN MASYARAKAT DAN DESA
 KABUPATEN SUMBIER
SEKRETARIAT
Bidang sekretarial mempunyai tugas pelaksanaan administrasi umum, kearsipan, kepegawaan, perlengkapan, penyusunan program dan keuargan dengan menyelenggarakan fungsi sebagai berikut
a penyusuran dan pengkoordinasian program kerja pelaksanaan tugas sekretaria
b. penyelenggaraan administrasi surat menyurat, kearsipan dan pembinaan ketalalaksanaan
c, benoclahan, benganaksan dan pembernulasian rencana keculuhan perlangkaran dan perajalan seda perlangan keculan keculan dan keceratnya kantan senta proses kedudukai hukum kecultan
4 penyelenggaraan tata usaha kepegawaia yang meliputi pengembangan, peningkatan karer pegawai, kesejahteraan dan pemberhentan pegawai di lingkungan dinas
e penyelenggaraan penyusunan rencana anggaran, pengelolan keuangan serta pertanggungjawahan pelaksanaannya
f, pelakunaan tugas lain yang diberikan oleh Kepala Dinas sesuai dengan tugas pokok dan fungsinya
Sub Bagian Program dan Perencanaan mempunyai tugas :
a menyusun dan mengoordinasi program dan rencara kerja pelaksanaan tugas program dan perencaraan
b melaksanakan penyusunan anggaran
c. menyiapkan bahan untuk anafisis dan evaluasi penyusuran laporan pelaksanaan program dan perencanaan
d, melalukan pengelolaan data dan dokumen perencanaan serta pelaporan akuntabilitas kineria
e, mebksarakan tugas lain yang diberkan oleh Sekretaris sesuai dengan tugas pokok dan fungsinya.
.<br>Sub Bagian Keuangan mempunyai tugas
a. menyusun program dan rencana kerja pelaksanaan tugas keuangan
b, menghimpun data dan menyusun rencana anggaran, serta melaksanakan tata usaha keuangan
c menyusun taporan pertanggungjawatan pengelolaan keuangan dan meneliti serta mengorekal kebenaran dokumen keuangan
d. memelihara dan mengamankan dokumen administms keuangar
e melaksanakan tugas lain yang diberikan oleh Sekretaris sesuai dengan tugas pokok dan fungsinya
```
<span id="page-42-1"></span>Gambar 4. 25 Tampilan opsi Sekretariat pada menu Program

Pada opsi Sekretariat pada menu program terdapat informasi mengenai tugas-tugas dari Sekretariat serta Sub bagiannya di Dinas Pemberdayaan Masyarakat dan Desa Kabupaten Sumenep.

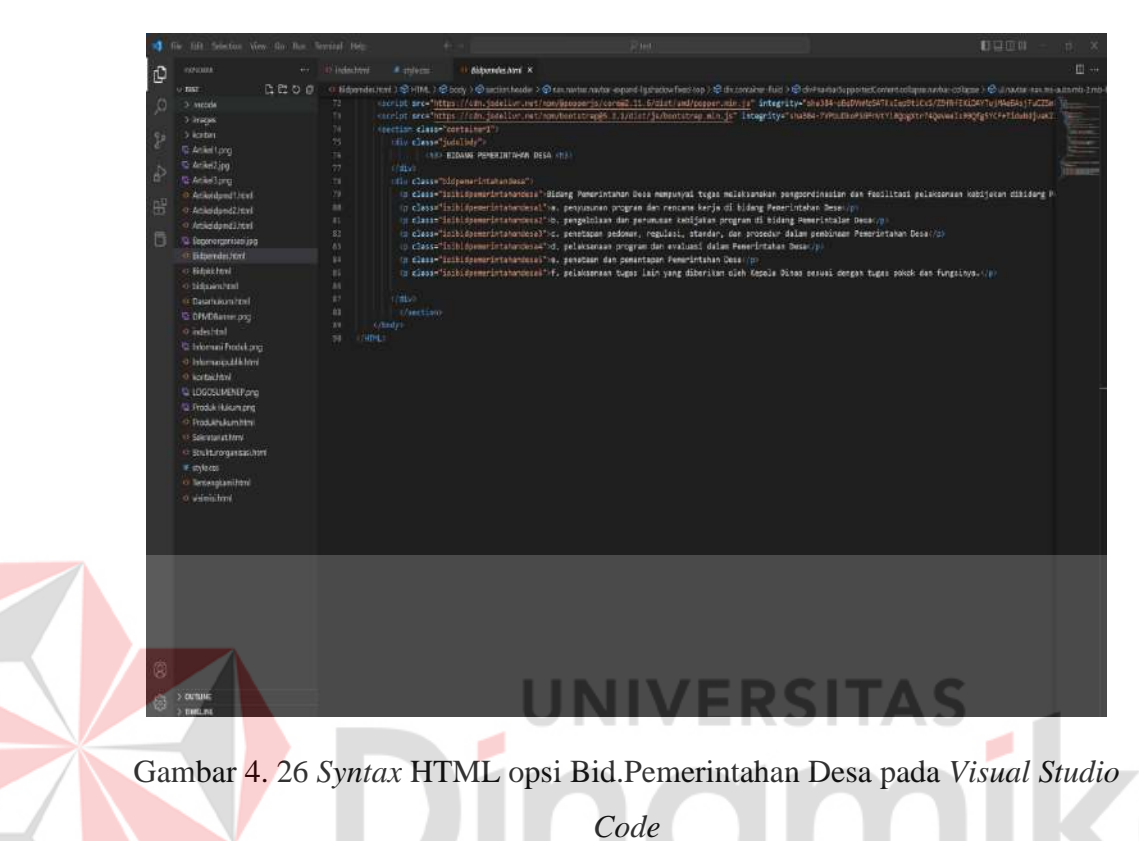

<span id="page-43-0"></span>Syntax HTML diatas saya buat untuk mengatur tampilan pada opsi Bid.Pemerintahan Desa guna memberi kalimat serta memberi tampilan pada opsi Bid.Pemerintahan Desa.

| ۱đ                 | The ED Selector View for Bur Territor Help | <b>Riter</b>                                                                    | 日日田井<br>11 |
|--------------------|--------------------------------------------|---------------------------------------------------------------------------------|------------|
| p                  | movemen.                                   | ** 10 Index free<br># splens × it dissimisting                                  | 图书         |
|                    | is tast.                                   | # sylves > 1; tidpenvistatundea liittäpimerkahasalejat                          |            |
| $\mathcal{Q}$      | 3 success                                  | hidpenneintshandess .itibidpammeintshandess[<br>222                             |            |
|                    | 5 maps.                                    | 169<br>margin-bop: - 70ca;                                                      |            |
| $\mathbf{\hat{p}}$ | 5 korber                                   | margin-left: 188x;<br>301                                                       |            |
|                    | G. Arckettong                              | 382                                                                             |            |
|                    | $2$ Artist2.pg                             | bidgemenintahandesa isibidgemenintahandesal{<br>101<br>margin-top: idox;<br>394 |            |
| è                  | Q. Artikel Lang                            | 365<br>margin-left: inno:                                                       |            |
|                    | O Articidand Istal                         | 385                                                                             |            |
| B <sub>1</sub>     | <i>Artikedamd2revi</i>                     | bidpenerintahandess (isibidpenerintahandess2E<br>397                            |            |
|                    | 13 Veskadand Jawi                          | 383<br>margin-top: 18px;                                                        |            |
| 目                  | E Segenorgenize (pg)                       | margin-left: Lancy<br>399                                                       |            |
|                    | · Hispender.html                           | 314<br>Midponeclntaturdesa islbldpomerintaturdesal(<br>311                      |            |
|                    | o litokited                                | margin-top: 10px;<br>311                                                        |            |
|                    | o témanital                                | mergin-left; thus;<br>313                                                       |            |
|                    | of Basamakiminted                          | 334.                                                                            |            |
|                    | D. DFMD&ware.png                           | 313<br>aidpemerintahandesa (isibidpemerintahandesa4[                            |            |
|                    | o infectival                               | 314<br>margin-top: 100x;                                                        |            |
|                    | <sup>12</sup> Informaci Produktone         | 317<br>morpin-loft: 185k)<br>313                                                |            |
|                    | o Internatioutikhmi                        | bidgemenintahannesa likibidgemenintahankeusa(<br>323                            |            |
|                    | o acchaichtral.                            | 326<br>margin-topi idox;                                                        |            |
|                    | C LOGOGLMENEPone                           | 31t<br>mergin-left: 10mg                                                        |            |
|                    | <b>Q: Hoduk Hukumang</b>                   | 322                                                                             |            |
|                    | o Produktukumintal                         | 323.<br>bidpenerintahandesa .siibidpenerintahandesa6{                           |            |
|                    | o secondation.                             | mergin-top imps;<br>334<br>margin-left: 18cm;<br>325                            |            |
|                    | · Stulturagenization                       | 326                                                                             |            |
|                    | # aylacsa                                  | 311                                                                             |            |
|                    | o tecnologiamiliani                        | 127                                                                             |            |
|                    | o vinitinho                                | 323                                                                             |            |
|                    |                                            | 338<br>331                                                                      |            |
|                    |                                            | 333                                                                             |            |
|                    |                                            | $333 -$                                                                         |            |
|                    |                                            | 354                                                                             |            |
|                    |                                            | 333                                                                             |            |
|                    |                                            | 335<br>337                                                                      |            |
|                    |                                            | 333                                                                             |            |
|                    |                                            | 339                                                                             |            |
|                    |                                            | 166                                                                             |            |
|                    |                                            | 341                                                                             |            |
| Ø                  |                                            | 342                                                                             |            |
|                    |                                            | 341<br>344                                                                      |            |
| ₿                  | $>$ 0010 $\mu$ E                           | 545                                                                             |            |
|                    | TRANSLINE                                  |                                                                                 |            |

<span id="page-44-0"></span>Gambar 4. 27 *Syntax* CSS opsi Bid.Pemerintahan Desa pada *Visual Studio Code*

*Syntax* CSS diatas saya buat untuk mengatur tampilan opsi Bid.Pemerintahan Desa pada website guna mengatur letak dan ukuran kalimat pada opsi Bid.Pemerintahan Desa menggunakan aplikasi *visual studio code*. Berikut adalah hasil dari *run Syntax* opsi Bid.Pemerintahan Desa pada Aplikasi *visual studio code*.

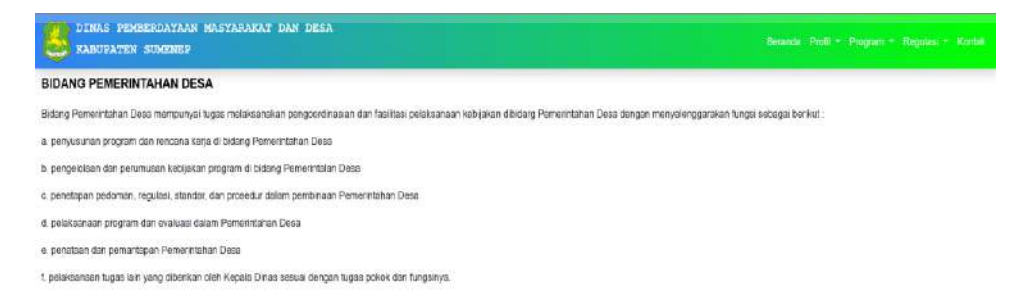

<span id="page-44-1"></span>Gambar 4. 28 Tampilan opsi Bid.Pemerintahan Desa pada menu Program

Pada opsi Bid.Pemerintahan Desa pada menu Program terdapat informasi mengenai tugas-tugas dari Bidang Pemerintahan Desa serta semua staff bagiannya di Dinas Pemberdayaan Masyarakat dan Desa Kabupaten Sumenep.

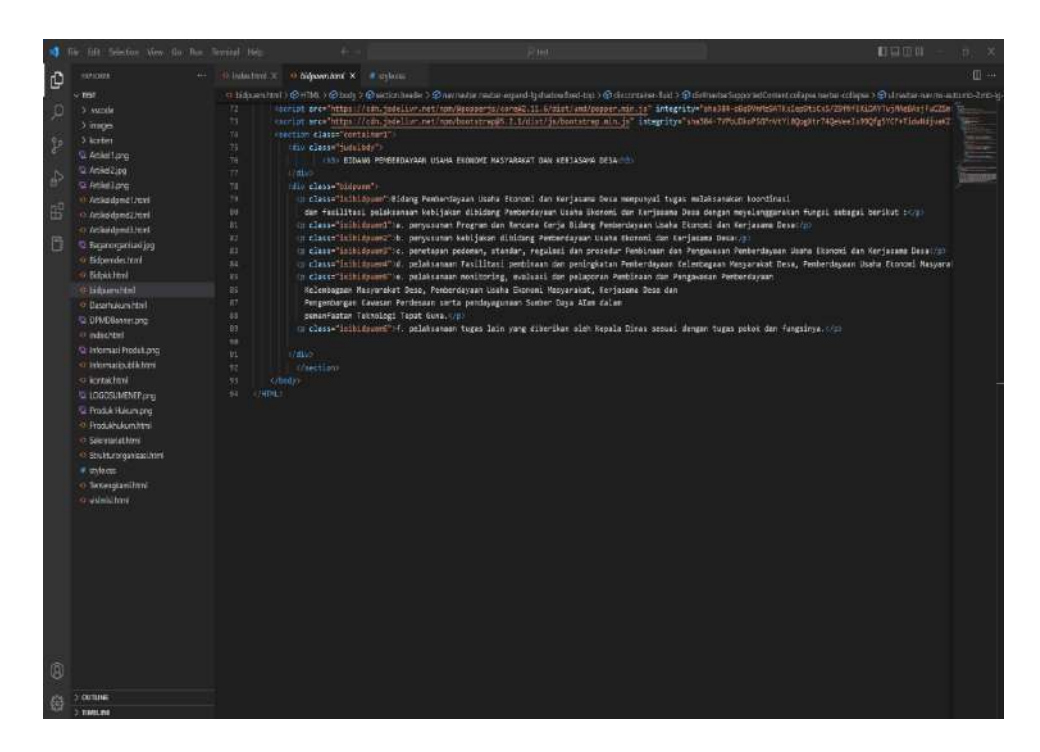

<span id="page-45-0"></span>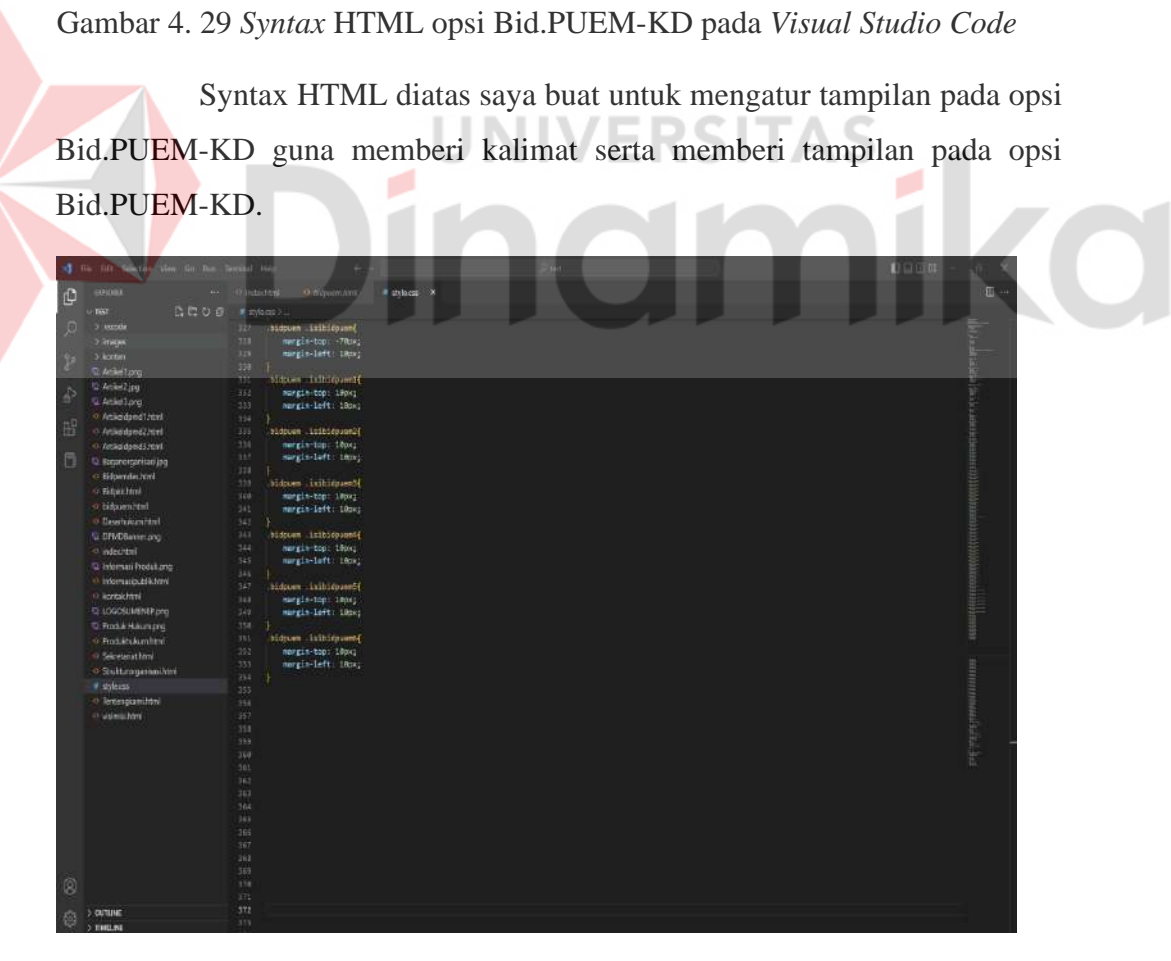

<span id="page-45-1"></span>Gambar 4. 30 *Syntax* CSS opsi Bid.PUEM-KD pada *Visual Studio Code*

*Syntax* CSS diatas saya buat untuk mengatur tampilan opsi Bid.PUEM-KD pada *website* guna mengatur letak dan ukuran kalimat pada opsi Bid.PUEM-KD menggunakan aplikasi visual *studio code*. Berikut adalah hasil dari run Syntax opsi Bid.PUEM-KD pada Aplikasi *visual studio code*.

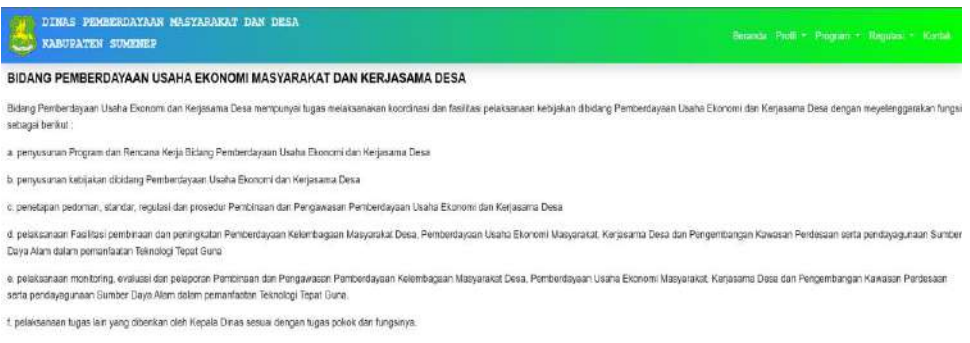

## Gambar 4. 31 Tampilan opsi Bid.PUEM-KD pada menu Program

<span id="page-46-0"></span>Pada opsi Bid.PUEM-KD pada menu program terdapat informasi mengenai tugas-tugas dari Bidang Pemberdayaan Usaha Ekonomi Masyarakat dan Kerjasama Desa serta semua staff bagiannya di Dinas Pemberdayaan Masyarakat dan Desa Kabupaten Sumenep.

<span id="page-46-1"></span>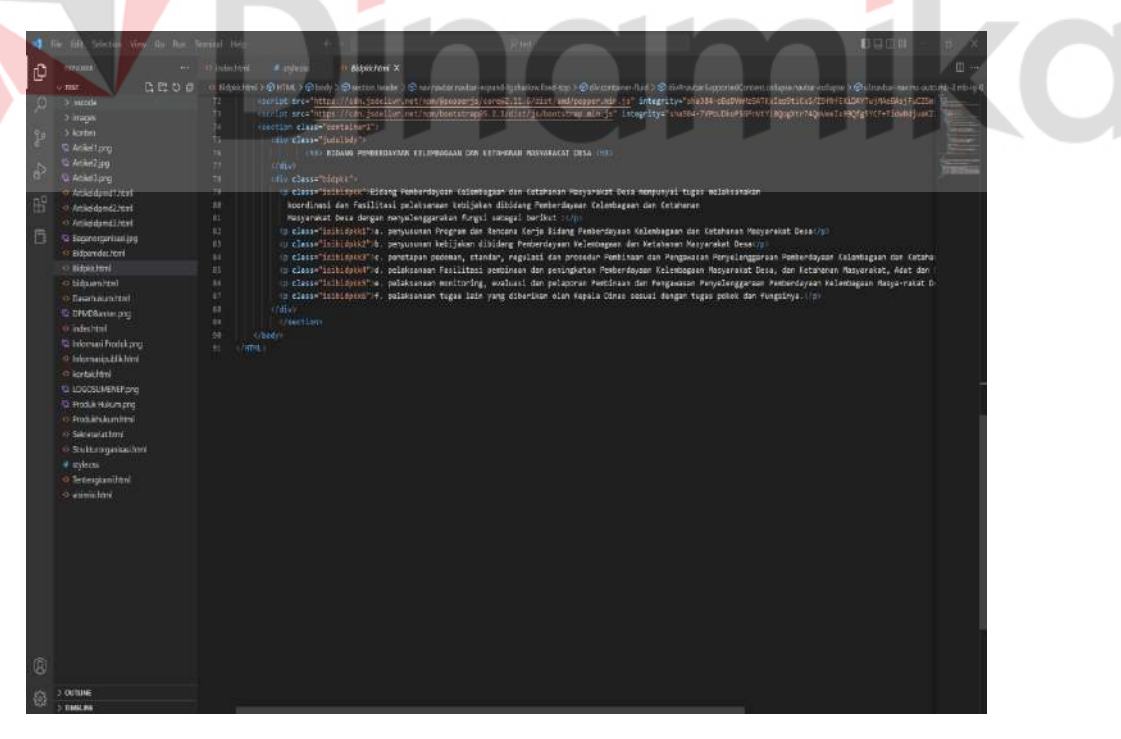

Gambar 4. 32 *Syntax* HTML opsi Bid.PKKMD pada *Visual Studio Code*

Syntax HTML diatas saya buat untuk mengatur tampilan pada opsi Bid.PKKMD guna memberi kalimat serta memberi tampilan pada opsi Bid.PKKMD.

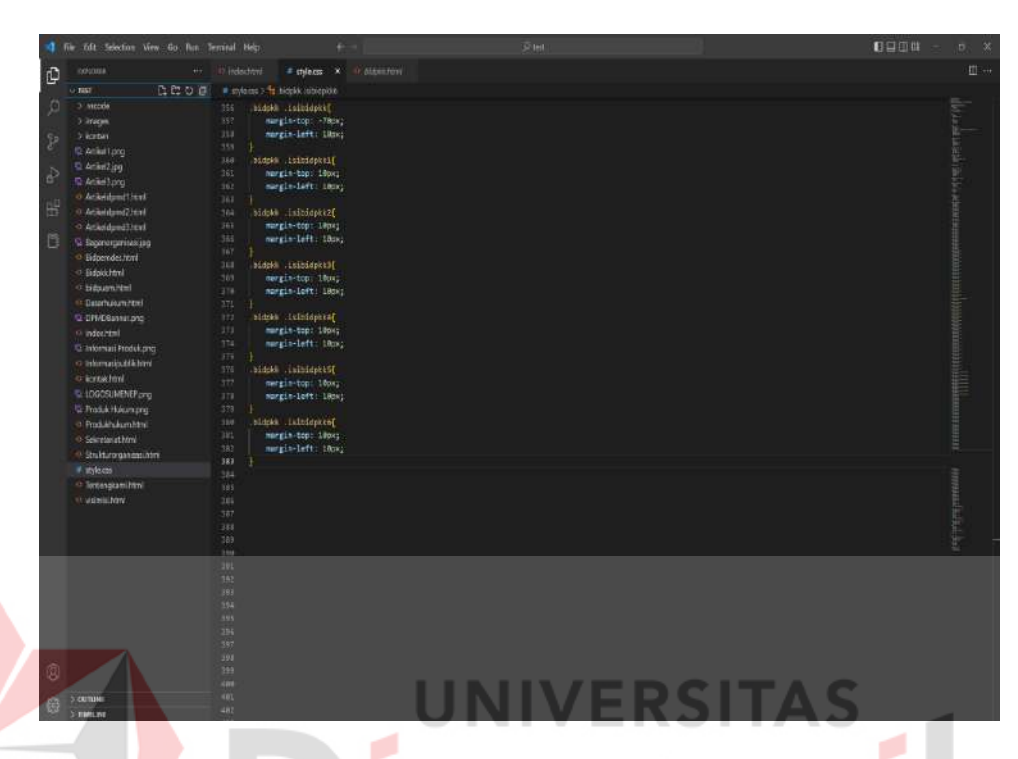

<span id="page-47-0"></span>Gambar 4. 33 *Syntax* CSS opsi Bid.PKKMD pada *Visual Studio Code*

*Syntax* CSS diatas saya buat untuk mengatur tampilan opsi Bid.PKKMD pada website guna mengatur letak dan ukuran kalimat pada opsi Bid.PKKMD menggunakan aplikasi *visual studio code*. Berikut adalah hasil dari *run Syntax* opsi Bid.PKKMD pada Aplikasi *visual studio code*.

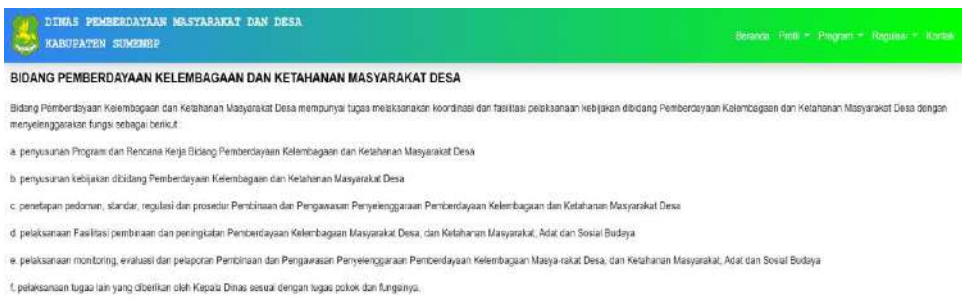

Gambar 4. 34 Tampilan opsi Bid.PKKMD pada menu Program

<span id="page-47-1"></span>Pada opsi Bid.PKKMD pada menu Program terdapat informasi mengenai tugas-tugas dari Bidang Pemberdayaan Kelembagaan dan Ketahanan Masyarakat Desa serta semua staff bagiannya di Dinas Pemberdayaan Masyarakat dan Desa Kabupaten Sumenep.

C. Regulasi

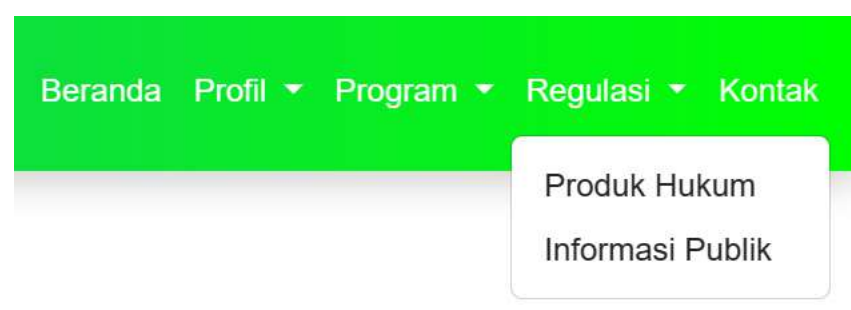

Gambar 4. 35 Tampilan opsi pada menu navbar regulasi

<span id="page-48-0"></span>Pada Menu profil terdapat 2 opsi yaitu Produk Hukum dan Informasi Publik.

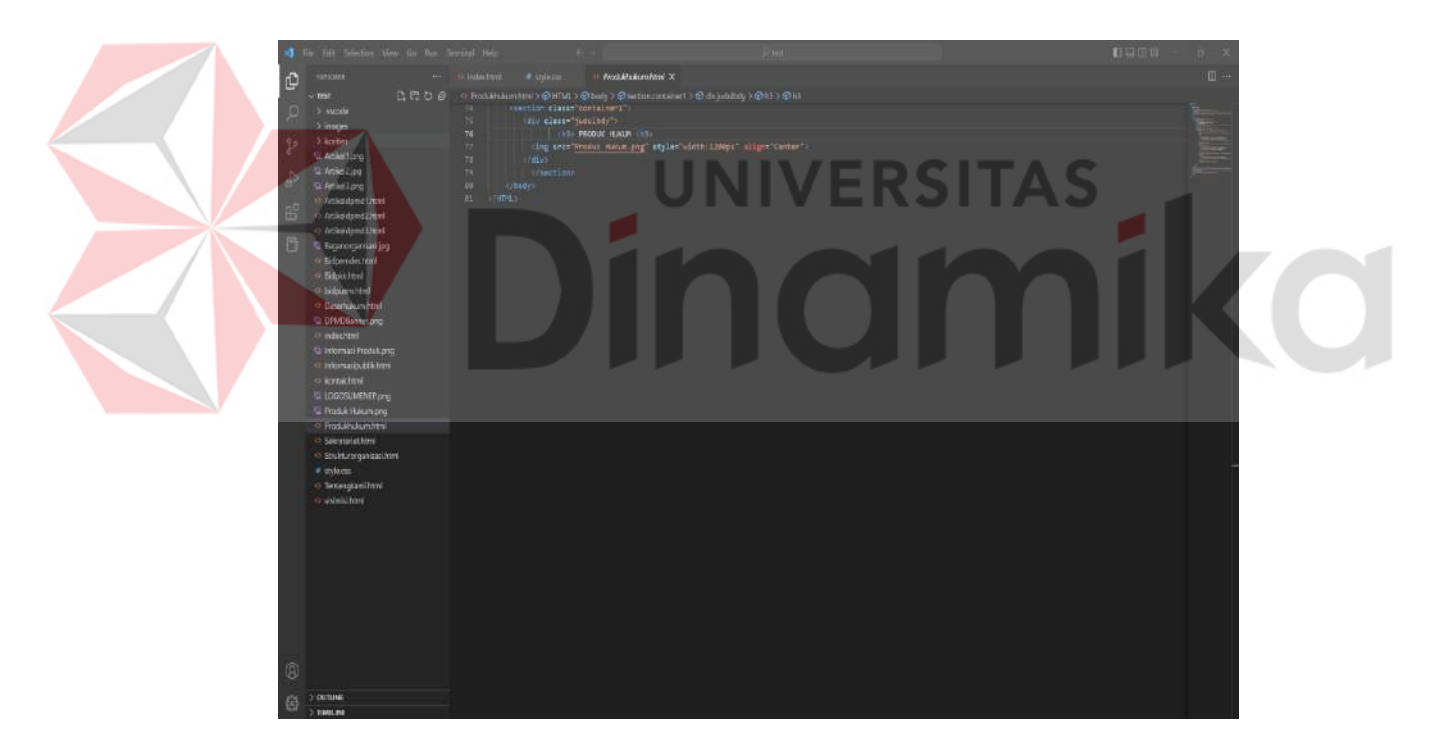

<span id="page-48-1"></span>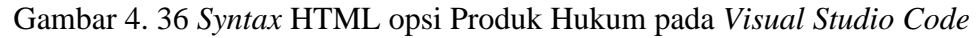

*Syntax* HTML diatas saya buat untuk mengatur tampilan pada opsi Produk Hukum guna memberi kalimat serta memberi tampilan pada opsi Produk Hukum.

| DINAS PEMBERDAYAAN MASYARAKAT DAN DESA<br><b>RABUPATEN SUMENEP</b>                                                                                    |                             |       | Beranda Profil - Program - Regulas - Kontak |
|----------------------------------------------------------------------------------------------------|-----------------------------|-------|---------------------------------------------|
| <b>PRODUK HUKUM</b>                                                                                                    |                             |       |                                             |
| Judui Produk Huicum                                                                                                    | Jenis                       | Tahun |                                             |
|                                                                                                    |                             |       |                                             |
| SK TIM Penyusun RPJMDes Tahun 2017<br>the contract of the contract of the contract of the contract of the contract of the contract of the contract of | SK Kades                    | 2017  |                                             |
| SK Pengangkatan RT dan Pemberentian RT Baru                                                                                                    | SK Kades                    | 2017  |                                             |
| <b>CONTRACTORY CONTRACTORY CONTRACTORY AND ARRANGEMENT</b><br>RPIMDes Miau Merah Tahun 2016 s/d 2022                                                  | <b>Contractor</b><br>Perdes | 2017  |                                             |
| Perdes SPJ Tentang Keuang Desa Tahun 2016                                                                                                    | Perdes.                     | 2016  |                                             |

Gambar 4. 37 Tampilan opsi Produk Hukum pada menu Regulasi

<span id="page-49-0"></span>Pada opsi Produk Hukum pada menu Regulasi terdapat informasi mengenai Judul Produk Hukum beserta jenis dan tahun terbitnya di Dinas Pemberdayaan Masyarakat dan Desa Kabupaten Sumenep.

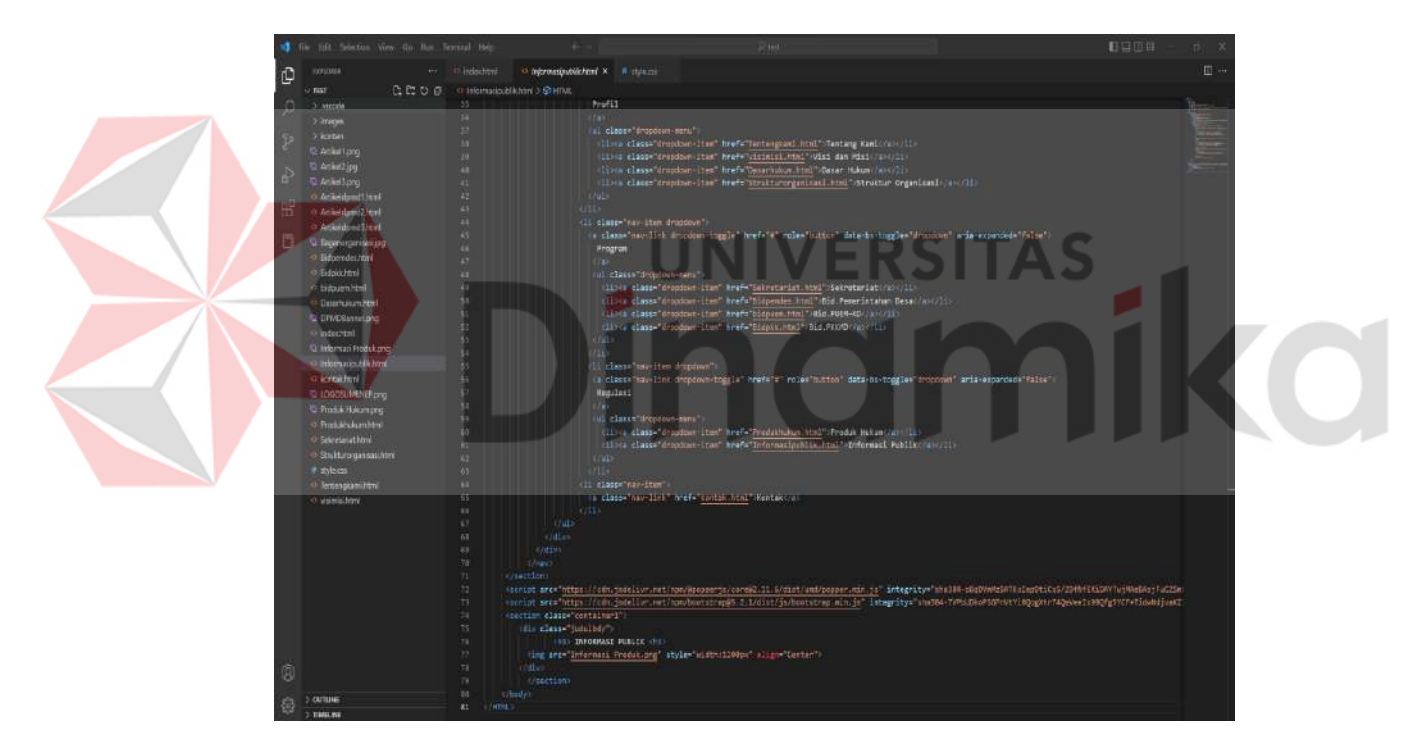

<span id="page-49-1"></span>Gambar 4. 38 *Syntax* HTML opsi Informasi Publik pada *Visual Studio Code*

*Syntax* HTML diatas saya buat untuk mengatur tampilan pada opsi Informasi Publik guna memberi kalimat serta memberi tampilan pada opsi Informasi Publik.

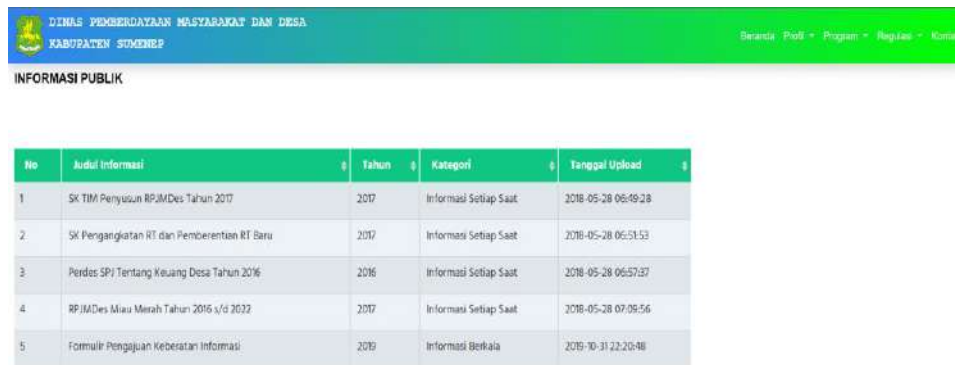

Gambar 4. 39 Tampilan opsi Informasi Publik pada menu Regulasi

<span id="page-50-0"></span>Pada opsi Informasi Publik pada menu Regulasi terdapat informasi mengenai Judul Informasi Publik beserta jenis dan tahun terbitnya di Dinas Pemberdayaan Masyarakat dan Desa Kabupaten Sumenep.

## <span id="page-50-1"></span>D. Kontak

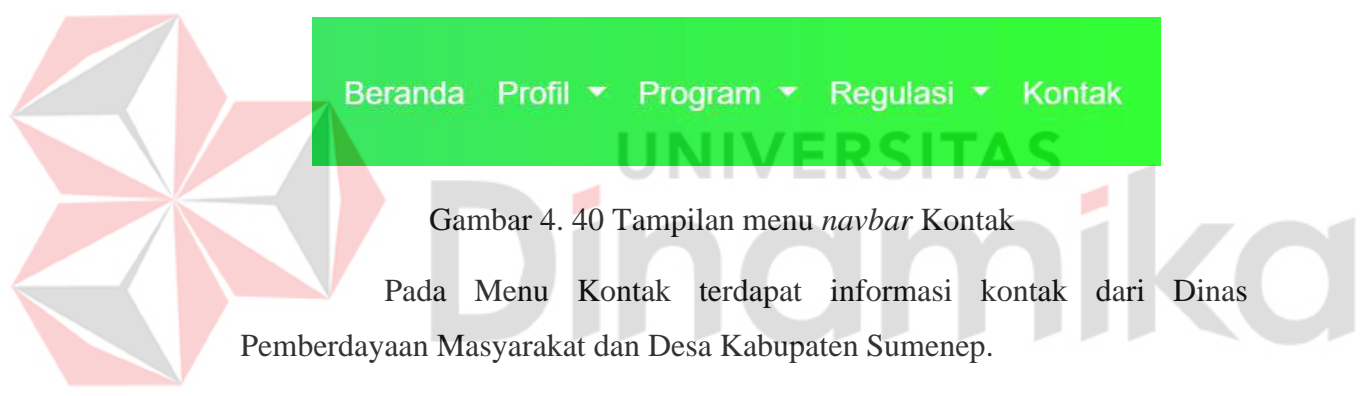

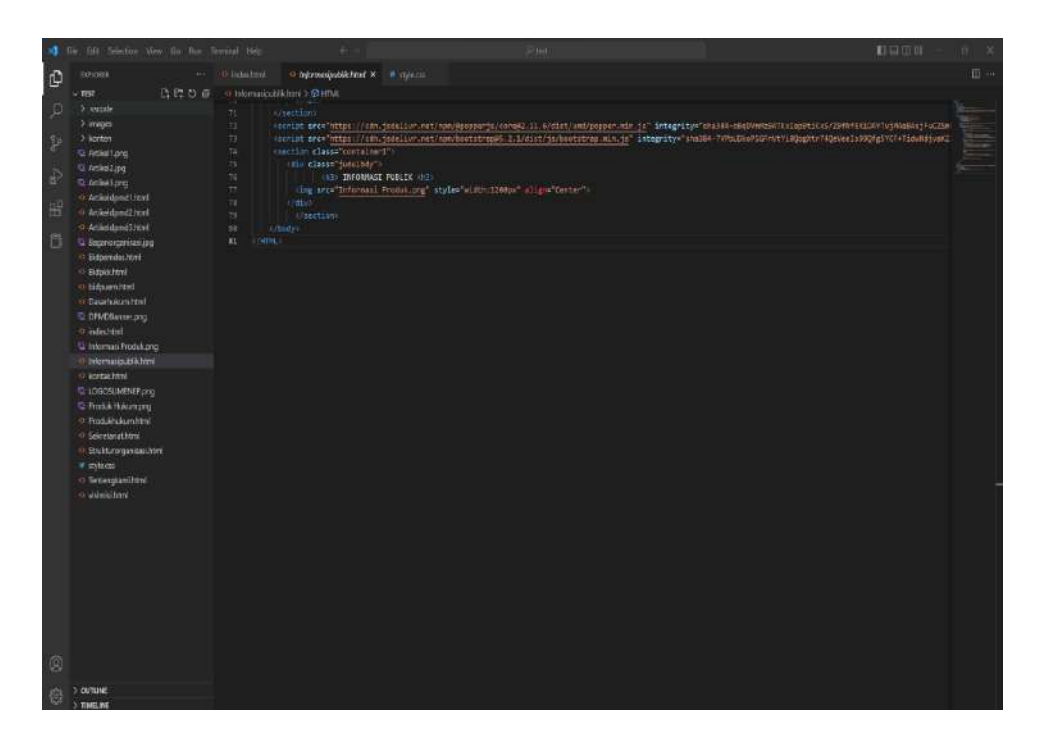

Gambar 4. 41 *Syntax* HTML Kontak pada *Visual Studio Code*

<span id="page-51-1"></span>*Syntax* HTML diatas saya buat untuk mengatur tampilan pada menu Kontak guna memberi kalimat serta memberi tampilan pada menu Kontak.

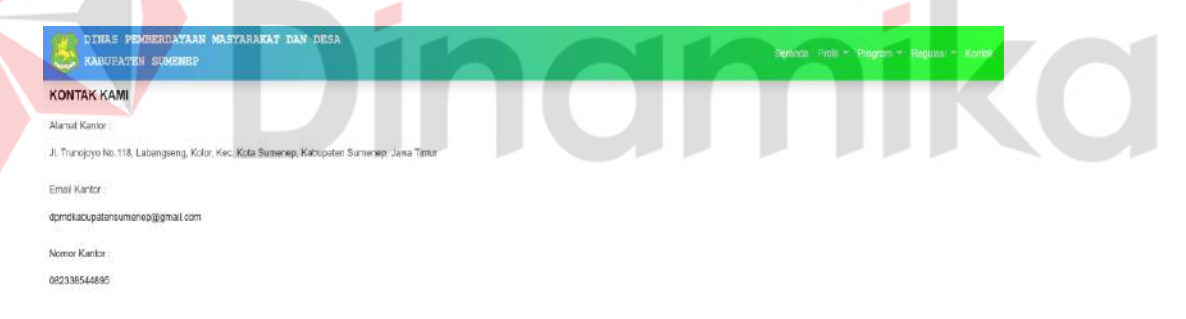

Gambar 4. 42 Tampilan menu Kontak

<span id="page-51-2"></span>Pada menu Kontak terdapat informasi mengenai alamat kantor, *email* kantor, nomor kantor Dinas Pemberdayaan Masyarakat dan Desa Kabupaten Sumenep.

## <span id="page-51-0"></span>**4.6.3 Membuat Konten Berita**

Pada tahap pembuatan konten berita, saya langsung membuat tempat untuk isi dalam website tersebut dengan menggunakan pemrograman Bahasa HTML pada *body Syntax* HTML pada aplikasi *visual studio code*.

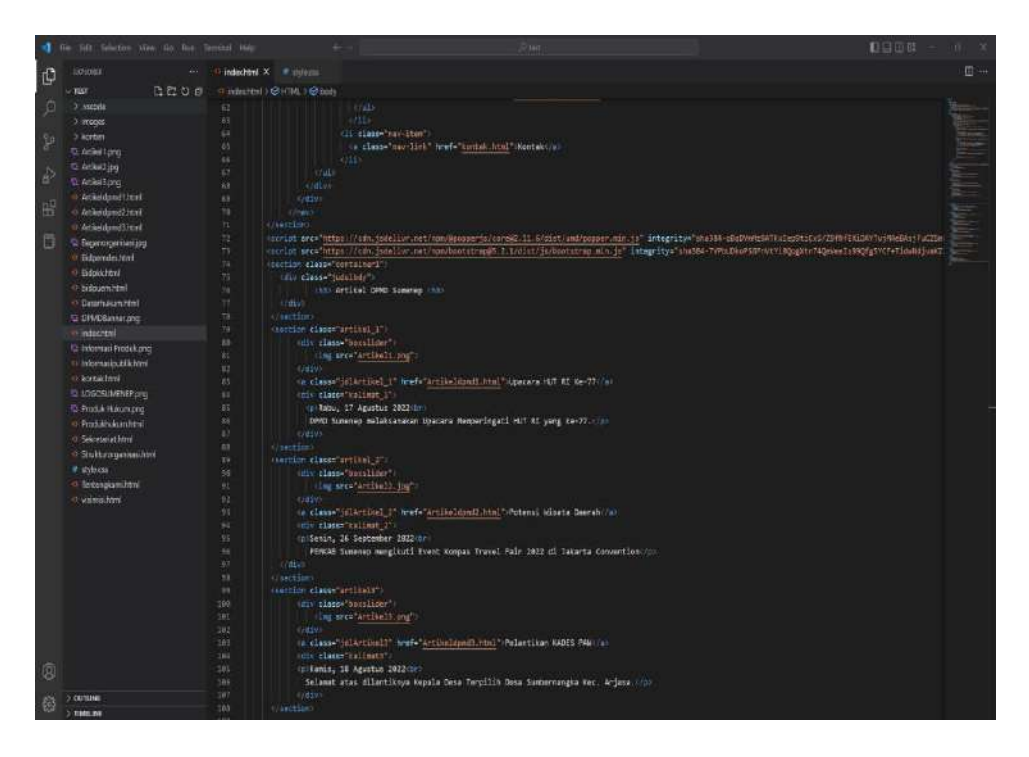

Gambar 4. 43 *Syntax* HTML Konten Berita pada *Visual Studio Code*

<span id="page-52-0"></span>Syntax HTML diatas saya buat untuk mengatur tampilan pada Konten Berita guna memberi kalimat serta memberi tampilan dan gambar pada

<span id="page-52-1"></span>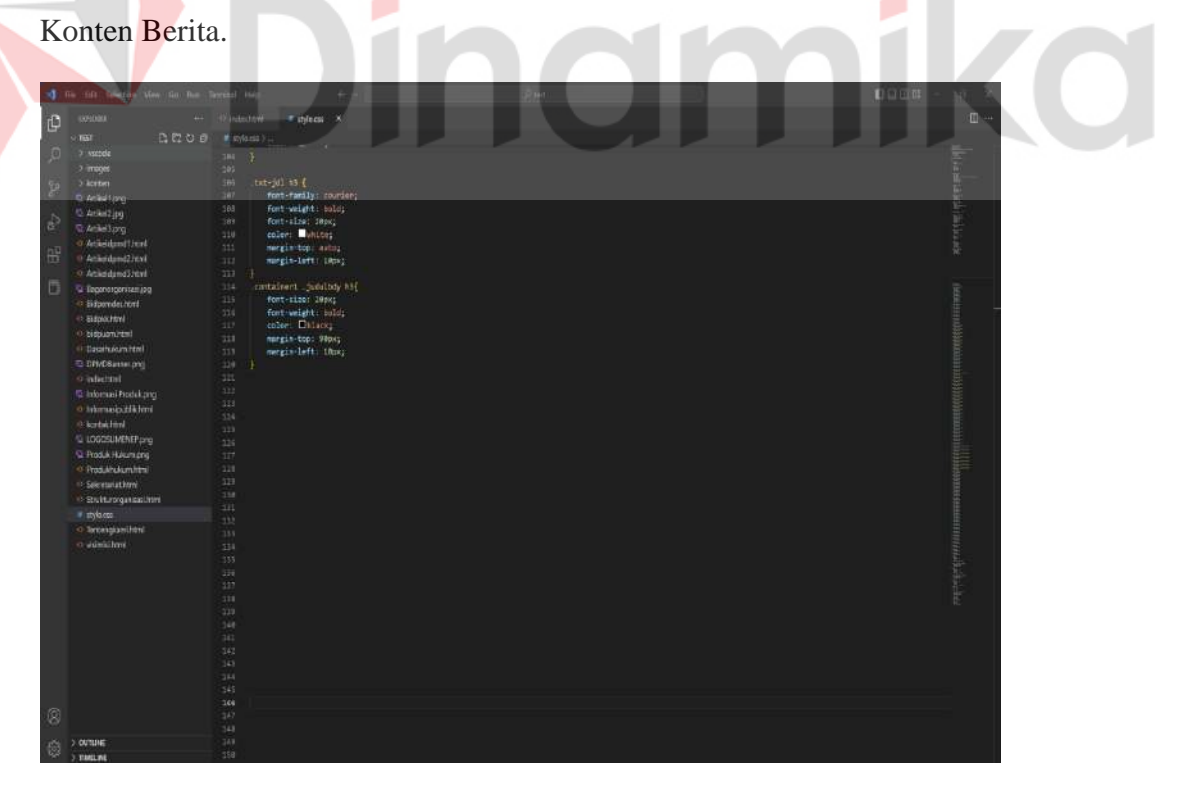

Gambar 4. 44 *Syntax* CSS Konten Berita pada *Visual Studio Code*

*Syntax* CSS diatas saya buat untuk mengatur tampilan Konten Berita pada *website* guna mengatur letak dan ukuran kalimat pada Konten Berita menggunakan aplikasi *visual studio code*. Berikut adalah hasil dari *run Syntax* opsi tentang kami pada Aplikasi *visual studio code*.

**Berita DPMD Sumenep** 

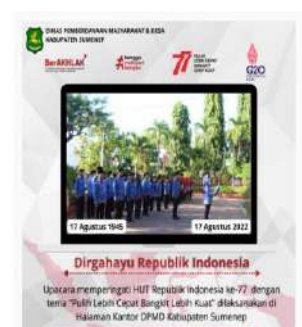

Upacara HUT RI Ke-77 Rabu, 17 Agustus 2022 DPMD Sumenep melaksanakan Upacara Memperingati HUT RI yang ke-77.

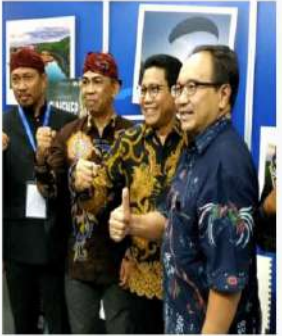

Potensi Wisata Daera Senin, 26 September 2022 PEMKAB Sumenep mengikuti Event Kompas Travel Fair 2022 di Jakarta Convention

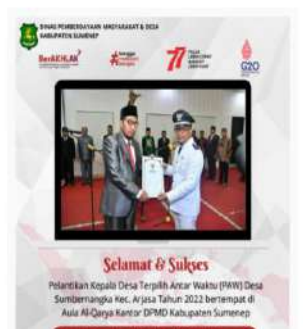

Pelantikan KADES PAW Kamis, 18 Agustus 2022 Selamat atas dilantiknya Kepala Desa Terpilih Desa Sumbernangka Kec. Arjasa

## Gambar 4. 45 Tampilan Konten Berita

<span id="page-53-1"></span>Pada Konten Berita terdapat informasi mengenai berita Dinas Pemberdayaan Masyarakat dan Desa Kabupaten Sumenep ataupun berita mengenai hasil kegiatan yang diadakan oleh Dinas Pemberdayaan Masyarakat dan Desa.

### <span id="page-53-0"></span>**4.6.4 Membuat Konten** *Dashboard*

Pada tahap pembuatan konten *icon*, saya langsung membuat tempat untuk isi dalam *website* serta menambahkan tombol dan *icon* di *body Syntax* HTML dan juga pada *Syntax* CSS pada aplikasi *visual studio code*.

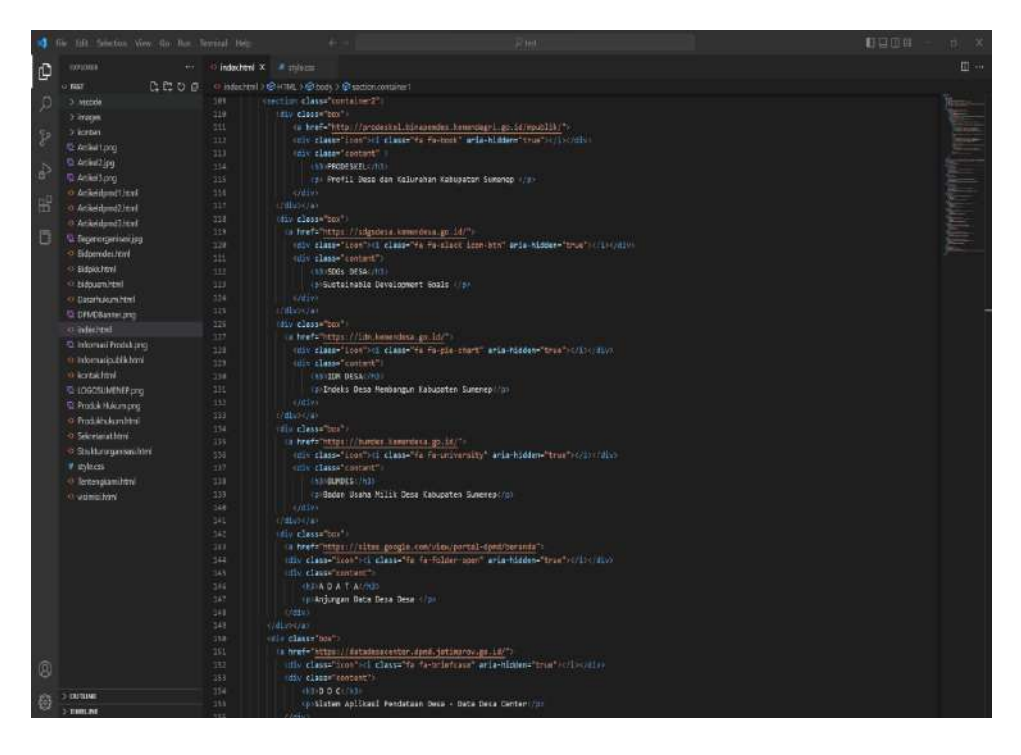

Gambar 4. 46 *Syntax* HTML Konten Dashboard pada *Visual Studio Code*

<span id="page-54-0"></span>Syntax HTML diatas saya buat untuk mengatur tampilan pada Konten *Dashboard* guna memberi kalimat serta memberi tampilan dan tombol pada Konten *Dashboard*. a

|         | 100 Sector Vew for Dec. Seminal 160   | <b>T</b> ELECTRIC<br>$16-1$                                            |
|---------|---------------------------------------|------------------------------------------------------------------------|
| Q       | mounts.                               | # thlems X<br>图<br>er Diretoring                                       |
|         | $\cup$ rase.                          | □ 巴 O □ ■ sylvon) framtnine( jukibiy tè                                |
| $\circ$ | 3 yezetia                             | container2D<br>24.11                                                   |
|         | 3 inages                              | possilon: fixed;<br>25                                                 |
| 96      | 3 korbst                              | wleth: 2100pt;<br>24                                                   |
|         | C Ackettoro                           | Maight: 18px;<br>$\mathbb{Z}$<br>31                                    |
| ò       | $24$ Artikel 2:49                     | mergin: 18ps;<br>$23 -$                                                |
|         | <b><i>Q. Ackettora</i></b>            | ä.                                                                     |
| 昍       | o Articlemented                       | H.<br>container2 box+                                                  |
|         | -> Articident27tml<br>O'Amiedamtizevi | 33<br>cosition: relative:                                              |
| 目       | G Sepinospritation                    | 33<br>eldth: 236p3;<br>netehb 220px;<br>34                             |
|         | · External at Ford                    | bookground-images linear-grodient(to right, @HIDUIF4; @HODFEDO);<br>35 |
|         | o lidokhed                            | 38<br>rior: lift;                                                      |
|         | o bidsamined                          | 32<br>morgint Spx;                                                     |
|         | · Desmittanted                        | $\mathbb{R}^2$<br>nergim-ton: 400mg<br>39<br>box-sizings nesse-box;    |
|         | <b>ID DIVIDRATION</b>                 | w.<br>own-loss hidden:                                                 |
|         | o infectivi                           | bender-rediss: Mps;<br>48.                                             |
|         | E Informati Produkang                 | 41 分                                                                   |
|         | · himmelectikhini                     | 43                                                                     |
|         | C screation                           | installment that items<br>12<br>socition: studiite;<br>44              |
|         | TO LOGOSLIVEREPIDYO                   | 22<br>ton it.                                                          |
|         | <b>D. Frod A Hours pro-</b>           | W.<br>left: 0;                                                         |
|         | o Postandumitra                       | 12<br>Victim 1965)                                                     |
|         | (> Salesmius from)                    | 49<br>height: 180%;<br>18                                              |
|         | <b>C Stukkerogaskathed</b>            | sacignant: surana;<br>transliden: 0.50;<br>TE.                         |
|         | # unleen                              | $\pm$<br>$r$ -index: $1$ ;                                             |
|         | O leterstanding                       | 33<br>л                                                                |
|         | · committed                           | $\overline{\mathbf{H}}$<br>35<br>host monitors freduced                |
|         |                                       | 35<br>ter: 19skj                                                       |
|         |                                       | 52<br>left: calc(50% - 40px);                                          |
|         |                                       | uleth: seps)<br>33                                                     |
|         |                                       | 10<br>meight: BBox;                                                    |
|         |                                       | in.<br>border-radius: 58%;<br><b>五</b>                                 |
|         |                                       | 52                                                                     |
|         |                                       | metalwerk bus look Fall<br>65                                          |
|         |                                       | position: (bealute)<br>31                                              |
|         |                                       | tre: 10%;<br>85<br>left: SHQ<br>$\overline{1}$                         |
| 0       |                                       | 57<br>transform: translate: 50%, -50%);                                |
|         |                                       | $38 -$<br>Font-size: 880CL                                             |
| Ø       | > OUTLINE                             | 69<br>trendition: 0.50;                                                |
|         | <b>TIME WE</b>                        | mine: 4Heche<br>98                                                     |

<span id="page-54-1"></span>Gambar 4. 47 *Syntax* CSS Konten *Dashboard* pada *Visual Studio Code*

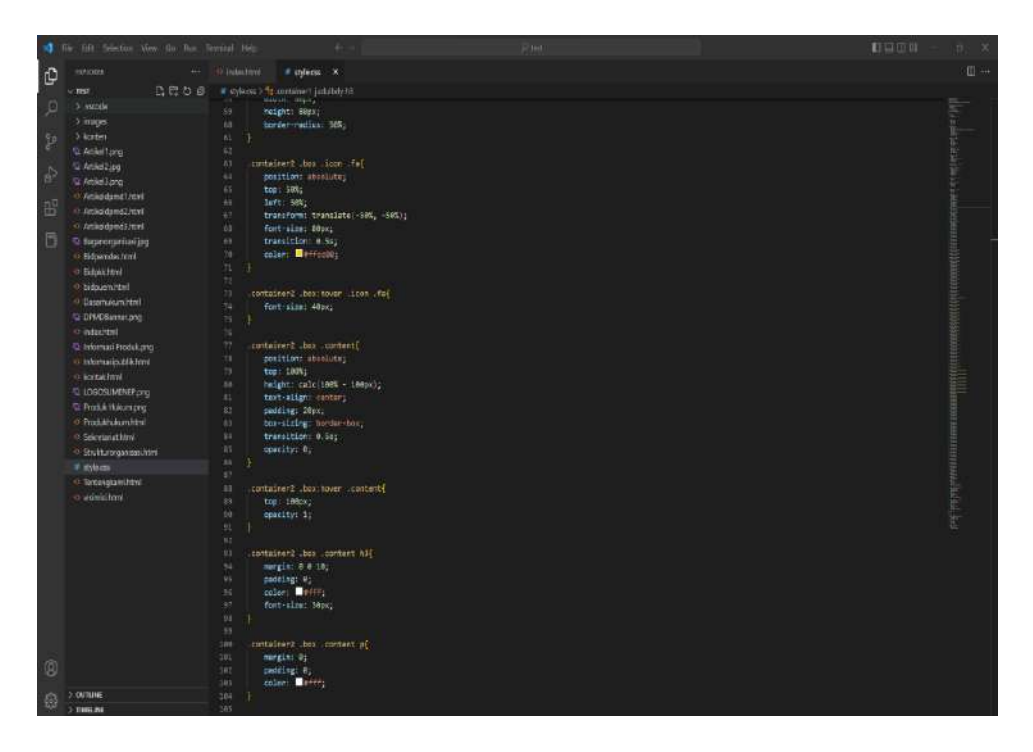

Gambar 4. 48 *Syntax* CSS Konten *Dashboard* pada *Visual Studio Code*

<span id="page-55-0"></span>Syntax CSS diatas saya buat untuk mengatur tampilan Konten *Dashboard* pada *website* guna mengatur letak, ukuran, tombol, warna serta animasi ketika *cursor* komputer berada di kotak tombol pada Konten *Dashboard* menggunakan aplikasi visual *studio code*. Berikut adalah hasil dari run *Syntax* opsi tentang kami pada Aplikasi *visual studio code*.

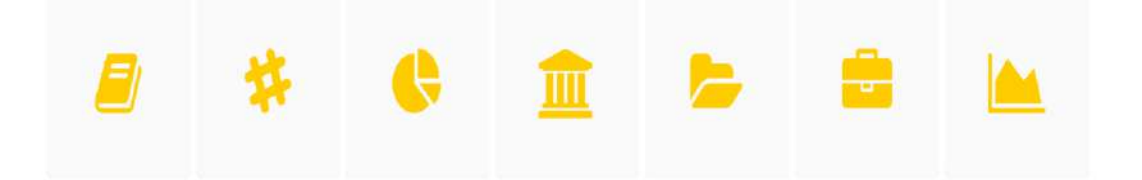

Gambar 4. 49 Tampilan Konten *Dashboard*

<span id="page-55-2"></span><span id="page-55-1"></span>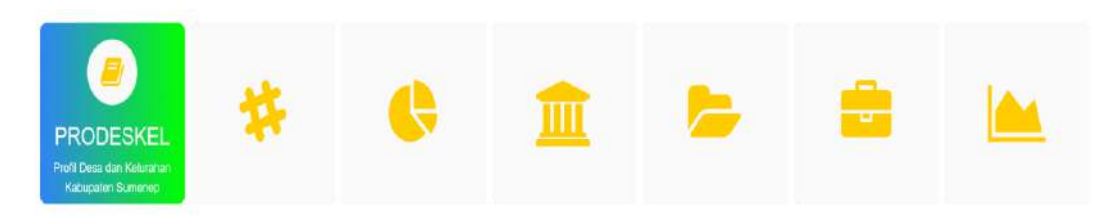

Gambar 4. 50 Tampilan Animasi Konten *Dashboard*

Pada Dashboard diatas saya membuat 7 macam tombol antara lain tombol Prodeskel, SDGs Desa, IDM Desa, BumDes, Adata, DDC, dan Epdeskel.

## A. Prodeskel

Gambar animasi Konten *Dashboard* pada tombol Prodeskel dapat dilihat pada gambar 4.50, yang kemudian apabila tombol tersebut di tekan atau di klik oleh *user* maka *website* akan langsung menyambungkannya ke situs Prodeskel milik Dinas Pemberdayaan Masyarakat dan Desa sebagai berikut.

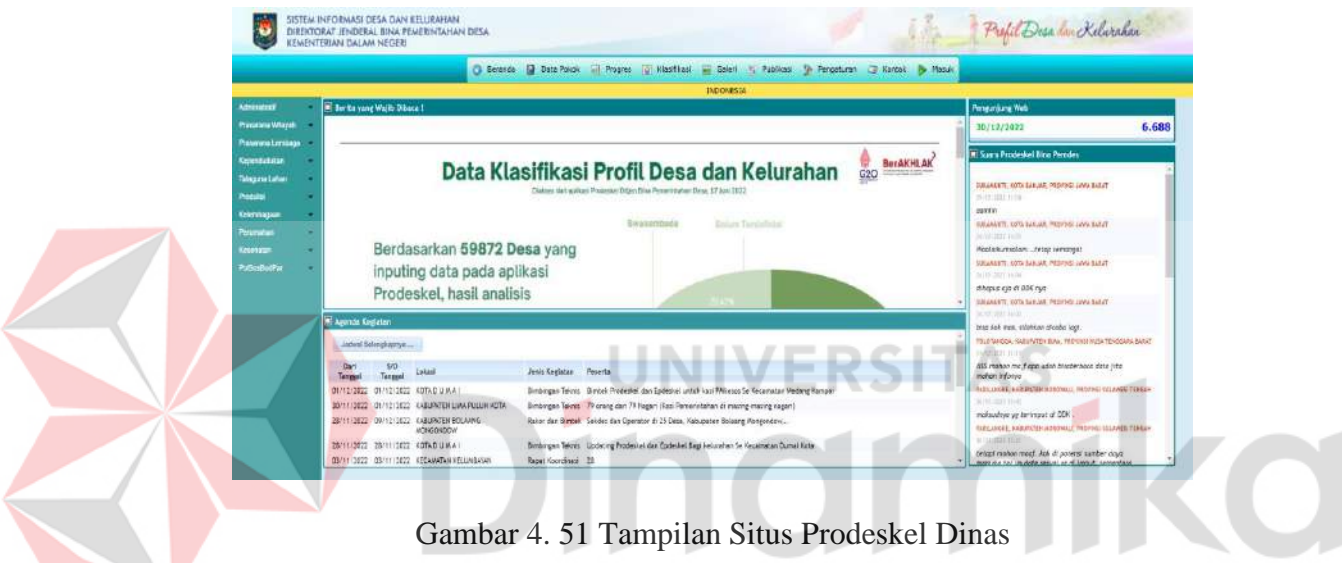

## <span id="page-56-0"></span>B. SDGs Desa

Gambar animasi Konten *Dashboard* pada tombol SDGs Desa dapat dilihat pada gambar dibawah ini.

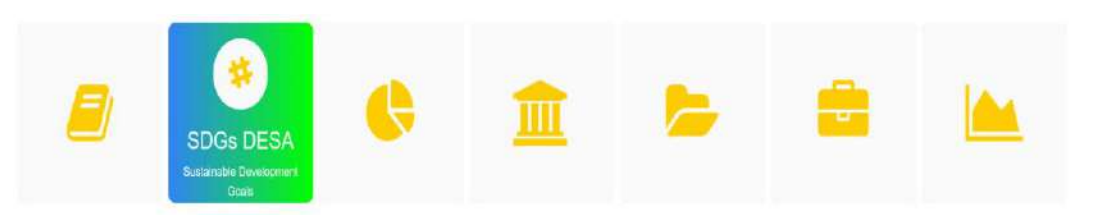

Gambar 4. 52 Tampilan Animasi Konten Dashboard SDGs Desa

<span id="page-56-1"></span>Yang kemudian apabila tombol tersebut di tekan atau di klik oleh *user* maka *website* akan langsung menyambungkannya ke situs SDGs Desa milik Dinas Pemberdayaan Masyarakat dan Desa sebagai berikut.

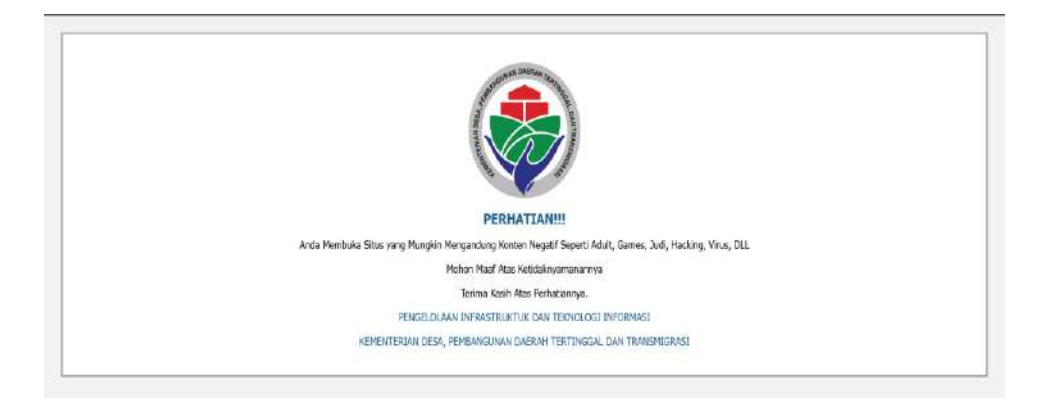

Gambar 4. 53 Tampilan Situs SDGs Desa Dinas

## <span id="page-57-0"></span>C. IDM Desa

*Gambar* animasi Konten *Dashboard* pada tombol IDM Desa dapat dilihat pada gambar dibawah ini.

<span id="page-57-1"></span>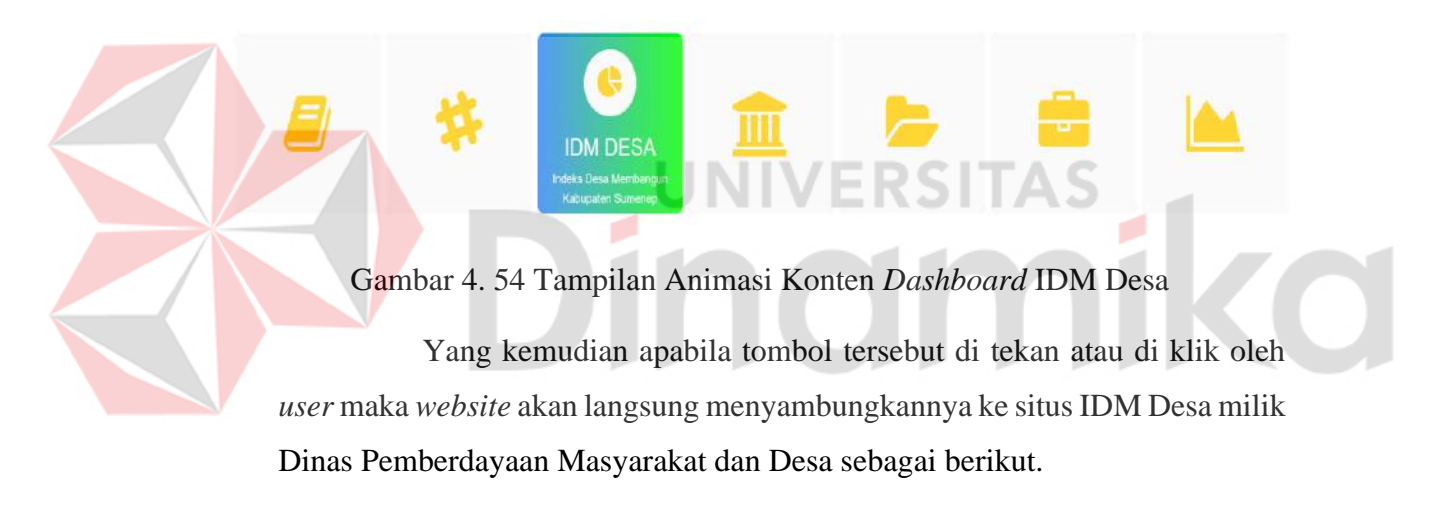

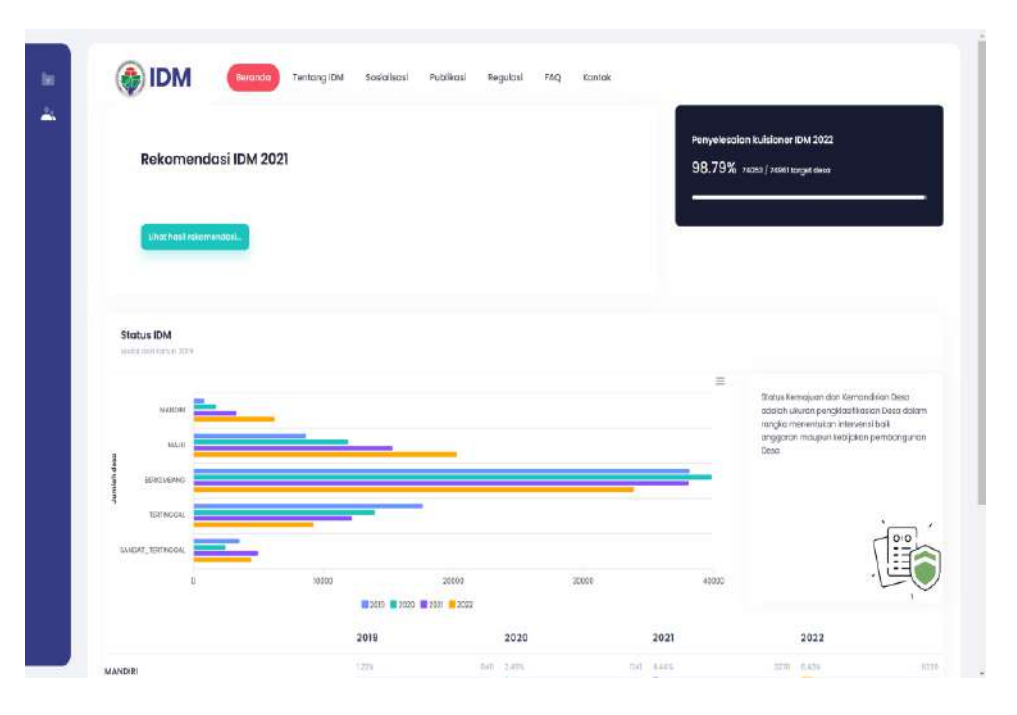

Gambar 4. 55 Tampilan Situs IDM Desa Dinas

<span id="page-58-0"></span>D. BumDes

Gambar animasi Konten *Dashboard* pada tombol BumDes dapat

dilihat pada gambar dibawah ini.

## Gambar 4. 56 Tampilan Animasi Konten *Dashboard* BumDes

**BUMDES** 

<span id="page-58-1"></span>Yang kemudian apabila tombol tersebut di tekan atau di klik oleh *user* maka *website* akan langsung menyambungkannya ke situs BumDes milik Dinas Pemberdayaan Masyarakat dan Desa sebagai berikut.

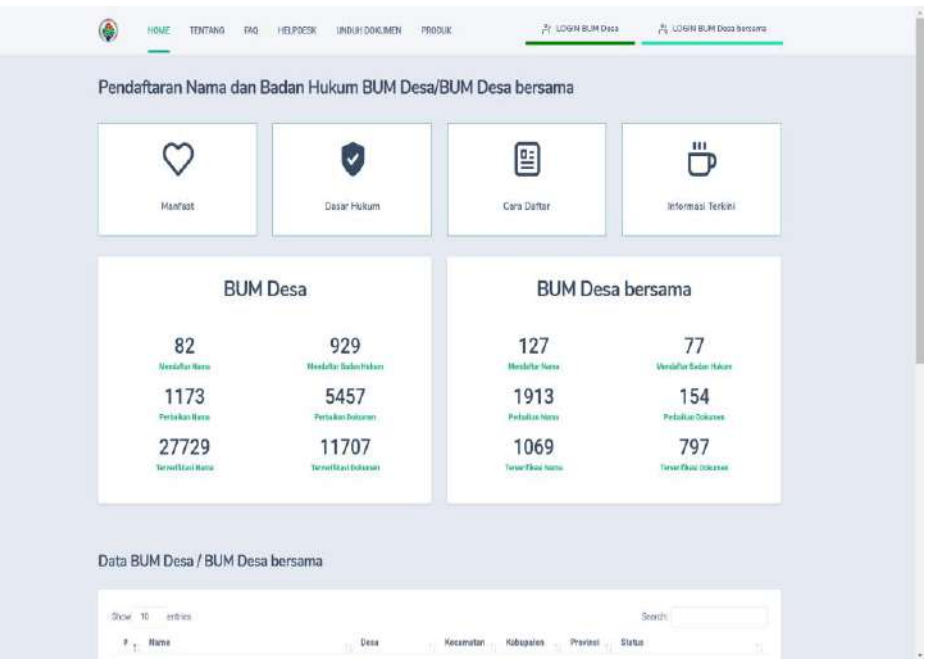

Gambar 4. 57 Tampilan Situs BumDes Dinas

<span id="page-59-0"></span>E. ADATA

Gambar animasi Konten *Dashboard* pada tombol ADATA dapat

ADATA

dilihat pada gambar dibawah ini.

Gambar 4. 58 Tampilan Animasi Konten *Dashboard* ADATA

<span id="page-59-1"></span>Yang kemudian apabila tombol tersebut di tekan atau di klik oleh *user* maka *website* akan langsung menyambungkannya ke situs ADATA milik Dinas Pemberdayaan Masyarakat dan Desa sebagai berikut.

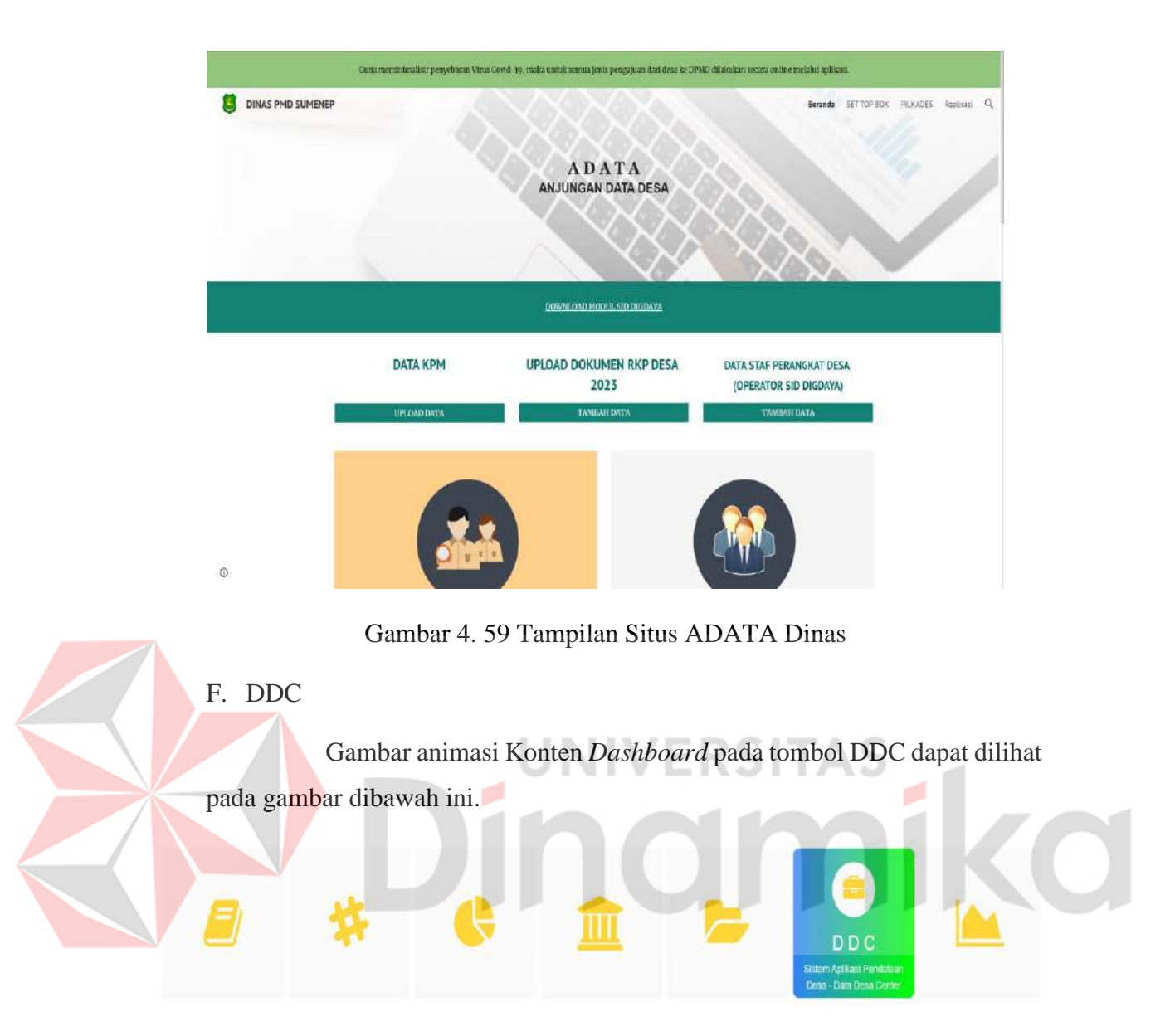

<span id="page-60-0"></span>Gambar 4. 60 Tampilan Animasi Konten *Dashboard* DDC

<span id="page-60-1"></span>Yang kemudian apabila tombol tersebut di tekan atau di klik oleh *user* maka website akan langsung menyambungkannya ke situs DDC milik Dinas Pemberdayaan Masyarakat dan Desa sebagai berikut.

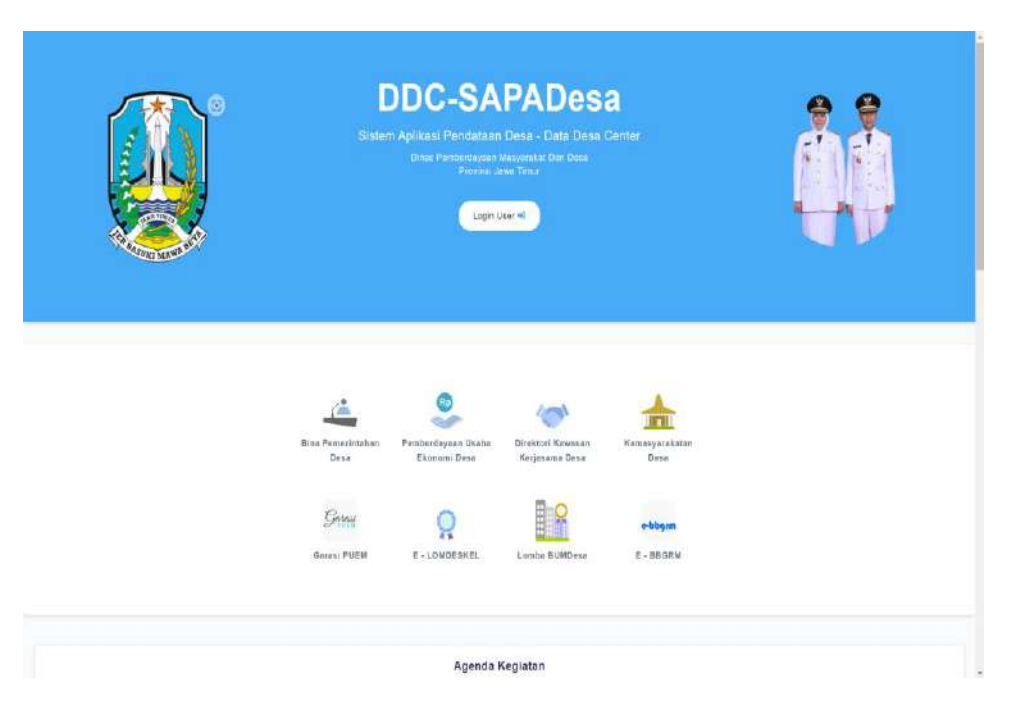

Gambar 4. 61 Tampilan Situs DDC Dinas

<span id="page-61-0"></span>G. Epdeskel

Gambar animasi Konten *Dashboard* pada tombol Epdeskel dapat

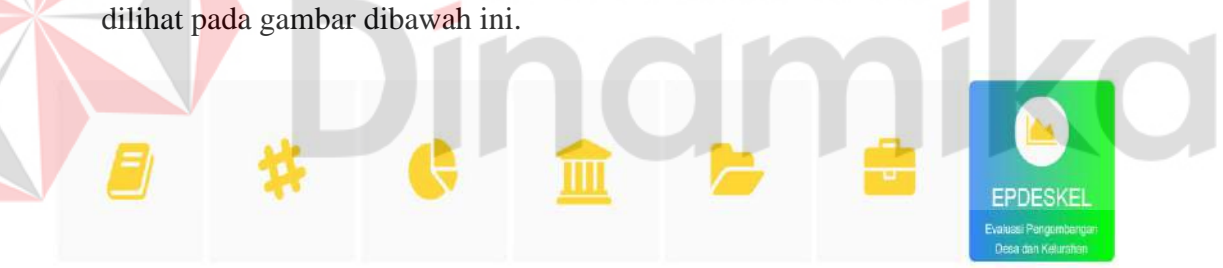

Gambar 4. 62 Tampilan Animasi Konten *Dashboard* Epdeskel

<span id="page-61-1"></span>Yang kemudian apabila tombol tersebut di tekan atau di klik oleh *user* maka *website* akan langsung menyambungkannya ke situs Epdeskel milik Dinas Pemberdayaan Masyarakat dan Desa sebagai berikut.

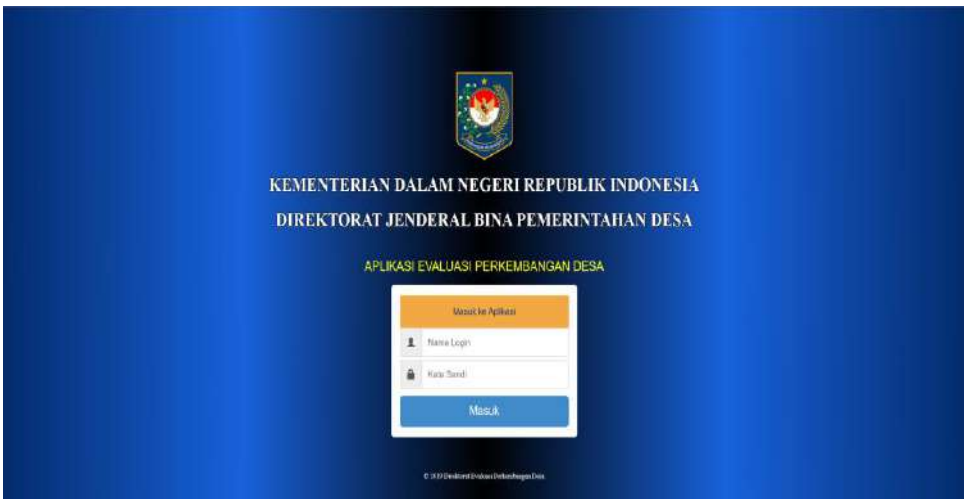

Gambar 4. 63 Tampilan Situs Epdeskel Dinas

## <span id="page-62-1"></span><span id="page-62-0"></span>**4.6.5 Membuat Konten Lokasi**

Pada tahap pembuatan konten lokasi, saya langsung membuat tempat untuk isi dalam *website* serta menambahkan lokasi yang saya ambil dari *Google Maps* Kemudian saya inputkan kedalam *body Syntax* HTML dan juga pada *Syntax* CSS pada aplikasi *visual* studio *code*. C

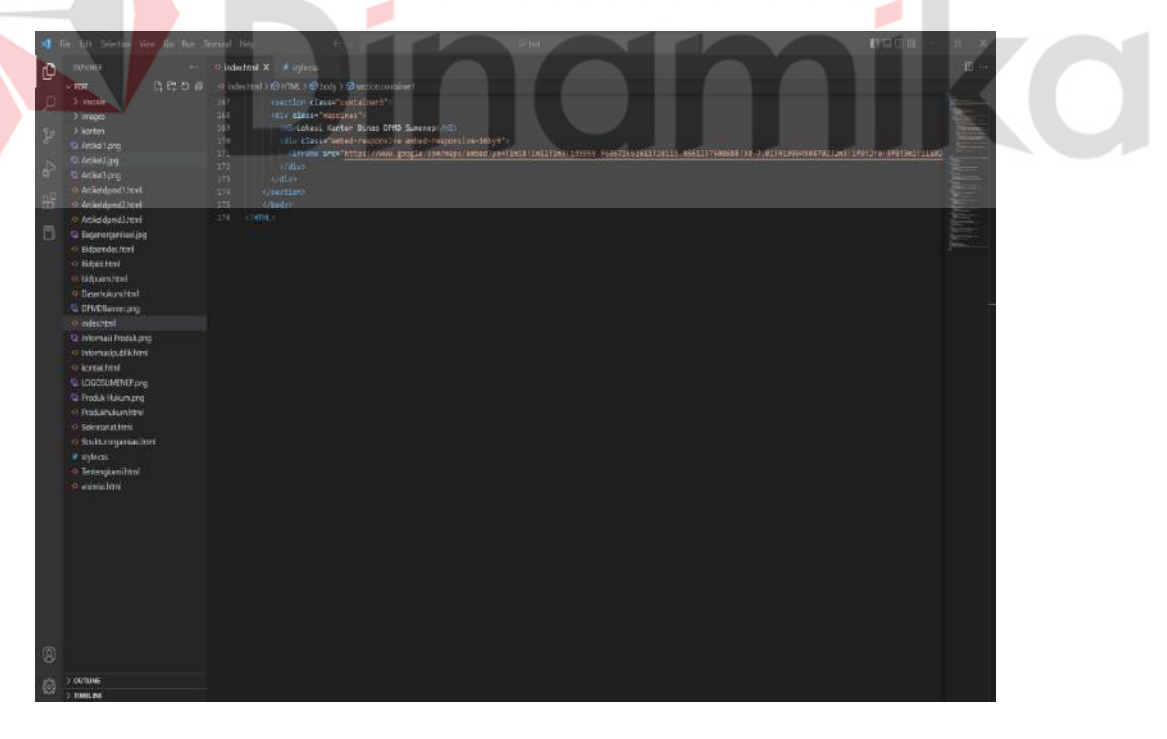

<span id="page-62-2"></span>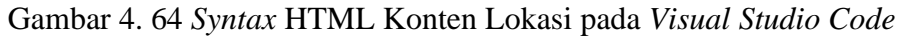

*Syntax* HTML diatas saya buat untuk mengatur tampilan pada Konten Lokasi guna memberi informasi lokasi Dinas Pemberdayaan Masyarakat dan Desa Kabupaten Sumenep kepada semua masyarakat.

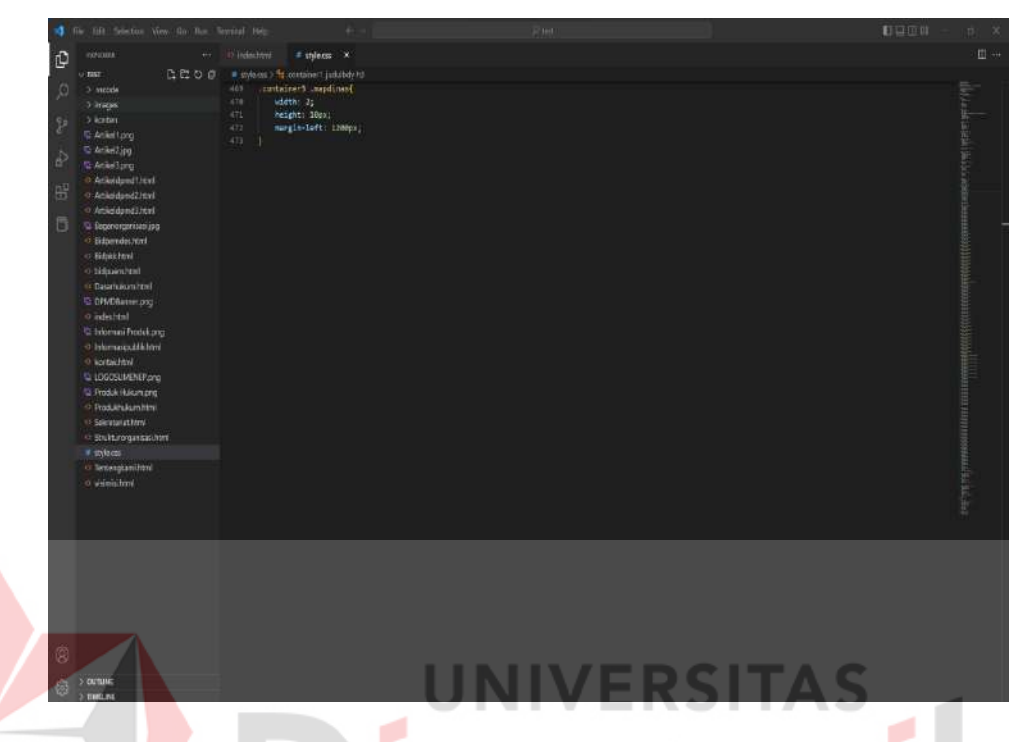

Gambar 4. 65 *Syntax* CSS Konten Lokasi pada *Visual Studio Code*

<span id="page-63-0"></span>*Syntax* CSS diatas saya buat untuk mengatur tampilan Konten Lokasi pada website guna mengatur letak dan ukuran pada Konten Lokasi menggunakan aplikasi *visual studio code*. Berikut adalah hasil dari *run Syntax* Konten Lokasi pada Aplikasi *visual studio code*.

## Lokasi Kantor Dinas DPMD Sumenep

<span id="page-63-1"></span>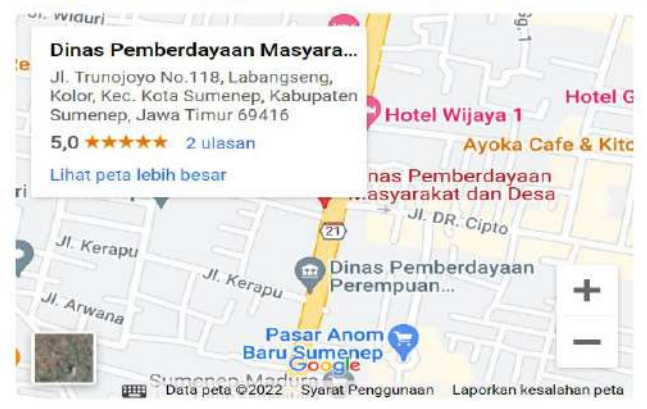

Gambar 4. 66 Tanpilan Konten Lokasi

## <span id="page-64-0"></span>**4.6.6** *Finishing*

Pada tahap Finishing, saya langsung menggabungkan tiap-tiap bagian menjadi satu bagian sehingga menjadi *website* yang sempurna pada aplikasi *visual studio code*. Berikut adalah hasil dari *run Syntax* yang sudah saya gabungkan menjadi satu pada Aplikasi *visual studio code*.

<span id="page-64-1"></span>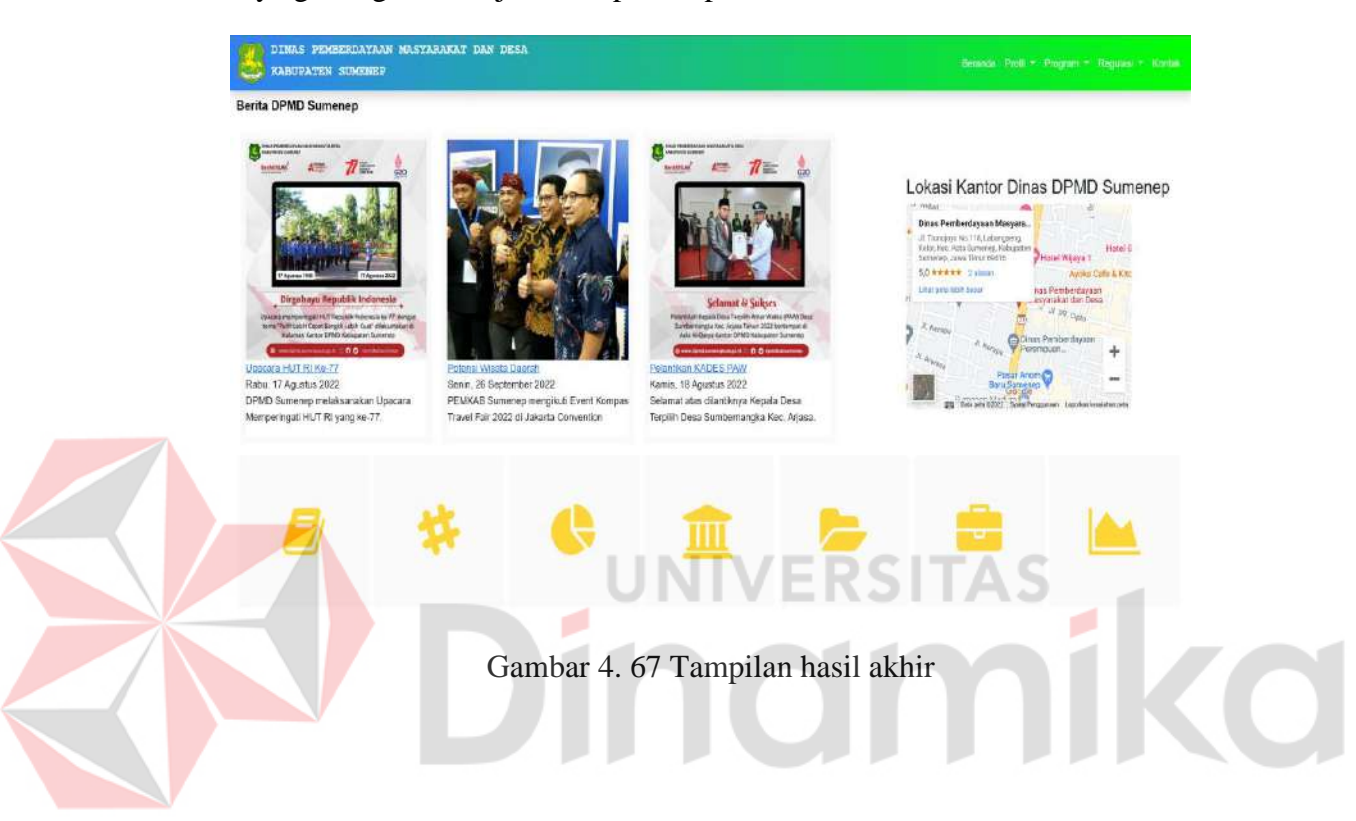

### **BAB V**

### **PENUTUP**

### <span id="page-65-2"></span><span id="page-65-1"></span><span id="page-65-0"></span>**5.1 Kesimpulan**

Pada laporan kerja praktik yang berjudul "Pembuatan *Website* Dinas Pemberdayaan Masyarakat dan Desa Kabupaten Sumenep", dapat disimpulkan sebagai berikut :

- 1. Tujuan dari perancangan ini adalah diharapkan *website* Dinas Pemberdayaan Masyarakat dan Desa Kabupaten Sumenep dapat membantu memberikan suatu informasi mengenai berita, kegiatan dan juga informasi tentang Dinas itu sendiri.
- 2. Tujuan dari perancangan ini juga diharapkan dapat membantu Dinas Pemberdayaan Masyarakat dan Desa Kabupaten Sumenep pada bagian teknologi informasi sehingga dapat meminimalisir pengeluaran untuk memberikan suatu informasi pada masyarakat.

## <span id="page-65-3"></span>**5.2 Saran**

Dalam pembuatan laporan kerja praktik yang berjudul "Pembuatan *Website* Dinas Pemberdayaan Masyarakat dan Desa Kabupaten Sumenep", saya memiliki saran yaitu Dalam sebuah instansi perlu adanya orang yang benar-benar memahami perkembangan teknologi Karena hal tersebut dapat menunjang keefektifan pengeluaran serta waktu kerja dalam sebuah instansi manapun.

**COL** 

۰

### **DAFTAR PUSTAKA**

- <span id="page-66-0"></span>Aryadi Raden H. 2017. "Pembuatan Desain Website Sebagai Penunjang *Company Profile* cv. Hensindo." *Universitas Dinamika Surabaya*, no. Bagian 3: 11-13.
- Andy Antonius Setiawan, Arie S. M. Lumenta, Sherwin R. U. A. Sompie. 2019. "Rancang Bangun Aplikasi unsrat E-Catalog." Jurnal Teknik Informatika, Volume 14 Nomor 4.
- A. Yudi Permana, Puji Romadlon. 2019. "Perancangan Sistem Informasi Penjualan Perumahan Menggunakan Metode SDLC Pada PT. Mandiri Land Prosperous Berbasis Mobile." Volume 10 Nomor 2.
- Vernanda Septia Wanandi. 2021. "Rancang Bangun Website Dinas Pemberdayaan Masyarakat dan Desa Provinsi Sumatra Selatan Menggunakan Framework Laravel." Sekolah Tinggi Manajemen Informatika dan Komputer Palcomtech, Palembang.

Indm

۰